# **ΠΟΛΥΤΕΧΝΕΙΟ ΚΡΗΤΗΣ ΤΜΗΜΑ ΜΗΧΑΝΙΚΩΝ ΠΑΡΑΓΩΓΗΣ ΚΑΙ ∆ΙΟΙΚΗΣΗΣ**

## **∆ΙΠΛΩΜΑΤΙΚΗ ΕΡΓΑΣΙΑ**

### **ΘΕΜΑ: ∆ΗΜΙΟΥΡΓΙΑ ΤΡΙΣ∆ΙΑΣΤΑΤΩΝ ΠΟΛΥΓΩΝΙΚΩΝ ΑΝΘΡΩΠΙΝΩΝ ΜΟΝΤΕΛΩΝ ΒΑΣΕΙ ∆Ε∆ΟΜΕΝΩΝ ΣΑΡΩΣΗΣ**

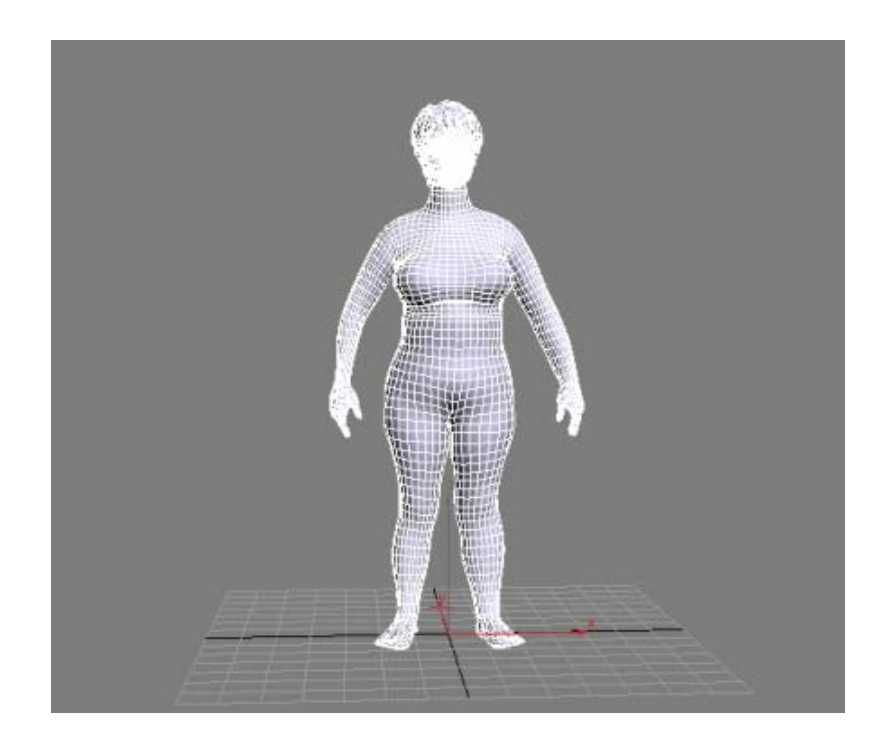

*Γαρατζιώτη Α. Αντωνία*

*ΕΠΙΒΛΕΠΩΝ: ΝΙΚΟΛΑΟΣ ΜΠΙΛΑΛΗΣ*

*ΧΑΝΙΑ 2006*

*Στους γονείς µου, Αριστείδη και Ελένη* 

### <span id="page-2-0"></span>**ΕΥΧΑΡΙΣΤΙΕΣ**

Θα ήθελα να ευχαριστήσω τον επιβλέποντα καθηγητή µου κύριο Νικόλαο Μπιλάλη για την άρτια καθοδήγηση και βοήθεια που µου παρείχε σε όλη διάρκεια εκπόνησης της διπλωµατικής εργασίας.

Επίσης, θα ήθελα να ευχαριστήσω τον κύριο Νικόλαο Κυρίτση, υπεύθυνο του εργαστηρίου Μελέτης και Σχεδίασης µε Χρήση Η/Υ –CAD LAB, για το χρόνο που αφιέρωσε δίνοντας πρόσθετες επεξηγήσεις και συµβουλές επί του θέµατος.

Τέλος, ευχαριστώ θερµά το συνάδελφο Θωµά Κέστη που µου µε βοήθησε στην κατανόηση του λογισµικού που χρησιµοποιήθηκε στην παρούσα εργασία.

### **ΠΙΝΑΚΑΣ ΠΕΡΙΕΧΟΜΕΝΩΝ**

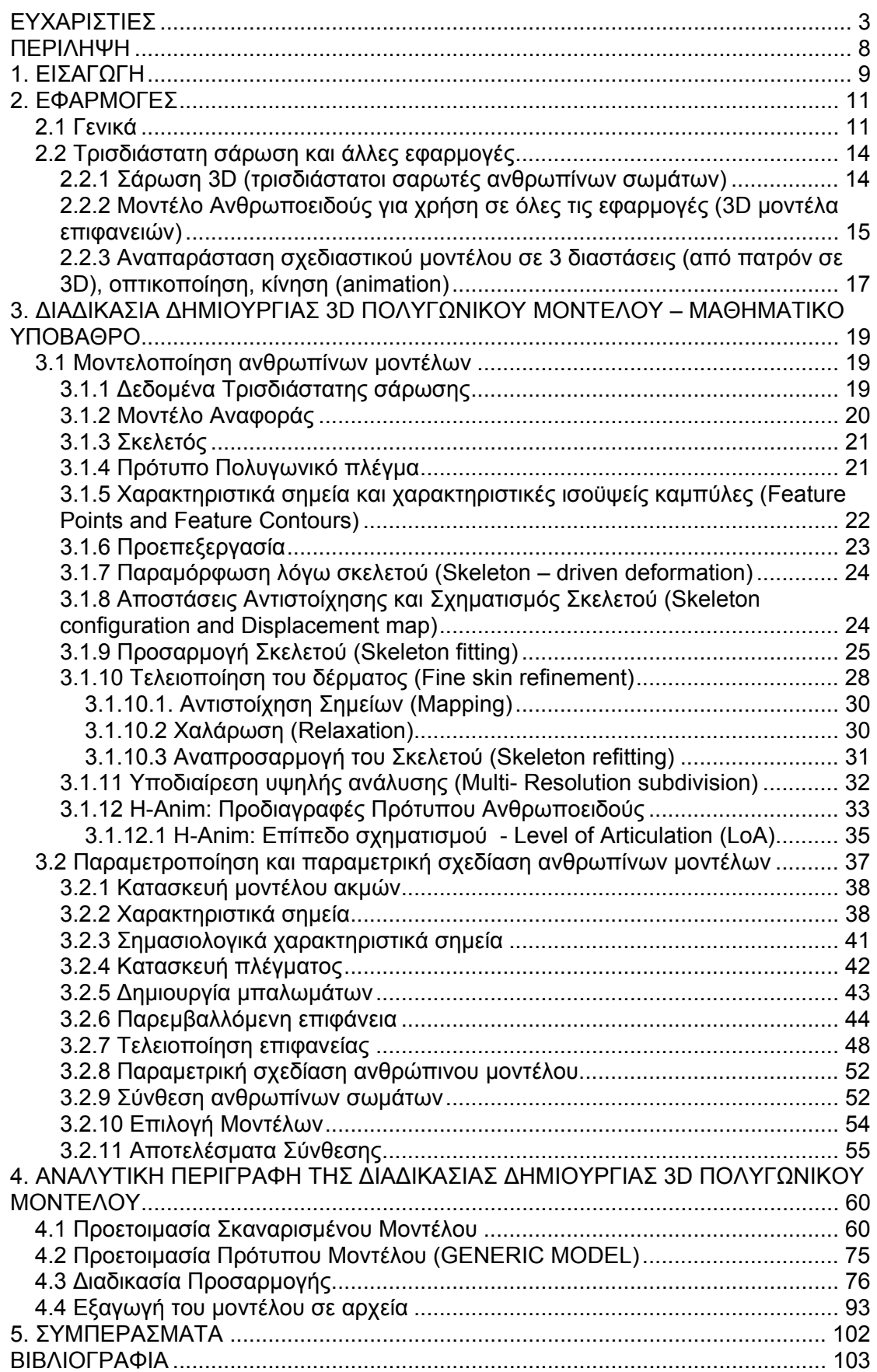

### **ΠΙΝΑΚΑΣ ΕΙΚΟΝΩΝ**

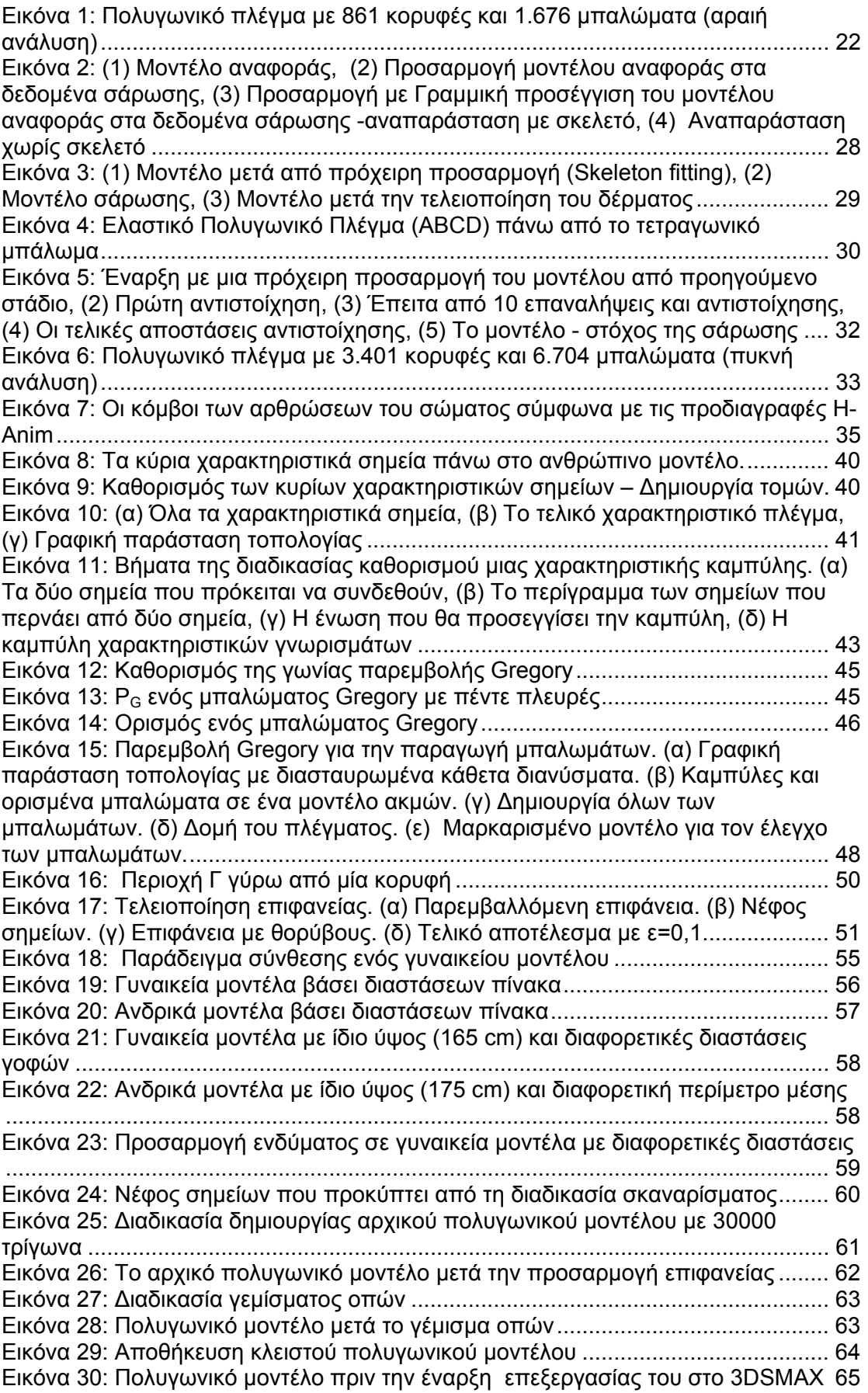

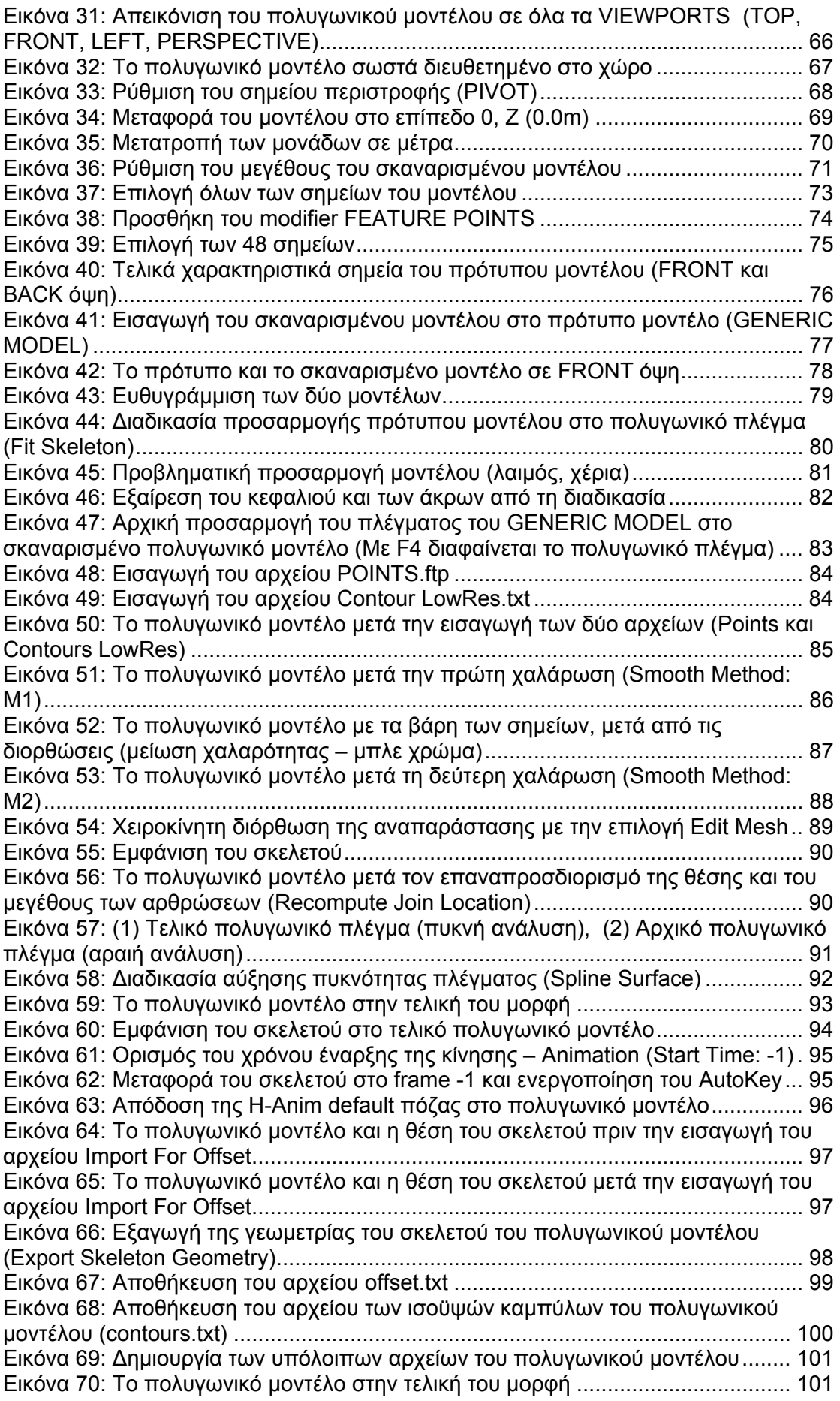

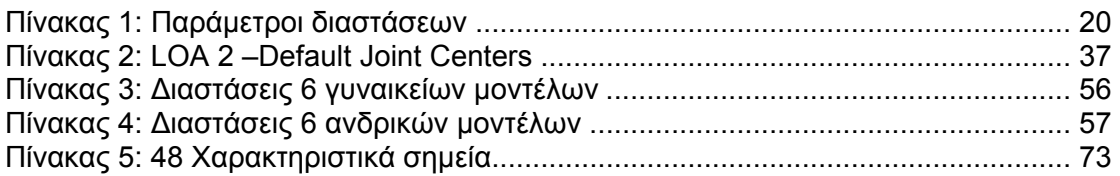

#### <span id="page-7-0"></span>**ΠΕΡΙΛΗΨΗ**

Στην παρούσα διπλωµατική εργασία µε τίτλο «∆ηµιουργία τρισδιάστατων πολυγωνικών ανθρωπίνων µοντέλων βάσει δεδοµένων σάρωσης», παρουσιάζεται το µαθηµατικό υπόβαθρο της διαδικασίας δηµιουργίας πολυγωνικών ανθρωπίνων µοντέλων, λεπτοµερής περιγραφή της διαδικασίας στα λογισµικά που χρησιµοποιούνται Geomagic Studio και Bodysizer (Plug-In του 3D Studio Max), καθώς επίσης και εφαρµογές των ανθρωπίνων µοντέλων που προκύπτουν από αυτήν τη διαδικασία. Τα δεδοµένα σάρωσης αποτελούνται από νέφη σηµείων που λήφθηκαν από τρισδιάστατους σαρωτές βάθους, οι οποίοι εφαρµόστηκαν σε σύνολο 291 ατόµων ( 233 γυναίκες και 58 άνδρες).

Η διπλωµατική εργασία αναπτύσσεται σε 5 κεφάλαια. Στο πρώτο κεφάλαιο γίνεται µια εισαγωγή στην µοντελοποίηση – παραµετροποίηση του ανθρωπίνου σώµατος και στη χρησιµότητά του σε διαφόρους τοµείς. Στο δεύτερο κεφάλαιο παρουσιάζονται διάφορες εφαρµογές των ανθρωπίνων µοντέλων, προσδίδοντας ιδιαίτερη έµφαση στις βιοµηχανίες ένδυσης.

Στο τρίτο κεφάλαιο παρουσιάζονται µεθοδολογίες µε παρουσίαση µαθηµατικών τύπων που χρησιµοποιούνται στην παραµετρική σχεδίαση ανθρωπίνων σωµάτων. Στο τέταρτο κεφάλαιο αναπτύσσεται βήµα προς βήµα η δηµιουργία ενός πολυγωνικού τρισδιάστατου γυναικείου µοντέλου.

Τέλος στο πέµπτο κεφάλαιο, αναφέρονται τα συµπεράσµατα που προέκυψαν από την παρούσα εργασία.

#### <span id="page-8-0"></span>**1. ΕΙΣΑΓΩΓΗ**

Η µοντελοποίηση - παραµετροποίηση του ανθρώπινου σώµατος έχει εφαρµογές σε διάφορους τοµείς, όπως για παράδειγµα στη βιοµηχανία ψυχαγωγίας (κινηµατογράφος, τηλεόραση), στην ιατρική (εικονική αναπαράσταση του σώµατος, τρισδιάστατη ανακατασκευή από διαγνωστικές δισδιάστατες τοµές), στην εργονοµία (χρήση ανθρωποειδών σε εικονικές αναπαραστάσεις παραγωγικών διαδικασιών), στον πολιτισµό (τρισδιάστατες αναπαραστάσεις ζωής αρχαίων πολιτισµών) και στη βιοµηχανία ένδυσης, η οποία θα αναλυθεί παρακάτω.

Οι εφαρµογές της ανάλυσης της µορφής του ανθρώπινου σώµατος και της αντίστοιχης µοντελοποίησης – παραµετροποίησής του στη βιοµηχανία ένδυσης µπορούν να κατηγοριοποιηθούν ως εξής:

**1.** Ανάλυση – παραµετροποίηση των χαρακτηριστικών µορφών που παρουσιάζονται σε ένα δεδοµένο δείγµα του πληθυσµού που επιλέγεται µε κριτήρια δηµογραφικά (ηλικία, φύλλο, κλπ.) µε στόχο να κατασκευάζονται ρούχα που έχουν καλή εφαρµογή στα σώµατα των ανθρώπων του συγκεκριµένου πληθυσµού – στόχου (target group). Η πρωτογενής ανάλυση των µορφών γίνεται µε βάση µονοδιάστατων δεδοµένων (µετρήσεων), πιο συγκεκριµένα είναι µια πολυµεταβλητή στατιστική ανάλυση, η οποία καταλήγει στη δηµιουργία των µεθοδολογιών για κάθε κατηγορία ρούχου. Μια άλλου τύπου κατηγοριοποίηση µπορεί να γίνει µε τη χρήση δεικτών που συνδυάζουν μετρήσεις, όπως για παράδειγμα Body Mass Index (BMI)= Βάρος / (Ύψος) $^3$  , Waist – to – hip ratio (περίµετρος µέσης / περίµετρος γλουτών), chest – to – waist ratio (περίµετρος στήθους / περίµετρος µέσης), κλπ. Επίσης µε ανάλυση σωµατότυπων, ένας ειδικά επιστηµονικός κλάδος µε εφαρµογές κυρίως στον αθλητισµό, στη διαιτολογία, κ.ά.

**2.** Ανάλυση – παραµετροποίηση των χαρακτηριστικών µορφών που παρουσιάζονται σε ένα δεδοµένο δείγµα του πληθυσµού, το οποίο επιλέγεται µε κριτήρια διαστασιοµετρικά (π.χ. ποιες διαφοροποιήσεις παρουσιάζονται στο σχήµα συγκεκριµένων περιοχών του σώµατος ατόµων που φορούν το ίδιο µέγεθος για ένα συγκεκριµένο είδος ρούχου), µε στόχο να προσαρµόζεται η σχεδίαση του ρούχου, ώστε να καλύπτει κατά το δυνατόν όλες τις πιθανές ιδιοµορφίες, οι οποίες παρουσιάζονται στα σώµατα που κατατάσσονται στο ίδιο µέγεθος µε µοναδικό κριτήριο τις συγκεκριµένες µετρήσεις. Η ανάλυση αυτή µπορεί να επεκταθεί και στη διατύπωση απευθείας σχέσεων µεταξύ της µορφής κάποιας περιοχής και της

µορφής του δισδιάστατου σχεδίου – πατρόν. Η διατύπωση τέτοιων σχέσεων είναι χρήσιµη για την αυτόµατη τροποποίηση υπαρχόντων πατρόν για την προσαρµογή τους στο σώµα του συγκεκριµένου πελάτη (ρούχα ραµµένα στα µέτρα του πελάτη, Made - To- Measure Technologies).

Τα τελευταία χρόνια πολλές Ευρωπαϊκές χώρες κινούνται προς τη κατεύθυνση της παραγωγής ενδυµάτων ραµµένων στις διαστάσεις του πελάτη (made - -to –measure) καθώς επίσης και στην ανάπτυξη του τοµέα αγοράς ρούχων σε απευθείας σύνδεση µε το διαδίκτυο (online apparel shopping). Έχει παρατηρηθεί ότι η διεύρυνση του διαδικτύου και η ραγδαία ανάπτυξη των τεχνολογιών του, προσφέρουν ένα αισθητά ικανοποιητικό αποτέλεσµα στο χρήστη, του συστήµατος επικοινωνίας.

Μέχρι πρότινος τέτοιου είδους εφαρµογές δικτύου, υποστήριζαν µόνο βασικές λειτουργίες, όπως τρισδιάστατες ή δισδιάστατες απεικονίσεις των ρούχων, συνδυασµό διαφορετικών κοµµατιών, µίξεις και εναρµονίσεις χρωµάτων και υφασµάτων, που ορισµένες φορές προβάλλονταν µανεκέν – µοντέλα προσαρµοσµένα στις αναλογίες του αγοραστή. Μειονέκτηµα αυτής της εφαρµογής αποτελεί η προχειρότητα της πρόβας των ρούχων, η κακή εφαρµογή και το αίσθηµα δυσφορίας για το ρούχο ή το χρώµα του.

Η δηµιουργία ενός Περιβάλλοντος Ηλεκτρονικής Συνεργασίας και η αυτόµατη προσαρµογή των τρισδιάστατων ανθρωποειδών (µοντέλων) που θα εξαχθούν από αυτήν την εργασία, σύµφωνα µε τις µετρήσεις των διαστάσεων του πελάτη, πρόβα και αναπροσαρµογή των διαστάσεων του ενδύµατος σε απευθείας σύνδεση µε το διαδίκτυο, καθώς επίσης και προσοµοίωση κίνησης του ρούχου σε πραγµατικό χρόνο, αποτελεί µια σηµαντική εφαρµογή.

Στα παρακάτω κεφάλαια παρουσιάζονται: οι διάφορες εφαρµογές των τρισδιάστατων πολυγωνικών µοντέλων, το µαθητικό υπόβαθρο της διαδικασίας δηµιουργίας τρισδιάστατου πολυγωνικού µοντέλου βάσει σκαναρισµένων δεδοµένων (νέφους σηµείων), καθώς επίσης και η αναλυτική περιγραφή της διαδικασίας.

10

### <span id="page-10-0"></span>**2. ΕΦΑΡΜΟΓΕΣ**

#### **2.1 Γενικά**

Αποτελεί γεγονός ότι η συνεχώς αυξανόµενη πίεση του ανταγωνισµού απαιτεί από όλους τους κλάδους παραγωγής να αναπτύξουν νέες µορφές λειτουργίας σε όλες τις επιχειρησιακές διαδικασίες. Μια από αυτές τις διαδικασίες είναι η ανάπτυξη και η προώθηση των νέων προϊόντων. Τα σηµερινά προϊόντα χαρακτηρίζονται από µια συνεχώς αυξανόµενη πολυπλοκότητα (προϊόντος και διαδικασίας παραγωγής), υψηλό επίπεδο απαιτούµενης ποιότητας και αυτά σε συνδυασµό µε συνεχώς µικρότερο χρόνο ανάπτυξης και ζωής του προϊόντος. Ο χρόνος ανάπτυξης ενός προϊόντος ηλεκτρονικής βιοµηχανίας είναι λιγότερο από ένα έτος, η βιοµηχανία ένδυσης απαιτεί δύο ως τρεις φάσεις σχεδίασης-δοκιµής, η ανάπτυξη ενός οχήµατος είναι λιγότερο από 3 έτη, ενώ ο χρόνος ανάπτυξης των καταναλωτικών προϊόντων έχει µειωθεί στο µισό. Η επίτευξη του στόχου είναι εφικτή µόνο από τη χρήση νέων τεχνολογιών ανάπτυξης προϊόντων, που συνδυάζουν τις ευρέως χρησιµοποιούµενες τεχνολογίες CAD/CAM/CAE µε αυτές της διαχείρισης του κύκλου ζωής του προϊόντος και µε τεχνολογίες πληροφορίας που προσφέρουν νέες υπηρεσίες και νέες εµπειρίες εργασίας, όπως είναι η ηλεκτρονική εργασία (e-working) , και η δυνατότητα συνεργασίας διαφόρων αποµακρυσµένων χρηστών, οι οποίοι έχουν την δυνατότητα να µοιράζονται πληροφορίες και ιδέες εργαζόµενοι ταυτόχρονα σε κοινό θέµα (ecollaboration).

Όλες οι εταιρείες υιοθετούν διαδικασίες παράλληλης µηχανικής στην ανάπτυξη νέων προϊόντων στην οποία η ανάπτυξη του προϊόντος, οι διαδικασίες σχεδιασµού των παραγωγικών διαδικασιών και η προµηθευτική αλυσίδα αναπτύσσονται παράλληλα και απαιτούν τη συµµετοχή διαφόρων τµηµάτων της ίδιας της βιοµηχανίας, που συνήθως βρίσκονται σε διαφορετικές γεωγραφικές περιοχές, καθώς και εξωτερικών φορέων όπως προµηθευτών, οι οποίοι σχεδιάζουν και αναπτύσσουν συνεργατικά τµήµατα του προϊόντος, υπεργολάβων και πελατών. Παράλληλα η προώθηση του προϊόντος γίνεται σε µεγάλο βαθµό µέσα από το διαδίκτυο και συνεχώς προκύπτει µια βελτίωση του τρόπου παρουσίασης που να ανταποκρίνεται στο πραγµατικό περιβάλλον αγοράς.

Πιο συγκεκριµένα, µέσω της δηµιουργίας ενός Περιβάλλοντος Ηλεκτρονικής Συνεργασίας, σύγχρονων τεχνολογιών που προέρχονται από τη βιοµηχανία της ένδυσης και των καταναλωτικών µηχανολογικών προϊόντων, για την υποστήριξη της προώθησης και του σχεδιασµού προϊόντων και διαδικασιών παραγωγής. Πιο συγκεκριµένα, µε χρήση τεχνικών ∆ιαδικτύου, Τρισδιάστατης Σάρωσης, Μοντελοποίησης Ψηφιακών Ανθρωποειδών, Ταχείας Προτυποποίησης, Εικονικής Πραγµατικότητας και Εργονοµίας, το περιβάλλον αυτό θα υποστηρίζει:

- Την αναβαθµισµένη παρουσίαση των προϊόντων ένδυσης στο ∆ιαδίκτυο µε τη χρήση του 3D ανθρώπινου µοντέλου και ενδύµατος
- Το σχεδιασµό προϊόντων, µε σκοπό τη µείωση των φάσεων προτυποποίησης, την ευελιξία στο σχεδιασµό, τη βελτίωση της ποιότητας κατασκευής και τη δυνατότητα συνεργασίας µεταξύ των συνεργαζόµενων εταίρων (σχεδιαστών, κατασκευαστών, κά.), µε έµφαση στα προϊόντα ένδυσης.
- Το σχεδιασµό παραγωγικών διαδικασιών, µε σκοπό τη δυνατότητα ελέγχου της εργονοµίας των παραγωγικών διαδικασιών, τη µείωση του κόστους και του χρόνου παραγωγής και τη δυνατότητα συνεργασίας µεταξύ της βιοµηχανίας και των συνεργαζόµενων φορέων.

Επίσης µπορούν να αναπτυχθούν πιλοτικές εφαρµογές σχεδιασµού προϊόντων και διαδικασιών µέσω αυτής της ηλεκτρονικής πύλης, σε πεδία που κρίνεται ότι η χρήση τέτοιων µεθόδων θα οδηγήσει σε βελτίωση των διαδικασιών σχεδιασµού και των παραγοµένων προϊόντων και υπηρεσιών. Τέτοια πεδία αφορούν σε βιοµηχανίες παραγωγής ενδυµάτων καθώς και βιοµηχανίες παραγωγής πολύπλοκων προϊόντων όπως ψυκτικών θαλάµων και πλαστικών προϊόντων.

Στα ενδύµατα, ο παραδοσιακός τρόπος σχεδιασµού τους περιλαµβάνει τη γεωµετρική σχεδίαση των πατρόν των ρούχων, τα οποία στη συνέχεια τοποθετούνται γύρω από το σώµα κατά την διαδικασία της προτυποποίησης, γίνεται έλεγχος του αποτελέσµατος, ανάδραση κλπ.. Το σύστηµα εικονικής προσοµοίωσης, µε χρήση ψηφιακών ανθρωποειδών, που αναπτύσσεται στα πλαίσια του έργου, µπορεί να αναπαράγει αυτή τη διαδικασία, καταργώντας την ανάγκη της δηµιουργίας πραγµατικών πρωτότυπων µοντέλων. Έτσι µε αυτό τον τρόπο:

**1.** Εξαλείφονται πολλές επαναλαµβανόµενες διαδικασίες της φάσης προτυποποίησης, όπως δηµιουργία δισδιάστατων πατρόν, κοπή δειγµάτων, έλεγχος πάνω σε κούκλες, αξιολόγηση, επανασχεδίαση των πατρόν, κλπ. και αντικαθίστανται από την άµεση συνεργασία της οµάδας σχεδίασης µε την οµάδα προτυποποίησης.

- **2.** Μειώνεται σηµαντικά ο χρόνος της διαδικασίας πρωτοτυποποίησης, κρίσιµο στοιχείο για µια βιοµηχανία ενδυµάτων που ακολουθεί τη µόδα και απαιτεί την δηµιουργία 4 µέχρι και 12 κολεξιόν το χρόνο (σύγχρονες τάσεις).
- **3.** Ακόµη µειώνεται σηµαντικά και ο χρόνος εργασίας καθώς επίσης και η χρήση πρώτων υλών.

Αν στα παραπάνω προστεθούν και τα πλεονεκτήµατα του Περιβάλλοντος Ηλεκτρονικής Συνεργασίας, το τελικό αποτέλεσµα θα παρέχει σηµαντική ευελιξία, ειδικά στις βιοµηχανίες όπου οι σχεδιαστές και οι κατασκευαστές βρίσκονται σε αποµακρυσµένα µέρη.

Όσον αφορά την περίπτωση των βιοµηχανικών προϊόντων, η εικονική προσοµοίωση παρέχει σηµαντικά πλεονεκτήµατα στη φάση του σχεδιασµού τόσο των ίδιων των προϊόντων όσο και των διαδικασιών παραγωγής τους, αφού δίνει τη δυνατότητα οπτικοποίησης σε πραγµατικό χρόνο, αξιολόγησης των σχεδιαστικών προτάσεων και ελέγχου εργονοµίας των διαδικασιών παραγωγής. Με την ολοκλήρωση αυτού του περιβάλλοντος σε ένα συνεργατικό ηλεκτρονικό πεδίο, όλα τα παραπάνω θα εµφανίζονται σε ένα µόνο περιβάλλον προσοµοίωσης, στο οποίο θα έχουν πρόσβαση όλοι οι χρήστες που συµµετέχουν στις διαδικασίας σχεδιασµού και παραγωγής και που µπορούν να βρίσκονται σε αποµακρυσµένα σηµεία. Οι χρήστες θα έχουν τη δυνατότητα να αλληλεπιδρούν µε το εικονικό περιβάλλον, να αλλάζουν το σχεδιασµό, να αναζητούν συγκεκριµένες πληροφορίες, να ανταλλάσσουν απόψεις, να ελέγχουν την λειτουργικότητα των προϊόντων και την εργονομία των παραγωγικών διαδικασιών, και να δουλεύουν ταυτόχρονα σε πραγµατικό χρόνο για το βέλτιστο αποτέλεσµα. Η ολοκλήρωση ενός τέτοιου περιβάλλοντος προσφέρει ποικίλα πλεονεκτήµατα όπως:

- Εξελιγµένη διαδικασία σχεδιασµού προϊόντων και διαδικασιών παραγωγής.
- ∆ιασύνδεση των οµάδων εργασίας.
- <span id="page-13-0"></span>• Συµµετοχή τελικών χρηστών και προµηθευτών για συντοµότερη αξιολόγηση των αποτελεσµάτων του σχεδιασµού.
- Μείωση του κόστους µετακινήσεων και βελτίωση της επικοινωνίας των συµµετεχόντων οµάδων εργασίας σε όλο τον κύκλο ζωής των προϊόντων.
- Βελτίωση των διαδικασιών παραγωγής.

#### **2.2 Τρισδιάστατη σάρωση και άλλες εφαρµογές**

#### **2.2.1 Σάρωση 3D (τρισδιάστατοι σαρωτές ανθρωπίνων σωµάτων)**

Για τη λήψη τρισδιάστατων δεδοµένων, έχουν χρησιµοποιηθεί διάφορες τεχνικές. Η επικρατέστερη τεχνική είναι µέσω της χρήσης φωτισµού, η οποία βασίζεται στην αρχή της τριγωνοποίησης. Η ακρίβεια σάρωσης εξαρτάται από το πλήθος των κεφαλών σάρωσης και την ανάλυση κάθε κεφαλής του σαρωτή. Για εφαρµογές ένδυσης ακρίβεια της τάξης του mm είναι επαρκής. Ο βασικός σκοπός για την επεξεργασία του τρισδιάστατου νέφους σηµείων από το σαρωτή, είναι η λήψη µετρήσεων, που ορίζονται µε τέτοιο τρόπο, ώστε να προσεγγίζουν τις µετρήσεις που λαµβάνονται µε το χέρι, οι οποίες βασίζονται στην ανατοµία του χρήστη.

Η χρήση τρισδιάστατων δεδοµένων σάρωσης του ανθρώπινου σώµατος δεν περιορίζεται στις εφαρµογές ένδυσης και στη δηµιουργία διαγραµµάτων µετρήσεων. Τα δεδοµένα αυτά, µέσω της ανάπτυξης λεπτοµερών τρισδιάστατων γεωµετρικών µοντέλων σωµατότυπων, µπορούν να χρησιµοποιηθούν σε περιοχές, όπου οι διαστάσεις του ανθρώπινου σώµατος αποτελούν βασικό παράγοντα για την ανάπτυξη του προϊόντος ή για τη λήψη αποφάσεων σχετικών µε τη µορφοποίηση χώρων διαβίωσης. Τα τρισδιάστατα δεδοµένα σάρωσης, εκτός από τη µέτρηση βασικών ανθρώπινων διαστάσεων, όπως η διάµετρος της περιφέρειας ή το ύψος, χρησιµοποιούνται επιπλέον για τη δηµιουργία εικονικών ανθρώπινων µοντέλων, γνωστών ως ανθρωποειδή. Τα ανθρωποειδή χρησιµοποιούνται σε εργονοµικές εφαρµογές, όπου µπορεί να προσδιοριστεί η θέση των αρθρώσεων για συγκεκριµένες αλληλουχίες κινήσεων. Παρακάτω παρατίθενται διάφοροι τοµείς εφαρµογής των δεδοµένων σάρωσης του ανθρώπινου σώµατος:

- <span id="page-14-0"></span>• Ηλεκτρονικό εµπόριο: Χρήση δεδοµένων σάρωσης για τη δηµιουργία ανθρωποειδών χρηστών, τα οποία αξιοποιούνται σε Εικονικά ∆οκιµαστήρια ρούχων ή σε ηλεκτρονικά παιχνίδια.
- Αυτοκινητοβιοµηχανία: Χρήση εικονικών µοντέλων για το σχεδιασµό του εσωτερικού του αυτοκινήτου.
- Βιοµηχανία επίπλων:
	- 1. Χρήση εικονικών µοντέλων για εργονοµικό σχεδιασµό καθισµάτων.
	- 2. Χρήση εικονικών µοντέλων για εργονοµικό σχεδιασµό επίπλων γραφείου.
	- 3. Χρήση εικονικών µοντέλων για εργονοµικό σχεδιασµό κρεβατιών.
- Αθλητικός εξοπλισµός: Χρήση εικονικών µοντέλων για εργονοµικό σχεδιασµό αθλητικού εξοπλισµού.
- Αρχιτεκτονική: Χρήση εικονικών μοντέλων για εργονομικό σχεδιασμό σε πόρτες, κλιµακοστάσια, κυκλιδώµατα, κλπ.
- Γραµµές παραγωγής για τους βιοµηχανικούς τοµείς:
	- 1. Χρήση εικονικών μοντέλων για εργονομικό σχεδιασμό θέσεων εργασίας.

2. Χρήση δεδοµένων σάρωσης για την ανάπτυξη δυναµικών, κινούµενων εικονικών µοντέλων για την εικονική προσοµοίωση διαδικασιών.

### **2.2.2 Μοντέλο Ανθρωποειδούς για χρήση σε όλες τις εφαρµογές (3D µοντέλα επιφανειών)**

Ένα ακριβές και καλά δοµηµένο Μοντέλο Ανθρωποειδούς ανεπτυγµένο από νέφος σηµείων είναι επαρκές για κάποιες εφαρµογές, όπως η διαφήµιση, όπου η επεξεργασία των τρισδιάστατων µοντέλων είναι περιορισµένη. Πολλές εφαρµογές όµως απαιτούν περισσότερο συµπαγή µοντέλα, κατάλληλα για την υλοποίηση εξειδικευµένων εφαρµογών όπως κινούµενα γραφικά, γεωµετρική επεξεργασία ή εργαλεία προσοµοίωσης µηχανολογικών συστηµάτων.

Μια κρίσιµη απαίτηση για όλες τις εφαρµογές είναι η ανάπτυξη επιφανειακού µοντέλου του ανθρώπινου σώµατος χωρίς ασυνέχειες. Αυτό επιτυγχάνεται µέσω της συµπλήρωσης των κενών που προκύπτουν κατά τη σάρωση σε τυφλές περιοχές, όπως είναι οι περιοχές που δεν είναι ορατές από τις κεφαλές του σαρωτή (π.χ. µασχάλες), µέσω της µείωσης των λανθασµένων ή περιττών µετρήσεων από το σαρωτή, κλπ. Εξίσου σηµαντική για τις περισσότερες εφαρµογές, είναι η ανάπτυξη ενός Spline επιφανειακού µοντέλου από ένα δεδοµένο νέφος σηµείων. Αυτό είναι απαραίτητο για τη δηµιουργία ενός ανθρωποειδούς, το οποίο να µπορεί να ντυθεί, αφού η επικάλυψη του σώµατος µε το εικονικό ένδυµα επηρεάζεται από την ανίχνευση σύγκρουσης µεταξύ του εικονικού ενδύµατος και οποιουδήποτε σηµείου της επιφάνειας του σώµατος. Παρόλα αυτά η διαδικασία δηµιουργίας ενός ανθρωποειδούς δεν είναι απλή ακόµα και για ανθρωποειδή που δεν προορίζονται στην παραγωγή κινούµενων γραφικών (στην περίπτωση αυτή απαιτείται η τοποθέτηση ενός σκελετού στο εσωτερικό). Παρά τη δυνατότητα δηµιουργίας ανθρωποειδών χωρίς ασυνέχειες από µερικά συστήµατα, χρειάζεται επιπλέον έρευνα για τη βελτίωση της ακρίβειας και της χρηστικότητας της τελικής επιφάνειας. Επιπλέον απαιτούνται βελτιωµένες τεχνικές µείωσης του πλέγµατος για µείωση του όγκου των δεδοµένων κατά το φωτορεαλισµό. Η δυνατότητα αυτή έχει χρησιµότητα σε διαδικτυακές εφαρµογές. Τεχνική περιγραφή:

- ∆ηµιουργία ανθρωποειδών µε δυνατότητες τροποποίησης, στα οποία να µπορεί να τοποθετηθεί εικονική ένδυση. Το ανθρωποειδή πρέπει να έχουν µέση σωµατική διάπλαση και διαστάσεις αντίστοιχες µε τους υποψήφιους καταναλωτές.
- ∆ηµιουργία ανθρωποειδών χωρίς ασυνέχειες για κάθε χρήστη, απευθείας από δεδοµένα σάρωσης. Η τεχνική αυτή απαιτείται σε επιχειρηµατικά µοντέλα, όπως οι δικτυακές εφαρµογές Εικονικού ∆οκιµαστηρίου, όπου χρησιµοποιούνται µετρήσεις από το σώµα του πελάτη.

Η διαθεσιµότητα ανθρωποειδών µε δυνατότητες τροποποίησης, ειδικά εάν αναπαριστούν µέσους σωµατότυπους ενός πληθυσµού, είναι µια από τις σηµαντικές απαιτήσεις της Εικονικής Πρωτοτυποποίησης ενδυµάτων. Επιπλέον θεωρείται παράµετρος αύξησης της αξίας και της ευελιξίας της εφαρµογής. Στις υπάρχουσες τεχνικές χρησιµοποιούνται µοντέλα χωρίς δυνατότητες τροποποίησης, των οποίων οι διαστάσεις δεν ανταποκρίνονται στην πραγµατική σωµατική διάπλαση του πληθυσµού.

### <span id="page-16-0"></span>**2.2.3 Αναπαράσταση σχεδιαστικού µοντέλου σε 3 διαστάσεις (από πατρόν σε 3D), οπτικοποίηση, κίνηση (animation)**

Στη βιοµηχανία ένδυσης και στη κλωστοϋφαντουργία σήµερα τα συστήµατα σχεδίασης σε δύο διαστάσεις είναι ιδιαίτερα διαδεδοµένα, τα συστήµατα σχεδίασης σε τρεις διαστάσεις είναι σε πρώιµη µορφή και η τεχνολογία Εικονικής Πρωτοτυποποίησης δεν εφαρµόζεται καθόλου. Αυτό οφείλεται στην πολυπλοκότητα που απαιτεί η προσοµοίωση ενδυµάτων (σε σχέση µε άλλα τρισδιάστατα αντικείµενα), λόγο της φύσης τους (εύκαµπτα υλικά) και λόγω του µεγάλου πλήθος των σχεδίων των ενδυµάτων. Επιπλέον, σε αντίθεση µε άλλα προϊόντα, η προσαρµογή του ενδύµατος στο ανθρώπινο σώµα είναι ιδιαίτερα κρίσιµος και υποκειµενικός παράγοντας επιλογής του προϊόντος (προτιµήσεις, επιθυµητό στυλ, κλπ.).

Για την ανάπτυξη µιας ολοκληρωµένης εφαρµογής Εικονικής Πρωτοτυποποίησης απαιτείται να λυθούν αρκετά δύσκολα προβλήµατα. Μια ιδανική λύση θα παρείχε δυνατότητα µεταφοράς δισδιάστατων σχηµάτων στις τρεις διαστάσεις και αντίστροφα και επιπλέον τη δυνατότητα µοντελοποίησης απευθείας στις τρεις διαστάσεις. Η µεταφορά ενός τρισδιάστατου µοντέλου σε δύο διαστάσεις είναι αρκετά δύσκολη αν και έχουν αναπτυχθεί κάποιες εφαρµογές που παρέχουν τέτοιες δυνατότητες, οι οποίες είναι προσανατολισµένες σε άλλα προϊόντα, αλλά πιθανώς να είναι εφικτή η προσαρµογή τους στον τοµέα της ένδυσης. Πρόσφατες εξελίξεις της τεχνολογίας παρέχουν τη δυνατότητα (τουλάχιστον για ένα συγκεκριµένο εύρος ενδυµάτων) µετατροπής δισδιάστατων σχεδίων σε τρισδιάστατα πρωτότυπα.

Η παραδοσιακή διαδικασία σχεδιασµού ενδυµάτων περιλαµβάνει τη γεωµετρική µορφοποίηση του πατρόν των ενδυµάτων, τα οποία στη συνέχεια τοποθετούνται γύρω από το σώµα κατά τη διάρκεια της διαδικασίας πρωτοτυποποίησης. Τα συστήµατα Εικονικής Προσοµοίωσης Ενδυµάτων αναπαράγουν αυτή τη διαδικασία, καταργώντας την ανάγκη κατασκευής πραγµατικών ενδυµάτων για την πρωτοτυποποίηση. Με τον τρόπο αυτό παραλείπονται πολλά ενδιάµεσα βήµατα της πρωτοτυποποίησης (πατρόν δύο διαστάσεων, κόψιµο των δειγµάτων, δοκιµή σε µοντέλα, διόρθωση, επιστροφή στο πατρόν, κλπ.), µειώνοντας σηµαντικά τη διαδικασία πρωτοτυποποίησης (κρίσιµος παράγοντας για τη βιοµηχανία µόδας, λόγω της υπάρχουσας τακτικής για τη δηµιουργία έως και 12 κολεξιόν ετησίως),

µειώνοντας τις απαιτούµενες ώρες σε µη παραγωγική εργασία και µειώνοντας το απαιτούµενο υλικό (και το σκάρτο). Αν τα παραπάνω συνδυαστούν µε τα πλεονεκτήµατα της ηλεκτρονικής συνεργασίας, το τελικό αποτέλεσµα θα παρέχει µεγάλη ευελιξία, ειδικά στη συγκεκριµένη βιοµηχανία, όπου οι σχεδιαστές και οι κατασκευαστές βρίσκονται σε αποµακρυσµένα µεταξύ τους σηµεία.

# <span id="page-18-0"></span>**3. ∆ΙΑ∆ΙΚΑΣΙΑ ∆ΗΜΙΟΥΡΓΙΑΣ 3D ΠΟΛΥΓΩΝΙΚΟΥ ΜΟΝΤΕΛΟΥ – ΜΑΘΗΜΑΤΙΚΟ ΥΠΟΒΑΘΡΟ**

#### **3.1 Μοντελοποίηση ανθρωπίνων µοντέλων**

#### **3.1.1 ∆εδοµένα Τρισδιάστατης σάρωσης**

Η µοντελοποίηση εφαρµόστηκε σε δείγµα 291 σκαναρισµένων σωµάτων (233 γυναικών και 58 ανδρών) ενηλίκων και τα δεδοµένα λήφθηκαν από τρισδιάστατο σαρωτή βάθους (Vitus/smart – Tecmath).

Τα αρχικά πολυγωνικά µοντέλα υπόκεινται σε περαιτέρω προεπεξεργασία, µε τη χρήση διάφορων πακέτων γραφικών του εµπορίου (στη συγκεκριµένη περίπτωση χρησιµοποιήθηκε το λογισµικό Geomagic Studio), για το γέµισµα οπών, µείωση του πλήθους των τριγωνικών µπαλωµάτων έως 30000 και τη σύνδεση αυτών δηµιουργώντας έτσι ένα πολυγωνικό πλέγµα. Σαν αποτέλεσµα, κάθε ένα από το δεδοµένα σάρωσης αντιπροσωπεύεται από ένα µοναδικό πολυγωνικό πλέγµα, χωρίς οπές και ελεύθερες ακµές.

Όλα τα άτοµα τοποθετήθηκαν σε όρθια στάση µε τα άκρα ελαφρώς εκτεταµένα και µε διακριτικό ρουχισµό (εικόνα 2), ώστε οι µετρήσεις να είναι µεγάλης ακρίβειας. Οι πληροφορίες σάρωσης προκύπτουν µε µετρήσεις σε διάφορα τµήµατα του σώµατος, κυρίως γύρω από τον κορµό και καταγράφονται σαν παράµετροι µετρήσεων µετροταινίας – διαστάσεων (sizing parameters). Στον παρακάτω πίνακα διαφαίνονται οι παράµετροι διαστάσεων και συγκεκριµένα ο ορισµός τους.

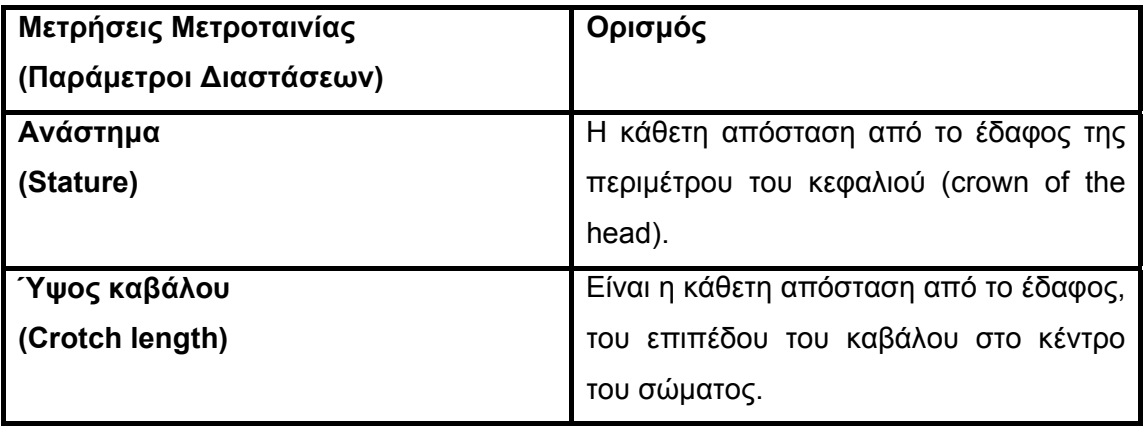

<span id="page-19-0"></span>

| Μήκος άνω άκρων          | Είναι<br>η απόσταση από το σημείο                |  |  |  |  |
|--------------------------|--------------------------------------------------|--|--|--|--|
| (Arm length)             | διατομής μεταξύ του άξονα του βραχίονα           |  |  |  |  |
|                          | και του ώμου (acromion) που περνάει              |  |  |  |  |
|                          | αγκώνα<br>καταλήγει<br>και<br>στην<br><b>TOV</b> |  |  |  |  |
|                          | προέκταση του καρπού (ulna)<br>κατά              |  |  |  |  |
|                          | μήκος της ευθείας του μικρού δακτύλου            |  |  |  |  |
|                          | της παλάμης.                                     |  |  |  |  |
| Περίμετρος λαιμού        | Είναι η περίμετρος της βάσης του λαιμού.         |  |  |  |  |
| (Neck girth)             |                                                  |  |  |  |  |
| Περίμετρος στέρνου       | Είναι η μέγιστη περιφέρεια του κορμού            |  |  |  |  |
| (Chest / Bust girth)     | που μετριέται στο ύψος του στέρνου.              |  |  |  |  |
| Περίμετρος υπό - στέρνου | Είναι<br>η οριζόντια<br>περίμετρος<br>TOU        |  |  |  |  |
| (Under – bust girth)     | τμήματος του σώματος αμέσως κάτω                 |  |  |  |  |
|                          | από το στέρνο.                                   |  |  |  |  |
| Περίμετρος μέσης         | Είναι η οριζόντια περίμετρος στο ύψος            |  |  |  |  |
| (Waist girth)            | της μέσης.                                       |  |  |  |  |
| Περίμετρος ισχίου        | Είναι η οριζόντια περίμετρος του κορμού          |  |  |  |  |
| (Hip girth)              | που μετριέται στο ύψος των γλουτών.              |  |  |  |  |

**Πίνακας 1: Παράµετροι διαστάσεων**

#### **3.1.2 Μοντέλο Αναφοράς**

Το πρότυπο µοντέλο συνθέτει µια µέση δοµή του ανθρώπινου σκελετού του ανθρώπου και µια επιφάνεια δέρµατος, την οποία συνθέτουν τετράπλευρα επιφανειακά µπαλώµατα. Η προετοιµασία των µοντέλων αναφοράς περιλαµβάνει τρία διαδοχικά στάδια:

- ∆ηµιουργία σκελετού και πρότυπου πολυγωνικού πλέγµατος.
- Προσαρµογή σκελετού και πολυγωνικού πλέγµατος.
- Υπολογισµός πληροφοριών σύνδεσης του δέρµατος.

#### <span id="page-20-0"></span>**3.1.3 Σκελετός**

Η ιεράρχηση του σκελετού έγινε σε επίπεδο αρθρώσεων τύπου 2 (Level of Articulation 2, LoA2) H-Anim (Προδιαγραφές Πρότυπου Ανθρωποειδούς). Η διαµόρφωση αυτή περιλαµβάνει 33 αρθρώσεις συµπεριλαµβανοµένου της βάσης, εκτός από τις αρθρώσεις των δακτύλων. Ο σκελετός που προκύπτει αποτελεί µια πολύ καλή προσέγγιση της πραγµατικής κινηµατικής του ανθρώπου, ενώ παράλληλα η επίλυση και η απόδοση κίνησης είναι σχετικά απλή και οι αρθρώσεις κατά µήκος της ραχοκοκαλιάς έχουν απλοποιηθεί. Η συνδεσµολογία των οστών ακολουθεί τους κανόνες ιεραρχίας, εννοώντας ότι κάθε µετασχηµατισµός µεγέθυνσης (scale), περιστροφής (rotate) και µετατόπισης (translate), κληρονοµείται από τους αµέσως προηγούµενους στους επόµενους συνδέσµους, βάσει της κατάταξής τους. Ειδική περίπτωση αποτελεί ο σύνδεσµος βάσης του κρανίου στον οποίο η κληρονοµικότητα απενεργοποιείται.

#### **3.1.4 Πρότυπο Πολυγωνικό πλέγµα**

Το πρωταρχικό πολυγωνικό πλέγµα αποτελείται από 861 κορυφές και 1.676 µπαλώµατα (αραιή ανάλυση) και κυρίως αποτελείται από ένα σύνολο ισοϋψών καµπύλων και κάθετων γραµµών, οι οποίες σχηµατίζουν ένα σύνολο τετραγωνικών µπαλωµάτων Bezier. Με τη δηµιουργία τετραγωνικού πλέγµατος Bezier µπορούµε να βελτιώσουµε το µοντέλο εκτελώντας τµηµατοποίηση κατά Bezier. Με τα µπαλώµατα Bezier προσεγγίζουµε πλέγµα σηµείων στο χώρο, τα σηµεία αυτά αποτελούν τα σηµεία ελέγχου. Το µπάλωµα διέρχεται από τα ακραία σηµεία του πλέγµατος και προσεγγίζει τα υπόλοιπα. Τα µπαλώµατα Bezier ορίζονται ως εξής:

$$
P(u, v) = \sum_{i=0}^{n} \sum_{j=0}^{m} P_{ij} B_{i,n}(u) B_{j,m}(v), \ 0 \le u \le 1, 0 \le v \le 1
$$

όπου P(u,v) είναι ένα σημείο στην επιφάνεια του μοντέλου και P<sub>ii</sub> είναι τα σημεία ελέγχου. Τα σηµεία ελέγχου, όπως προαναφέρθηκε αποτελούν τις κορυφές του πολυέδρου ελέγχου (ή αλλιώς χαρακτηριστικού πολυέδρου) και τοποθετούνται σε <span id="page-21-0"></span>ορθογώνιο πίνακα διαστάσεων (n+1) x (m+1). Το πρότυπο πολυγωνικό πλέγµα έχει ανελαστική κατασκευή και η µέτρηση των διαστάσεων ενός µοντέλου πραγµατοποιείται µε απλό τρόπο καθώς ανάγεται στην άµεση µέτρηση των οριζόντιων και κάθετων ισοϋψών καµπύλων.

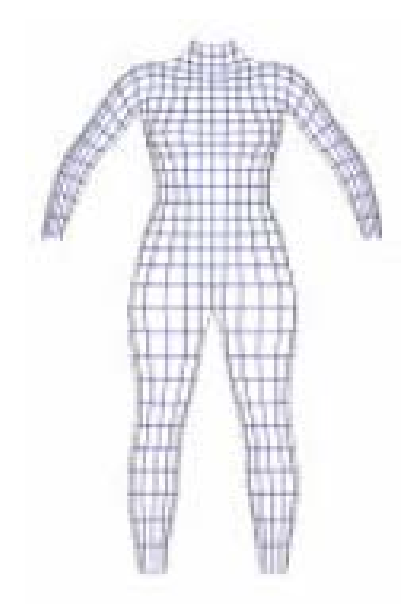

**Εικόνα 1: Πολυγωνικό πλέγµα µε 861 κορυφές και 1.676 µπαλώµατα (αραιή ανάλυση)** 

Κατά την προσαρµογή του σκελετού και του δέρµατος αναφοράς εκτελείται η λειτουργία σύνδεσης του δέρµατος δηλαδή προσαρµογή επιφάνειας καµπύλων στο χώρο (skinning). Σκοπός είναι η οµαλή παραµόρφωση του δέρµατος κατά τον µετασχηµατισµό των αρθρώσεων του σκελετού.

### **3.1.5 Χαρακτηριστικά σηµεία και χαρακτηριστικές ισοϋψείς καµπύλες (Feature Points and Feature Contours)**

Παράλληλα µε την πραγµατοποίηση σύνδεσης της επιφάνειας του δέρµατος, προσδιορίζονται και τα χαρακτηριστικά σηµεία του πλέγµατος για την καθοδήγηση της προσαρµογής του σκελετού. Μερικά χαρακτηριστικά, όπως για παράδειγµα ο οµφαλός του ανθρώπινου σώµατος, είναι αρκετά δύσκολο να εντοπισθούν αυτόµατα, αφού δεν υπάρχουν συγκεκριµένες πληροφορίες για την υφή τους και η ακρίβεια των <span id="page-22-0"></span>δεδοµένων σάρωσης δεν αρκεί για τον προσδιορισµό της θέσης τους. Στην παρούσα εφαρµογή τα δεδοµένα που εισάγει ο χρήστης, αξιοποιούνται µε τέτοιο τρόπο ώστε να αναγνωρίζονται εύκολα τα σηµεία αυτά.

Σε αυτή τη φάση ορίζονται επίσης και οι χαρακτηριστικές καµπύλες (contours), οι οποίες χρησιµοποιούνται όχι µόνο στην των διαστάσεων του πρότυπου µοντέλου, ανά πάσα στιγµή κατά τη διάρκεια της διαδικασίας, αλλά και στο στάδιο της προσαρµογής του.

#### **3.1.6 Προεπεξεργασία**

Η γεωµετρία του σώµατος αναπαρίσταται µε τη µορφή διανύσµατος προκαθορισµένων διαστάσεων (είναι γνωστής τοπολογίας εξαρχής – a priori), το οποίο προκύπτει διαµορφώνοντας το µοντέλο αναφοράς σε κάθε µοντέλο σάρωσης. Συµπερασµατικά οποιαδήποτε σωµατική γεωµετρία είναι εφικτή µέσω παραµόρφωσης του µοντέλου αναφοράς. Υπάρχουν διαφορές µέθοδοι οι οποίες µπορούν να εφαρµοσθούν µε επιτυχία, θα αναλυθεί η µέθοδος που βασίζεται σε χαρακτηριστικά σηµεία. Συγκεκριµένα χρησιµοποιείται ένα σύνολο προκαθορισµένων οριακών επιφανειών ή χαρακτηριστικών σηµείων για την µέτρηση της ακρίβειας εφαρµογής µεταξύ των δύο µοντέλων (αναφοράς και σάρωσης) και την καθοδήγηση της διαµόρφωσης του πρότυπου µοντέλου στο µοντέλο σάρωσης µε µέθοδο βελτιστοποίησης. Ο αλγόριθµος αυτός περιλαµβάνει δύο φάσεις: την προσαρµογή σκελετού (skeleton fitting) και την τελειοποίηση του δέρµατος (skin refinenement).

Κατά την προσαρµογή του σκελετού προκύπτει µια γραµµική προσέγγιση (της όψης των αναλογιών) του µοντέλου σάρωσης συµµορφώνοντας το µοντέλο αναφοράς στα δεδοµένα σάρωσης, µέσω της διαδικασίας παραµόρφωσης που προκαλεί ο σκελετός (skeleton – driven deformation). Με βάση τα χαρακτηριστικά σηµεία, συµπεραίνεται ότι κυρίως οι παράµετροι των αρθρώσεων είναι αυτές που ελαχιστοποιούν τις αποστάσεις αντιστοίχησης θέσεων πριν και µετά την προσαρµογή. Στη φάση της τελειοποίησης του δέρµατος, βελτιώνεται µε επαναληπτική διαδικασία η ακρίβεια της επιφάνειας. Η επαναληπτική διαδικασία ελαχιστοποιεί τις διαφορές µορφής µεταξύ του µοντέλου αναφοράς και του µοντέλου σάρωσης. Η διαφορά αυτή αποθηκεύεται στη βάση δεδοµένων των αποστάσεων αντιστοίχησης (displacement map).

#### <span id="page-23-0"></span>**3.1.7 Παραµόρφωση λόγω σκελετού (Skeleton – driven deformation)**

Για την ολοκλήρωση του πολυγωνικού µοντέλου, ο σκελετός προσαρµόζεται ώστε να ταιριάζει απόλυτα σε αυτό πριν ακόµα εφαρµοσθεί η σχέση του λόγου δέρµατος / οστών (skin – to – bone relation). Η παραµόρφωση λόγω σκελετού αποτελεί µια ευρέως χρησιµοποιούµενη τεχνική στον τοµέα παραµόρφωσης δέρµατος σε τρισδιάστατο χώρο. Απαραίτητη προϋπόθεση µιας τέτοιου είδους επιτυχούς παραµόρφωσης είναι η κατάλληλη σύνδεση της επιφάνειας του δέρµατος και του υποκείµενου σκελετού, πιο συγκεκριµένα η ανάθεση σε κάθε κορυφή του πολυγωνικού πλέγµατος, του πλήθους των οστών που η κορυφή επηρεάζει και του αντίστοιχου βάρους κάθε κορυφής, Το βάρος κορυφής ανάλογα µε το οστό στο οποίο αντιστοιχεί, είναι τέτοιο ώστε σε κάθε σχηµατισµό του, η κορυφή να παραµένει στο ίδιο επίπεδο και προς την ίδια κατεύθυνση µε αυτό.

Η παραµόρφωση βάσει σκελετού χρησιµοποιείται όχι µόνο για τον καθορισµό των παραµορφώσεων του δέρµατος αλλά και για την τροποποίηση των διαστάσεων και της τοποθέτησης διαφόρων τµηµάτων, εφαρµόζοντας ανελαστική παραµόρφωση µε αρθρώσεις. Η µορφή των δεδοµένων σάρωσης, είναι αποτέλεσµα της παραµόρφωσης που υφίστανται το αρχικό πολυγωνικό πλέγµα κατά τη προσαρµογή του στον σκελετό. Υπολογίζεται ο πίνακας µετασχηµατισµού για κάθε άρθρωση µε τέτοιο τρόπο ώστε η πρωτογενής µορφή που προκύπτει από την παραµόρφωση λόγω σκελετού να προσεγγίζει καλύτερα το πολυγωνικό πλέγµα σάρωσης. Οι πίνακες που αναπαράγονται εκφράζουν το γενικό σχηµατισµό – δοµή του σκελετού (skeleton configuration) και ανταποκρίνονται στις ολικές αναλογίες των σωµάτων σάρωσης.

### **3.1.8 Αποστάσεις Αντιστοίχησης και Σχηµατισµός Σκελετού (Skeleton configuration and Displacement map)**

Για την περιγραφή κάθε πολυγωνικού πλέγµατος σάρωσης χρησιµοποιείται το ίδιο πρωτογενές µοντέλο. Για το λόγο αυτό είναι απαραίτητος ο ορισµός παραµέτρων για την αναδόµηση της πραγµατικής µορφής του πολυγωνικού πλέγµατος σάρωσης, µε τη χρήση πρωτογενούς µοντέλου. Οι παράµετροι αυτοί είναι η δοµή του σκελετού (skeleton configuration) και οι αποστάσεις µετατόπισης (displacement map). Η δοµή του σκελετού περιλαµβάνει τις γενικές αναλογίες των σωµάτων, δηλαδή τους <span id="page-24-0"></span>µετασχηµατισµούς µεταφοράς (translation), περιστροφής (rotation) και κλίµακας ή αλλιώς µεγέθυνσης (scaling) κάθε άρθρωσης. Με την εφαρµογή της δοµής του σκελετού στο πρωτογενές µοντέλο, λαµβάνεται ένα νέο σχήµα σαν αποτέλεσµα της παραµόρφωσης λόγω σκελετού. Οι αποστάσεις αντιστοίχησης αντιπροσωπεύονται από µια λίστα διανυσµάτων µεταφοράς και χρησιµοποιούνται για τον προσδιορισµό της τελικής θέσης των κορυφών της επιφάνειας σάρωσης µετά την παραµόρφωση που προκαλεί ο σκελετός. Οι πίνακες µεταφοράς βρίσκουν εφαρµογή σε διάφορους τοµείς. Η δοµή του σκελετού σε συνδυασµό µε τις αποστάσεις αντιστοίχησης του σχήµατος της αρχικής επιφάνειας σάρωσης από το πρωτογενές πολυγωνικό πλέγµα. Η κατασκευή της βάσης δεδοµένων γίνεται προσδιορίζοντας τις δύο αυτές παραµέτρους για κάθε ένα από τα δεδοµένα σάρωσης.

#### **3.1.9 Προσαρµογή Σκελετού (Skeleton fitting)**

Ο αλγόριθµός που ακολουθείται σε πρώτη φάση βρίσκει τη κατάλληλη θέση, τις αναλογίες και την όψη-πόζα του µοντέλου σάρωσης, προσαρµόζοντας σε αυτό το µοντέλο αναφοράς. Οι µετασχηµατισµοί (transformations) που εφαρµόζονται σε κάθε άρθρωση του σκελετού αναφοράς αποτελούν τις παραµέτρους της εκάστοτε άρθρωσης. Κατά την διάρκεια της προσαρµογής, χρησιµοποιώντας διαφορετικές παραµέτρους, µέσω της παραµόρφωσης λόγω σκελετού, η τοποθέτηση του δέρµατος επαναπροσδιορίζεται, σύµφωνα πάντα µε τους µετασχηµατισµούς του υποκείµενου σκελετού. Κατάλληλο σύνολο παραµέτρων, είναι αυτό που µετακινεί το δέρµα αναφοράς κατά τέτοιο τρόπο ώστε να προσεγγίζει ικανοποιητικά χαρακτηριστικά σηµεία, ελαχιστοποιώντας την απόκλιση. Η τιµή απόκλιση δίδεται από την παρακάτω σχέση:

$$
E_{F}(X) = \sum_{i=1}^{m} \| P_{i} - P_{i}^{*}(X) \|
$$

όπου το X εκφράζει τις παραµέτρους της κάθε άρθρωσης, m είναι το πλήθος των χαρακτηριστικών σηµείων που επηρεάζονται από το Χ, Pi και Pi' είναι οι µεταβλητές που δηλώνουν αντίστοιχα τη θέση του χαρακτηριστικού σηµείου i στο πολυγωνικό πλέγµα σάρωσης και τη θέση που υπολογίζεται για το αντίστοιχο σηµείο στο µοντέλο αναφοράς µέσω παραµόρφωσης λόγω σκελετού.

Κάθε οστό επηρεάζει συγκεκριµένα χαρακτηριστικά σηµεία του πλέγµατος του δέρµατος στα οποία προστίθεται η απόσταση – διάστηµα απόκλισης. Τα χαρακτηριστικά σηµεία αναγνωρίζονται µε τη βοήθεια των πληροφοριών σύνδεσης του δέρµατος. 'Όταν σε ένα οστό δεν αντιστοιχούν χαρακτηριστικά σηµεία, χρησιµοποιούνται τα χαρακτηριστικά σηµεία των απογόνων πρώτου ή µεγαλύτερου βαθµού του οστού. Ακόµα και µε αυτό το υποσύνολο των χαρακτηριστικών σηµείων µπορεί να επιτευχθεί η απαιτούµενη ακρίβεια. Σε ορισµένες περιπτώσεις µια αδύναµη σύνδεση χαρακτηριστικών σηµείων µε ένα οστό έχει σαν αποτέλεσµα τη στρέβλωση του οστού, εφόσον υπόκεινται σε ακραίου βαθµού µετασχηµατισµό µεγέθυνσης κατά µήκος µιας ή και δύο κατευθύνσεων. Αν αποδοθεί στην απόσταση βάρος σύµφωνα µε το λόγο βάρους: κορυφή / οστό (vertex – to – bone) η στρέβλωση µπορεί να αποφευχθεί. Ωστόσο µπορεί να έχουµε χαλαρή σύνδεση σε κάποια σηµεία. Αυτό το πρόβληµα παρακάµπτεται µε την εισαγωγή δυναµικού όρου στην αντικειµενική συνάρτηση τιµωρίας της δοµής άρθρωσης, η οποία παραβιάζει τη σταθερότητα της αναλογίας κλίµακας. Εποµένως η ενέργεια που εκφράζει η προηγούµενη σχέση µετατρέπεται ως εξής:

$$
E(X) = \alpha * E_F + \beta * E_D
$$

όπου *x z z y y x*  $D = S_v$ ,  $S_z$  *s s s s s*  $E_D = \frac{S_x}{S_x} + \frac{S_y}{S_x} + \frac{S_z}{S_z}$ .

Για την εύρεση λύσης µπορούν να χρησιµοποιηθούν διάφοροι µέθοδοι βελτιστοποίησης, βασισµένες στην παραγωγή αναλυτικών συναρτήσεων. Όµως η πολυπλοκότητα του παρόντος προβλήµατος απαιτεί µια χρονοβόρα διαδικασία και για το λόγο αυτό γίνεται χρήση της µεθόδου ορισµού κατεύθυνσης. Στην αρχή αναζητείται ο µισός αριθµός των οστών στα οποία αντιστοιχούν τα χαρακτηριστικά σηµεία. Ακραία οστά, όπως το κρανίο, τα άνω και κάτω άκρα εξαιρούνται, αφού δεν υπάρχουν σηµεία τέλους και η αναζήτηση καθίσταται αδύνατη. Για κάθε οστό ορίζονται οι παράµετροι των αρθρώσεων. Για κάθε νέο οστό που συναντάται στην αναζήτηση κατά βάθος (Depth First Search, DFS), ορίζεται και ένα πεδίο αναζήτησης βάση του βαθµού ελευθερίας (DoF) του οστού. Η άρθρωση – ρίζα του «δέντρου»,

έχει το µέγιστο βαθµό ελευθερίας, πιο συγκεκριµένα έχει τρεις βαθµούς ελευθερίας (µεταφορά, περιστροφή, µεγέθυνση), ενώ οι άλλες αρθρώσεις εκτός των αρθρώσεων της σπονδυλικής στήλης παρουσιάζουν μόνο μετασχηματισμό μεγέθυνσης ( s<sub>x</sub>,s<sub>v</sub>,s<sub>z</sub>) και περιστροφής ( r<sub>x</sub>,r<sub>y</sub>,r<sub>z</sub>). Οι αρθρώσεις της σπονδυλικής στήλης περιστρέφονται µέχρι κάποια συγκεκριµένη γωνία για την αποφυγή ανεπιθύµητων ροπών στρέψης ή απόσπασής τους από τη σπονδυλική στήλη εξαιτίας των περιορισµένων προδιαγραφών των χαρακτηριστικών σηµείων. Εισάγεται περιορισµός ώστε το εύρος αναζήτηση µετασχηµατισµού περιστροφής να κυµαίνεται στο διάστηµα [ - 2  $\frac{\pi}{\pi}$  , 2  $\frac{\pi}{\epsilon}$ ] και για µετασχηµατισµό µεγέθυνσης – κλίµακας να υπερβαίνει την τιµή µηδέν (0.0).

Είναι προφανές ότι το µειονέκτηµα της παραπάνω προσέγγισης είναι ότι η αναζήτηση µπορεί να τερµατιστεί µε διαφορετικές παραµέτρους που εξαρτώνται από τη σειρά µε την οποία εκτελούνται οι µετασχηµατισµοί στο διάστηµα αναζήτησης. Εξετάζοντας τους συνδυασµούς, µεταφορά, περιστροφή, κλίµακα (TRS) και κλίµακα, περιστροφή, µεταφορά (SRT), προέκυψε το συµπέρασµα ότι η αλλαγή στην σειρά των µετασχηµατισµών δεν επηρεάζει σηµαντικά την τελικά δοµή του σκελετού. Στη συγκεκριµένη περίπτωση χρησιµοποιείται TRS µετασχηµατισµός και η παράµετρος άρθρωσης Xj γίνεται:

$$
X_{j} = (t_{xj}, t_{yj}, t_{zj}, \theta_{xj}, \theta_{yj}, \theta_{zj}, s_{zj}, s_{yj}, s_{zj}),
$$

όπου t<sub>xj</sub> και s<sub>xj</sub> εκφράζουν το μετασχηματισμό μεταφοράς και κλίμακας κατά τον άξονα x<sub>j</sub> και θ<sub>xj</sub> είναι η γωνία περιστροφής γύρω από τον άξονα x της άρθρωσης j.

Λόγω της αρχής ιεραρχίας, κάθε οστό κληρονοµεί τους µετασχηµατισµούς του προηγούµενου και οι µετασχηµατισµοί ως αρχικές τιµές. Για το οστό – ρίζα του ανθρωποειδούς ("Humanoid Root" bone), χρησιµοποιήθηκε η προκαθορισµένη τιµή του µοντέλου αναφοράς σαν αρχικός µετασχηµατισµός. Σε ορισµένες περιπτώσεις η επιρροή των οστών πάνω σε ένα κοινό χαρακτηριστικό σηµείο, για παράδειγµα τα σηµεία γύρω από τον αγκώνα επηρεάζονται από τα οστά του άνω και κάτω βραχίονα, µπορεί να οδηγήσει διαδοχική αναζήτηση µε το οστό – απόγονο να προκαλεί αύξηση της απόστασης του χαρακτηριστικού σηµείου µε τον πρόγονο του, δεδοµένου ότι πριν τη διαδικασία αναζήτησης η απόσταση αυτή ήταν µικρότερη. Ωστόσο η διαδοχική αναζήτηση κατά (DFS) και εύρεση βέλτιστων τοπικών

<span id="page-27-0"></span>µετασχηµατισµών, έχει σαν αποτέλεσµα µια πολύ καλή προσέγγιση των υπό εξέταση στοιχείων.

Ενώ µε την παραπάνω µέθοδο προκύπτει µια αποδεκτή γραµµική προσέγγιση, ο χρήστης έχει τη δυνατότητα να ορίσει επιλεκτικά τον µετασχηµατισµό για κάθε οστό µετά την αυτόµατη προσαρµογή. Επαναλήψεις της διαδικασίας βελτιστοποίησης, οδήγησαν σε µια αρκετά καλή προσέγγιση της δοµής του σκελετού.

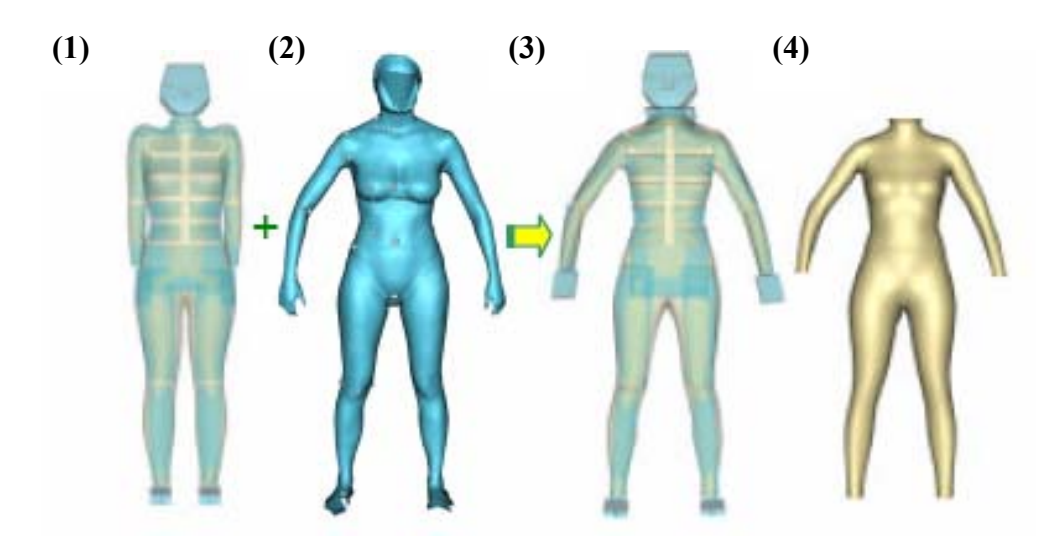

**Εικόνα 2: (1) Μοντέλο αναφοράς, (2) Προσαρµογή µοντέλου αναφοράς στα δεδοµένα σάρωσης, (3)**  Προσαρμογή με Γραμμική προσέγγιση του μοντέλου αναφοράς στα δεδομένα σάρωσης -αναπαράσταση με **σκελετό, (4) Αναπαράσταση χωρίς σκελετό**

#### **3.1.10 Τελειοποίηση του δέρµατος (Fine skin refinement)**

Με βάση το πρόχειρα προσαρµοσµένο µοντέλο αναφοράς, το οποίο προέκυψε στο στάδιο προσαρµογής σκελετού, µε συνεχείς επαναλήψεις βελτιώνεται η ακρίβεια της προσαρµογής αυτής µέσω ελαχιστοποίησης των µορφολογικών διαφορών µεταξύ του µοντέλου σάρωσης. Η µορφολογική διαφορά αποθηκεύεται στα δεδοµένα αποστάσεων µετατόπισης (displacemet map). Ο αλγόριθµος τελειοποίησης της επιφάνειας του δέρµατος περιλαµβάνει τα παρακάτω στάδια:

1. Αρχική Αντιστοίχηση: Αρχικά εντοπίζεται το πρότυπο πολυγωνικό πλέγµα πάνω στο πλέγµα σάρωσης. Κάθε κορυφή του πρότυπου πλέγµατος προβάλλεται πάνω στην πλησιέστερη κορυφή, ακµή ή τρίγωνο του πλέγµατος σάρωσης µε εκτέλεση ανίχνευσης επαφής (collision detection). Με αυτό τον τρόπο αναπαράγονται οι συντεταγµένες του κέντρου βάρους για κάθε κορυφή του µοντέλου αναφοράς.

<span id="page-28-0"></span>2. Χαλάρωση: Οι θέσεις των κορυφών του πολυγωνικού πλέγµατος αναφοράς ενηµερώνονται κατά την ελαχιστοποίηση της δυναµικής συνάρτησης, η οποία: (α) ελαχιστοποιεί το βαθµό παραµόρφωσης του πολυγωνικού πλέγµατος και (β) θέτει τον περιορισµό: οι κορυφές που ανήκουν στην ίδια χαρακτηριστική ίσοι καµπύλη να είναι οµοεπίπεδες. Τέλος υπολογίζεται το διάνυσµα απόστασης µεταξύ παλιάς και νέας θέσης.

3. Αντιστοίχηση: Οι νέες κορυφές προβάλλονται στην επιφάνεια του πολυγωνικού πλέγµατος σάρωσης. Οι αρχικές συντεταγµένες κέντρου βάρους ενηµερώνονται κατά εκτέλεση βελτιστοποιηµένης ανίχνευσης επαφής, κάνοντας χρήση των διανυσµάτων απόστασης.

4. Αν η µορφή που προκύπτει είναι ικανοποιητική, τερµατίζεται ο αλγόριθµος, ειδάλλως επαναλαµβάνονται τα βήµατα 2 και 3.

5. Αναπροσαρµογή του σκελετού: Η εύρεση των αποστάσεων µετατόπισης έχει ολοκληρωθεί και βελτιώνεται η προσαρµογή του σκελετού ώστε το εύρος των συντεταγµένων αυτών να ελαχιστοποιηθεί. Λογικό είναι να υπολογιστεί ο µετασχηµατισµός κάθε άρθρωσης που ελαχιστοποιεί την απόσταση µεταξύ των δύο τµηµάτων, όπου το ένα περιλαµβάνει µόνο την παραµόρφωση λόγω σκελετού και το άλλο περιλαµβάνει και τις συντεταγµένες αντιστοίχησης. Η συνάρτηση τιµωρίας της ελαχιστοποίησης υπολογίζει το άθροισµα της απόστασης των διανυσµάτων αρχικής κατάστασης και τελικού στόχου. Για το σκοπό αυτό χρησιµοποιείται η µέθοδος ορισµού κατεύθυνσης.

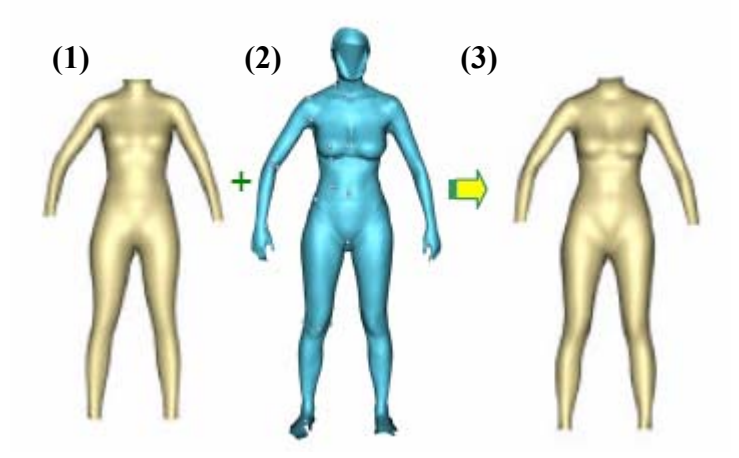

**Εικόνα 3: (1) Μοντέλο µετά από πρόχειρη προσαρµογή (Skeleton fitting), (2) Μοντέλο σάρωσης, (3) Μοντέλο µετά την τελειοποίηση του δέρµατος**

#### <span id="page-29-0"></span>**3.1.10.1. Αντιστοίχηση Σηµείων (Mapping)**

Κάθε κορυφή του πολυγωνικού πλέγµατος αναφοράς µετακινείται στην πλησιέστερη κορυφή, ακµή ή τρίγωνο του πλέγµατος σάρωσης µε ανίχνευση επαφής. Κατά τη διάρκεια της διαδικασίας ανίχνευσης επαφής, για κάθε κορυφή του πλέγµατος αναφοράς ανιχνεύεται µε ποια κορυφή, ακµή ή τρίγωνο του πλέγµατος σάρωσης, η απόστασή της είναι ελάχιστη και εκεί αντιστοιχείται. Για την αποφυγή επανάληψης της ανίχνευσης επαφής µετά από κάθε βήµα της λειτουργίας της χαλάρωσης, ελέγχεται πριν κάθε ανίχνευση αν η νέα απόσταση µιας κορυφής του πλέγµατος αναφοράς έχει αλλάξει από κάποια προηγούµενη αντιστοίχηση. Μόνο οι κορυφές για τις οποίες έχει αλλάξει η απόσταση υπολογίζονται ξανά.

#### **3.1.10.2 Χαλάρωση (Relaxation)**

Με δεδοµένες τις θέσεις όλων των κορυφών του πρωτογενούς πολυγωνικού πλέγµατος, υπολογίζεται η ολική ενέργεια η οποία απαρτίζεται από δύο όρους. Ο πρώτος όρος εκτιµά την παραµόρφωση ενός ελαστικού πολυγωνικού πλέγµατος (spring mesh). Όπως φαίνεται στην εικόνα 4 παρακάτω το ελαστικό πολυγωνικό πλέγµα δηµιουργείται πάνω από το τετραγωνικό µπάλωµα του πλέγµατος. Απαρτίζεται από τέσσερις ελαστικές ακµές (AB,BC,CD,DA) του τετραγωνικού µπαλώµατος και δύο πρόσθετα ελατήρια (AC και BD) κατά µήκος της διαγωνίου κάθε µπαλώµατος.

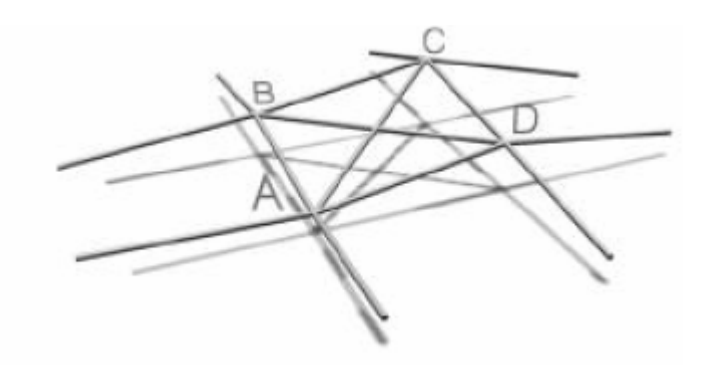

**Εικόνα 4: Ελαστικό Πολυγωνικό Πλέγµα (ABCD) πάνω από το τετραγωνικό µπάλωµα**

<span id="page-30-0"></span>Η δυναµική συνάρτηση του ελαστικού αυτού πολυγωνικού πλέγµατος που σχηµατίζεται εκφράζεται ως εξής:

$$
S(e) = \sum_i |e_i - e_i|,
$$

όπου ei και ei' είναι τα αντίστοιχα µήκη του αρχικού και του παρόντος ελαστικού πολυγωνικού πλέγµατος.

Ο δεύτερος όρος θέτει τον περιορισµό οι κορυφές που ανήκουν στην ίδια χαρακτηριστική ισοϋψή καµπύλη να βρίσκονται στο ίδιο επίπεδο. Για κάθε ισοϋψή καµπύλη υπολογίζεται µέσο επίπεδο, οι κορυφές αναγκάζονται να µετακινηθούν στη θέση προβολής τους πάνω στο επίπεδο αυτό µε πλασµατικά ελατήρια (ελατήρια µηδενικού µήκους). Η προσαρµογή γίνεται µέσω επαναληπτικής µεθόδου (gradient descent method), με στόχο την ελαχιστοποίηση της συνάρτησης ολικής ενέργειας. Μετά από κάθε βήµα χαλάρωσης, οι νέες κορυφές προβάλλονται στην επιφάνεια του πολυγωνικού πλέγµατος σάρωσης κατά τρόπο ο οποίος παρουσιάστηκε στο στάδιο της αντιστοίχησης.

#### **3.1.10.3 Αναπροσαρµογή του Σκελετού (Skeleton refitting)**

Με εύρεση των αποστάσεων µετατόπισης (displacement map), είναι δυνατή η βελτίωση της προσαρµογής του σκελετού, έτσι ώστε να ελαχιστοποιείται η πυκνότητα των αποστάσεων αυτών. Αρχικά το πλέγµα του δέρµατος χωρίζεται σε διαφορετικά τµήµατα τα οποία επηρεάζονται περισσότερο από το ίδιο οστούν. Υπάρχουν δύο µορφές για κάθε τµήµα, η µορφή προέλευσης, η οποία είναι αποτέλεσµα αποκλειστικά της παραµόρφωσης λόγω σκελετού και η µορφή-στόχος στην οποία περιλαµβάνονται και οι αποστάσεις αντιστοίχησης των κορυφών. Η διαδικασία της προσαρµογής ανάγεται στην επίλυση του προβλήµατος υπολογισµού του κατάλληλου µετασχηµατισµού για κάθε άρθρωση, ο οποίος θα ελαχιστοποιήσει την απόσταση µεταξύ των δύο αυτών τµηµάτων. Η συνάρτηση κόστους ελαχιστοποίησης είναι το άθροισµα των αποστάσεων των κορυφών της µορφής προέλευσης και στόχου και υπολογίζεται µε µέθοδο ορισµού διεύθυνσης κατάβασης. Σαν αποτέλεσµα λοιπόν προκύπτει ένας νέος σχηµατισµός σκελετού.

<span id="page-31-0"></span>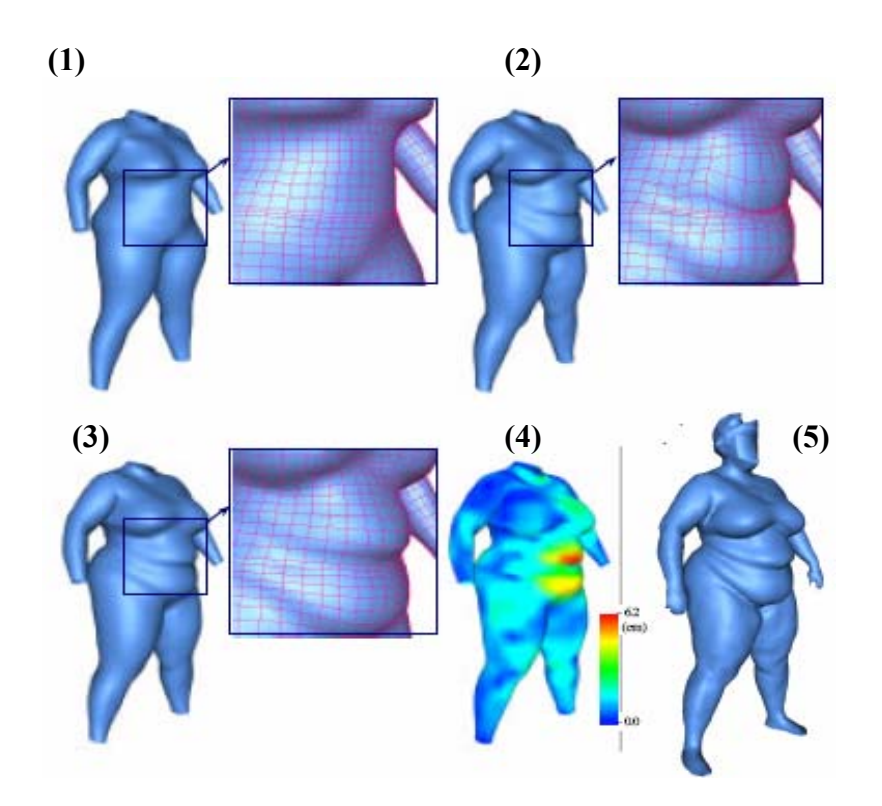

Εικόνα 5: Έναρξη με μια πρόχειρη προσαρμογή του μοντέλου από προηγούμενο στάδιο, (2) Πρώτη **αντιστοίχηση, (3) Έπειτα από 10 επαναλήψεις και αντιστοίχησης, (4) Οι τελικές αποστάσεις αντιστοίχησης, (5) Το µοντέλο - στόχος της σάρωσης**

#### **3.1.11 Υποδιαίρεση υψηλής ανάλυσης (Multi- Resolution subdivision)**

Για υψηλότερη ακρίβεια προσαρµογής της επιφάνειας, µπορεί να εφαρµοστεί υποδιαίρεση του πολυγωνικού πλέγµατος καµπύλων. Αυτό επιτυγχάνεται µε υποδιαίρεση κάθε τετραγωνικού µπαλώµατος σε τέσσερα τετράγωνα. Κάθε µία από τις νέες κορυφές που παράγονται αντιστοιχίζεται στα δεδοµένα της επιφάνειας σάρωσης και υπολογίζεται ένα διάνυσµα απόστασης. Το τελικό πολυγωνικό πλέγµα θα αποτελείται από 3.401 κορυφές και 6.704 µπαλώµατα (πυκνή ανάλυση).

<span id="page-32-0"></span>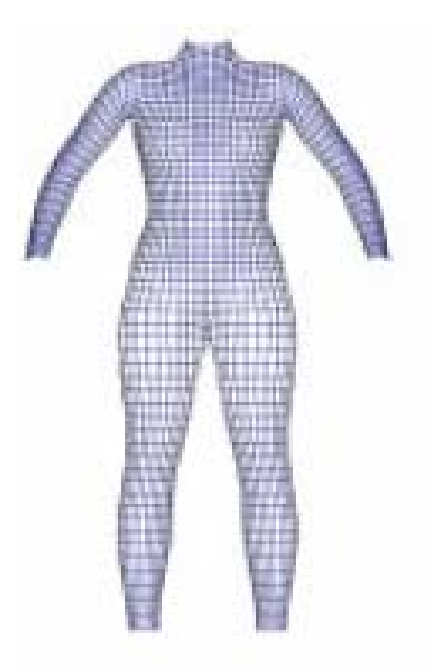

**Εικόνα 6: Πολυγωνικό πλέγµα µε 3.401 κορυφές και 6.704 µπαλώµατα (πυκνή ανάλυση)** 

#### **3.1.12 H-Anim: Προδιαγραφές Πρότυπου Ανθρωποειδούς**

Οι προδιαγραφές H-Anim καθιστούν δυνατή τη µοντελοποίηση ανθρωποειδών στη γλώσσα εικονικής πραγµατικότητας VRLM΄ 97, τα µοντέλα αυτά µε τη χρήση βασικών εργαλείων διακοµιστή ή µε εισαγωγή κατάλληλων αρχείων µπορούν να κινηθούν µέσω καρέ αναφοράς, αντίστροφης κινηµατικής, συστηµάτων απόδοσης κίνησης και άλλων τεχνικών. Τα µοντέλα αυτά διαθέτουν συµβατότητα µε όλες της µηχανές αναζήτησης VRLM΄ 97, ευελιξία και απλότητα.

Τη δοµή ενός µοντέλου H-Anim συνθέτουν ένας αριθµός τµηµάτων (όπως η ωλένη, τα χέρια και τα πέλµατα) τα οποία είναι συνδεδεµένα µεταξύ τους µε αρθρώσεις (αγκώνας, καρπός και αστράγαλος). Για την επίτευξη της κίνησης του ανθρωποειδούς, θα πρέπει να είναι η πρόσβαση στις αρθρώσεις και η µεταβολή των γωνιών των αρθρώσεων αυτών. Επίσης θα πρέπει να συλλεχθούν απαραίτητες πληροφορίες όσον αφορά τα όρια των αρθρώσεων και της µάζας των τµηµάτων.

Κάθε τµήµα του σώµατος ορίζεται από ένα πολυγωνικό πλέγµα και η εκάστοτε εφαρµογή µεταβάλλει τις θέσεις των κορυφών του πολυγωνικού πλέγµατος, ενώ είναι απαραίτητη και η απόκτηση δεδοµένων για το ποιες θα πρέπει να αντιµετωπισθούν σαν σύνολο για την πραγµατοποίηση παραµορφώσεων.

Ένα αρχείο H-Anim αποτελείται από ένα σύνολο κόµβων αρθρώσεων το οποίο ακολουθεί τους κανόνες ιεραρχίας. Κάθε κόµβος κορυφής µπορεί να περιλαµβάνει και άλλους κόµβους. Οι κόµβοι κορυφών δύναται να περιλαµβάνουν και ένα κόµβο τµήµατος το οποίο περιγράφει το µέρος του σώµατος που σχετίζεται µε τον εκάστοτε κόµβο άρθρωσης.

Κάθε κόµβος τµήµατος µπορεί να εµπεριέχει και έναν αριθµό κόµβων θέσης, οι οποίοι περιγράφουν τη θέση σε σχέση µε το σχήµα του σώµατος. Οι κόµβοι θέσης χρησιµοποιούνται για τη σύνδεση ενδυµάτων και κοσµηµάτων στο σώµα και ακόµη σαν τελικό αποτέλεσµα αντίστροφης κινηµατικής. Τέλος χρησιµοποιούνται για τον ορισµό θέσης των µατιών και της θέσης του κέντρου προβολής. Κάθε τµήµα έχει έναν αριθµό κόµβων αντιστοίχησης, οι οποίοι καθορίζουν ποιες κορυφές εντός του τµήµατος βρίσκονται σε αντιστοιχία µε ένα συγκεκριµένο χαρακτηριστικό σχηµατισµό κορυφών.

Το αρχείο περιέχει επίσης έναν µοναδικό κόµβο ανθρωποειδούς, στον οποίο αποθηκεύονται δεδοµένα τα οποία είναι αναγνώσιµα από τον άνθρωπο και τα οποία είναι σχετικά µε το ανθρωποειδές, όπως πληροφορίες αυθεντικότητας και εκδότη.

Οι κόµβοι των αρθρώσεων του σώµατος σύµφωνα µε τις προδιαγραφές H-Anim, διαφαίνονται στον παρακάτω πίνακα. Οι αρθρώσεις vl5 και του οστού sacroliac, είναι απόγονοι της ρίζας – βάσης του ανθρωποειδούς (Humanoid Root). Η βάση του ανθρωποειδούς αποθηκεύεται στο πεδίο σώµατος ανθρωποειδούς του κόµβου, αλλά όλες οι υπόλοιπες αρθρώσεις είναι πρόγονοι είτε του vl5 ή του οστού sacroliac. Αν αυτές οι αρθρώσεις λείπουν τότε οι αρθρώσεις χαµηλότερου επιπέδου είναι απόγονοι της βάσης του ανθρωποειδούς.

<span id="page-34-0"></span>

| $1$ hip                       | 1 knee                                                                                                    | 1 ankle      |           |         | 1 subtalar 1 midtarsal 1 metatarsal |               |
|-------------------------------|----------------------------------------------------------------------------------------------------|--------------|-----------|---------|-------------------------------------|---------------|
| $\frac{r_{\text{hip}}}{v15}$  | r knee                                                                                                    | r_ankle      |           |         | r_subtalar r_midtarsal r_metatarsal |               |
|                               | v14                                                                                                    | v13          | v12       | v11     |                                     |               |
| vt12                          | vt11                                                                                                    | vt10         | vt9       | vt8     | lvt7                                |               |
| v <sub>tt6</sub>              | vt5                                                                                                    | lvt4         | vt3       | vt2     | $ {\rm vt1} $                       |               |
| $\sqrt{vc7}$                  | vc6                                                                                                    | lvc5         | lvc4      | vc3     | vc2                                 | $ {\rm vc1} $ |
|                               | 1_sternoclavicular  1_acromioclavicular  1_shoulder                                                               |              | $1$ elbow | 1 wrist |                                     |               |
|                               | $\mathbf{r}_\text{r}$ sternoclavicular $\ \mathbf{r}_\text{r}$ acromioclavicular $\ \mathbf{r}_\text{r}$ shoulder |              | r elbow   | r_wrist |                                     |               |
| sacroiliac (pelvis) skullbase |                                                                                                    | HumanoidRoot |           |         |                                     |               |

**Εικόνα 7: Οι κόµβοι των αρθρώσεων του σώµατος σύµφωνα µε τις προδιαγραφές H-Anim**

#### **3.1.12.1 H-Anim: Επίπεδο σχηµατισµού - Level of Articulation (LoA)**

Με την ανθρωποειδή βάση ενός επιπέδου σχηµατισµού διασφαλίζεται η συµβατότητα κίνησης του ανθρωποειδούς µε άλλα του ίδιου ή και ψηλότερου επίπεδου. Συνολικά υπάρχουν τέσσερα επίπεδα σχηµατισµού του σκελετού, ο παρακάτω πίνακας περιλαµβάνει την προτεινόµενη τοποθέτηση των αρθρώσεων για επίπεδο σχηµατισµού 2.

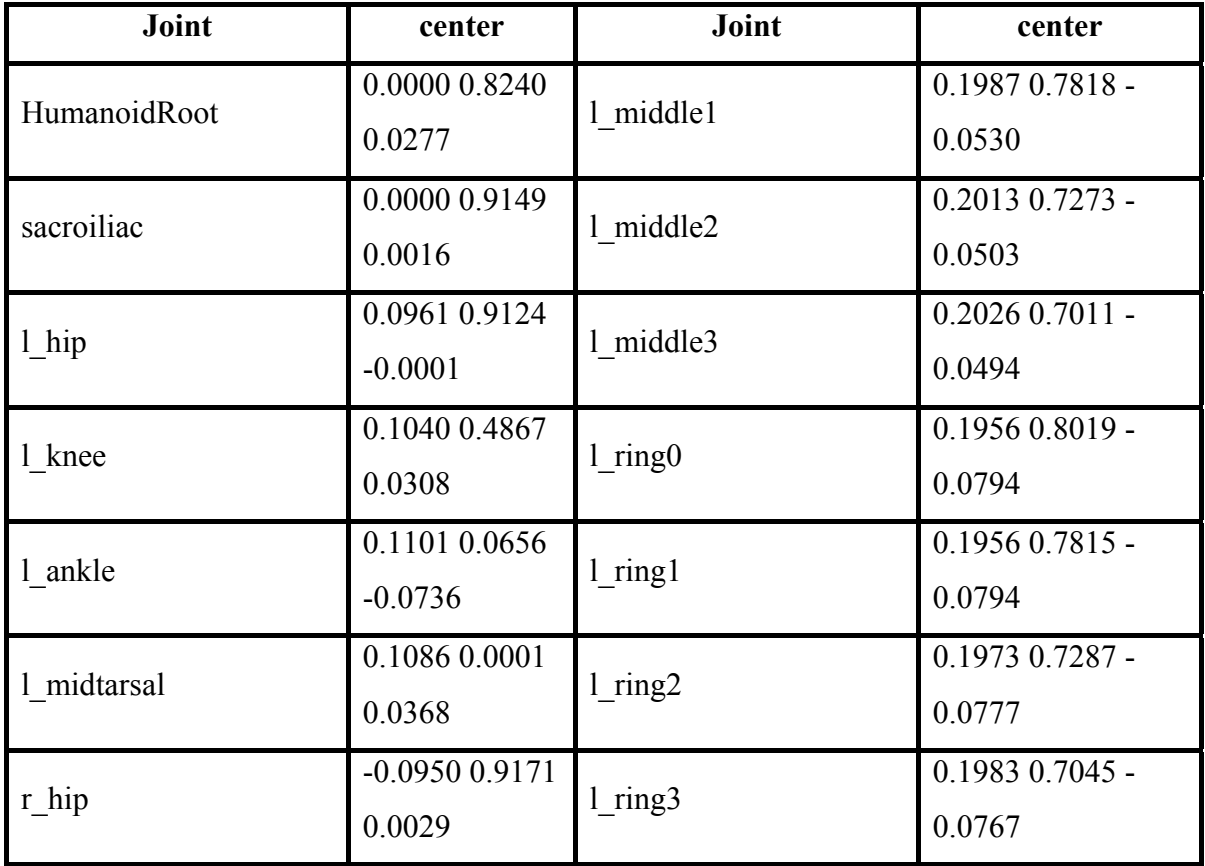

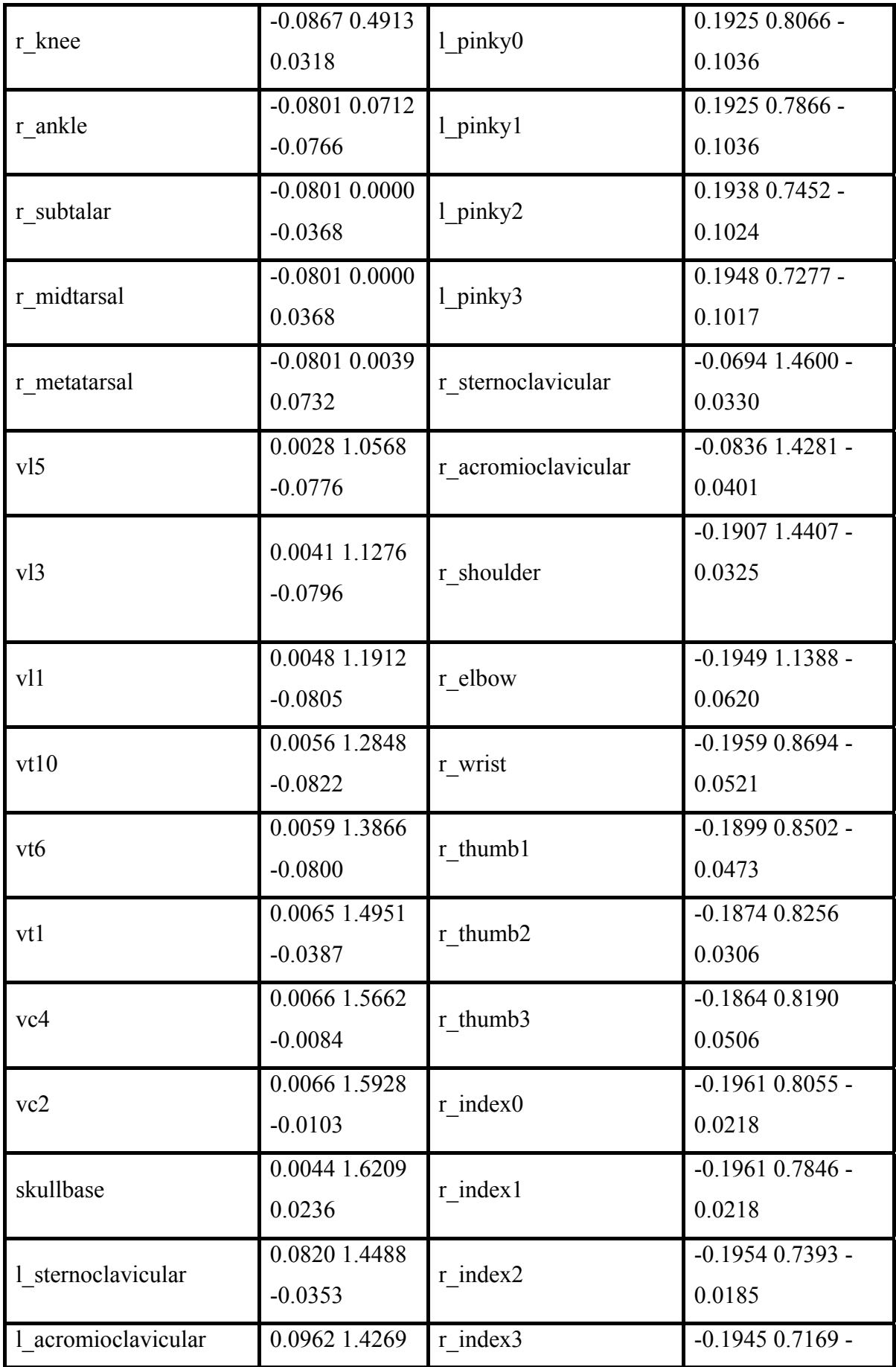
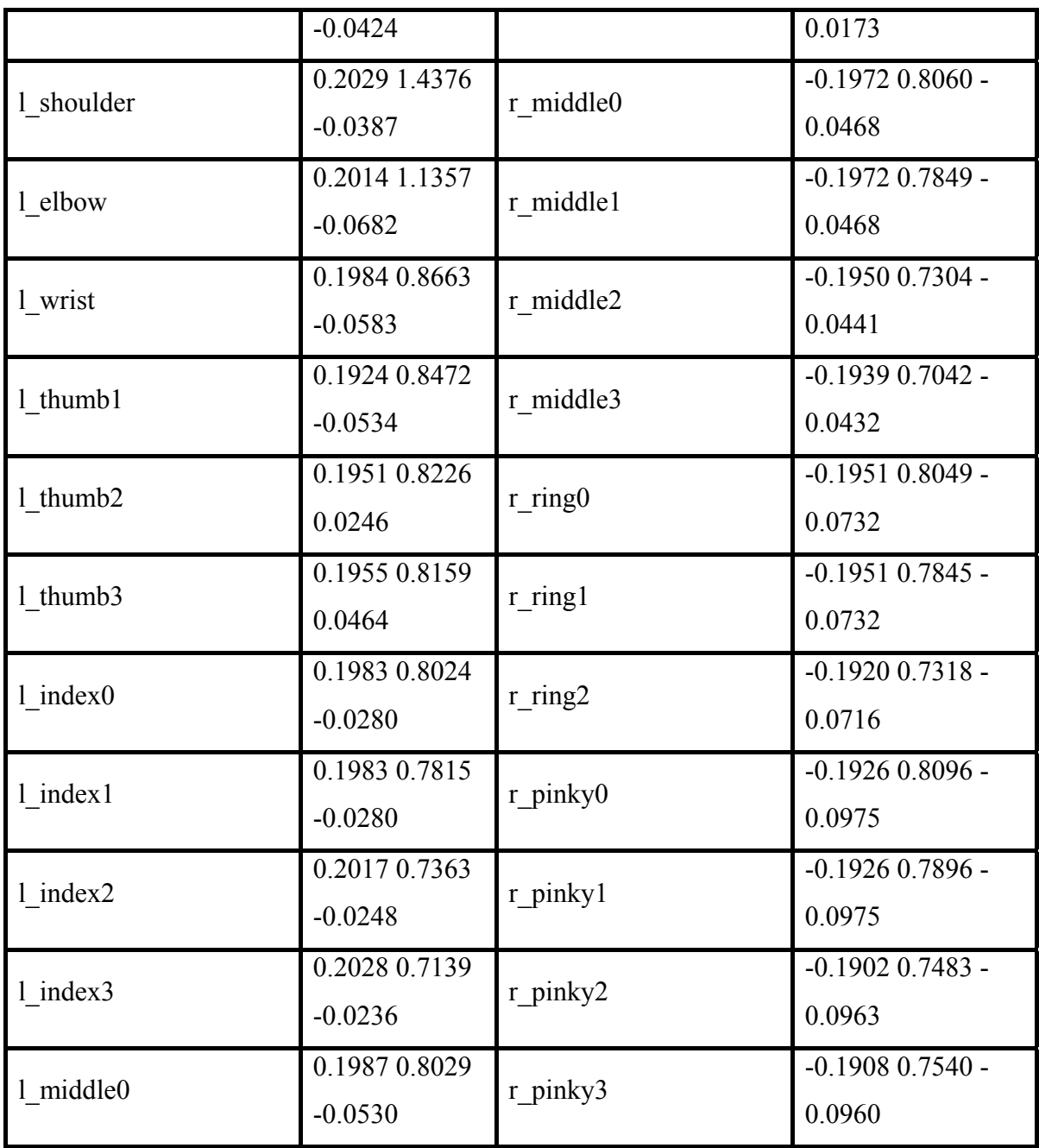

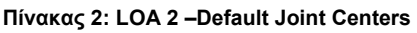

# **3.2 Παραµετροποίηση και παραµετρική σχεδίαση ανθρωπίνων µοντέλων**

Παρακάτω παρουσιάζεται επίσης µια µεθοδολογία παραµετρικής σχεδίασης ανθρωπίνων µοντέλων µε αρκετές διαφοροποιήσεις, κυρίως στη µορφή µπαλωµάτων. Ακόµη χρησιµοποιείται και σε άλλα σχεδιαστικά προγράµµατα όπως το Maya.

## **3.2.1 Κατασκευή µοντέλου ακµών**

Τα δεδοµένα εισαγωγής - νέφος σηµείων δεν έχουν θόρυβο. Κατά τη διάρκεια της διαδικασίας εξαγωγής χαρακτηριστικών γνωρισµάτων ο Χ άξονας είναι ορισµένος προς τον αναγνώστη, ο άξονας Υ οριζόντια µε φορά από αριστερά προς τα δεξιά και τέλος ο άξονας Ζ συµπληρώνει το δεξιόστροφο σύστηµα συντεταγµένων, τοποθετηµένος κάθετα στον Υ και µε φορά από κάτω προς τα πάνω. Τα σκαναρισµένα δεδοµένα που δεν έχουν υποστεί επεξεργασία, πρέπει να φιλτραριστούν και να επανακατευθυνθούν έτσι ώστε να ικανοποιούν τις απαιτήσεις εισαγωγής δεδοµένων της διαδικασίας.

Η κατασκευή του µοντέλου ακµών αποτελείται από τρία βήµατα:

- **1.** Εξαγωγή των κυρίων χαρακτηριστικών σηµείων στα σηµεία του νέφους.
- **2.** Χρησιµοποίηση των ανθρωποµετρικών κανόνων, για να καθοριστούν τα σηµασιολογικά χαρακτηριστικά σηµεία.
- **3.** Σύνδεση όλων των χαρακτηριστικών σηµείων µε χρήση καµπυλών που παρεµβάλουν τα σηµεία του νέφους.

Τα συνδεδεµένα χαρακτηριστικά σηµεία και οι καµπύλες σύνδεσης αποτελούν το µοντέλο ακµών.

## **3.2.2 Χαρακτηριστικά σηµεία**

Τα κύρια χαρακτηριστικά σηµεία που βρίσκονται στην επιφάνεια του ανθρώπινου σώµατος, συµπεριλαµβανοµένων των σηµείων που είναι κάτω από τους βραχίονες, στον καβάλο, στον αφαλό, στο µπροστινό σηµείο του λαιµού, στο πίσω σηµείο του λαιµού και στην περιοχή του στήθους, πρέπει να εξαχθούν πρώτα. Η κεντρική ιδέα είναι η εξής, χρησιµοποιούνται µερικές τοµές για να χωρίσουν τα τρισδιάστατα µη οργανωµένα σηµεία του σκαναρίσµατος του ανθρώπινου σώµατος ή τα προβαλλόµενα σηµεία σε ορισµένες τοµές, έτσι ώστε να µπορούν να ληφθούν δισδιάστατα περιγράµµατα. Οι κρίσιµες καµπές στα δισδιάστατα περιγράµµατα µπορούν να καθοριστούν από τις ¨αιχµηρές¨ γωνίες κατά µήκος του περιγράµµατος.

Πιο συγκεκριµένα, σε ένα δισδιάστατο πολύγωνο εάν οι θέσεις τριών παρακείµενων σημείων  $p_{i-1}$ ,  $p_i$  και  $p_{i+1}$  ισοδυναμούν με γωνία  $\Box p_{i-1}p_i p_{i+1}$  μικρότερης ενός κατωτάτου ορίου, τότε το pi είναι η κρίσιµη καµπή. Με τη βοήθεια των κρίσιµων καµπών, µπορούν να ανιχνευθούν τα κύρια χαρακτηριστικά σηµεία.

Για το σηµείο του καβάλου, χωρίζεται το σώµα στο ½ του ύψους του, λαµβάνεται το κάτωθεν ¨κοµµάτι¨ και όταν οι διατοµές χωριστούν σε δύο κύκλους, το σηµείο του καβάλου P<sub>crotch</sub> είναι τοποθετημένο στο κέντρο του οριοθετημένου "κουτιού" του περιγράµµατος των δύο ποδιών. Μετά προβάλλεται η πλάγια όψη του ανθρώπινου μοντέλου ( εικόνα 9, αριστερό τμήμα), βάσει δύο κρίσιμων καμπών P<sub>1</sub> και P<sub>2</sub>, καθορίζεται η θέση του μπροστινού σημείου του λαιμού (P<sub>1</sub>) και η απόσταση των σημείων του στήθους- θηλή, Η<sub>busty</sub> (σύμφωνα με το Ρ<sub>2</sub>). Έπειτα το κοντινότερο σηµείο που βρίσκεται στο δεξί όριο του περιγράµµατος (Ρ3), δείχνει τη θέση του σηµείου στο λαιµό πίσω. Η απόσταση από το σηµείο που βρίσκεται στο λαιµό πίσω µέχρι το ανώτατο σηµείο σκαναρίσµατος αποτελεί το Ηhead. Το ύψος του αφαλού, H<sub>belly</sub> είναι περίπου ίσο με το άθροισμα H<sub>crotch</sub> + H<sub>head</sub>. Συνεπώς, με το χώρισμα διαφόρων οριζοντίων τοµών γύρω από την περιοχή Ηcrotch + Hhead (εικόνα 9, δεξιό κάτω τμήμα) και όταν το κρίσιμο σημείο Ρ<sub>4</sub> είναι καθορισμένο, τότε αυτό είναι και το ακριβές σηµείο του αφαλού.

Για να καθοριστούν τα σηµεία του στήθους, χωρίζεται το νέφος σηµείων στο ύψος του Hbusty, ώστε να ληφθεί ένα περίγραµµα όπως διαφαίνεται στην εικόνα 9, το χαµηλότερο αριστερό σηµείο και το χαµηλότερο δεξιό σηµείο αποτελούν τα σηµεία του στήθους (θηλές). Στη συνέχεια αφού έχει καθοριστεί το ύψος του σηµείου του αφαλού Hbelly και το ύψος του σηµείου που βρίσκεται στο πίσω µέρος του λαιµού Hbackneck, το ύψος του σηµείου που είναι κάτω από το βραχίονα µπορεί να υπολογιστεί από την ανθρωποµετρική εξίσωση:

 $H_{underarm} = H_{\text{belly}} + 0.55$  ( $H_{\text{backneck}} - H_{\text{belly}}$ ).

Εποµένως, χωρίζοντας το νέφος των σηµείων και βρίσκοντας τις 4 κρίσιµες καµπές στα περιγράµµατα, εντοπίζεται και το σηµείο κάτωθεν του βραχίονα.

Σύµφωνα µε τις παραπάνω µεθόδους, τα κύρια χαρακτηριστικά σηµεία µπορούν να καθοριστούν αυτόµατα σε περισσότερα από 85% δείγµατα. Για τα υπόλοιπα 15% είναι απαραίτητη η χειροκίνητη επιλογή των κύριων χαρακτηριστικών σηµείων.

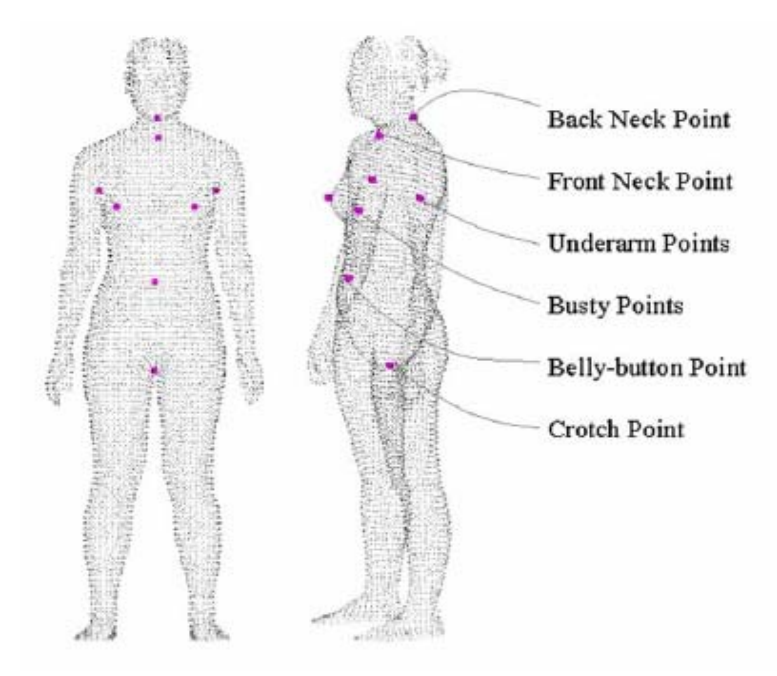

**Εικόνα 8: Τα κύρια χαρακτηριστικά σηµεία πάνω στο ανθρώπινο µοντέλο.** 

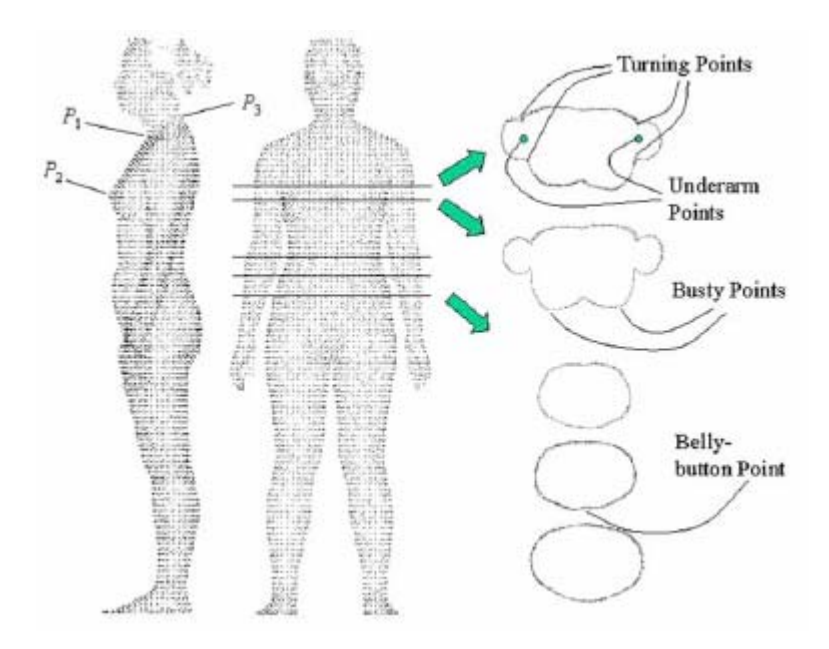

**Εικόνα 9: Καθορισµός των κυρίων χαρακτηριστικών σηµείων – ∆ηµιουργία τοµών.** 

#### **3.2.3 Σηµασιολογικά χαρακτηριστικά σηµεία**

Η θέση ενός σηµασιολογικού χαρακτηριστικού σηµείου πάνω στην επιφάνεια του σκαναρισµένου ανθρώπινου µοντέλου, µπορεί καθοριστεί κατά προσέγγιση βάσει των ανθρωποµετρικών κανόνων των κύριων χαρακτηριστικών σηµείων. Για να εντοπισθούν επακριβώς τα σηµασιολογικά χαρακτηριστικά σηµεία, πρέπει να χρησιµοποιηθεί ένας αλγόριθµος εξαγωγής χαρακτηριστικών γνωρισµάτων. Η κεντρική ιδέα είναι παρόµοια µε προηγούµενη προσέγγιση ανίχνευσης κυρίων χαρακτηριστικών σηµείων χρησιµοποιώντας τοµές και προβολές αυτών. Παρουσιάζεται ένα παράδειγµα στην εικόνα 10(α), όπου φαίνονται τα κύρια χαρακτηριστικά σηµεία και τα αποτελέσµατα του αλγορίθµου εξαγωγής χαρακτηριστικών γνωρισµάτων. Κάθε σηµασιολογικό χαρακτηριστικό σηµείο έχει τη δική ανθρωποµετρική έννοια (π.χ το σηµείο που βρίσκεται στο µέσον του γονάτου µπροστά και τα δύο εξωτερικά σηµεία των αστραγάλων), έτσι καθορίζεται η ολική δοµή των σηµασιολογικών χαρακτηριστικών σηµείων, για παράδειγµα ένα σηµείο στο γόνατα δεν είναι δυνατό να εµφανιστεί στην περιοχή του αγκώνα.

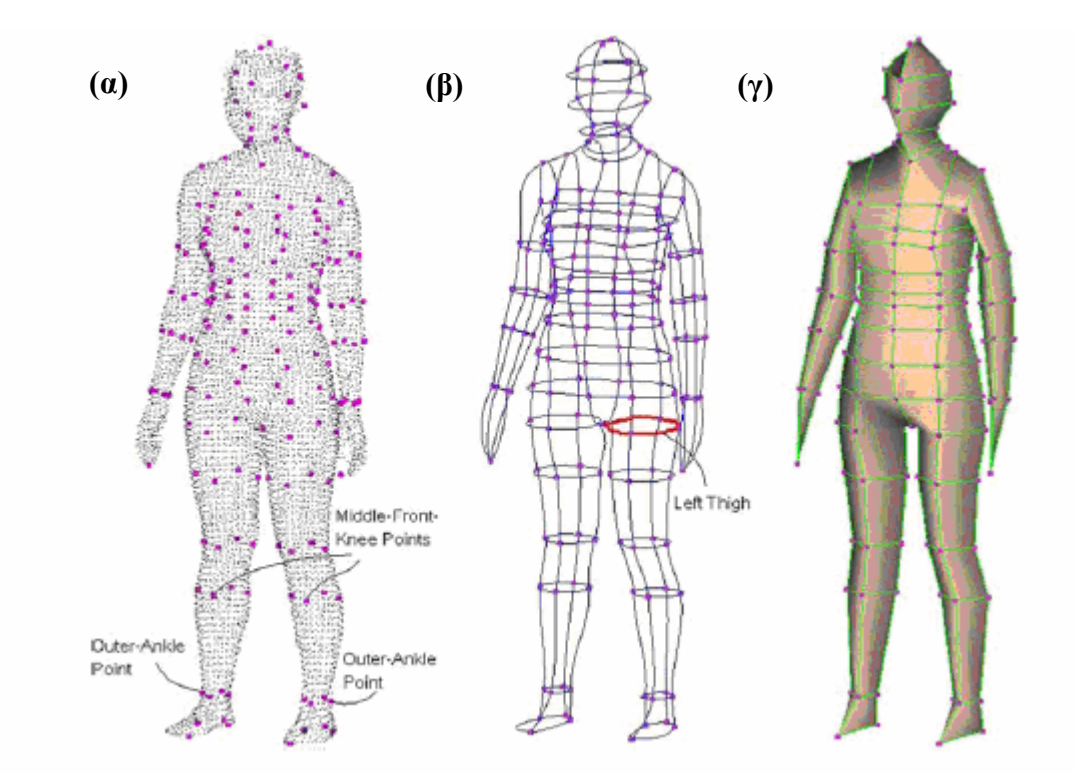

Εικόνα 10: (α) Όλα τα χαρακτηριστικά σημεία, (β) Το τελικό χαρακτηριστικό πλέγμα, (γ) Γραφική παράσταση **τοπολογίας**

### **3.2.4 Κατασκευή πλέγµατος**

Για να κατασκευαστεί το πλέγµα, πρέπει να συνδεθούν τα χαρακτηριστικά σηµεία µε παραµετρικές καµπύλες. Αυτές οι καµπύλες καλούνται χαρακτηριστικές καµπύλες, δεδοµένου ότι κάθε καµπύλη έχει τη δική της εννοιολογική σηµασία σύµφωνα µε την ταξινόµηση των διαστάσεων (εικόνα 10(β), µε κόκκινο χρώµα φαίνεται η τελική περίµετρος του αριστερού µηρού). Οι καµπύλες πρέπει να περνάνε µέσω των χαρακτηριστικών σηµείων και να προσεγγίζουν τη σκαναρισµένη µορφή του ανθρώπινου σώµατος. Οι παραµετρικές καµπύλες που χρησιµοποιούνται είναι Bezier 4<sup>ης</sup> τάξης. Κάθε καμπύλη έχει τέσσερα σημεία ελέγχου, το πρώτο και το τελευταίο σηµείο ελέγχου συµπίπτουν µε χαρακτηριστικά σηµεία, έτσι µόνο τα δύο µεσαία σηµεία ελέγχου µπορούν να ρυθµιστούν ώστε να προσεγγίζουν τη σκαναρισµένη µορφή του µοντέλου. Κάθε χαρακτηριστική καµπύλη βρίσκεται σε ένα επίπεδο, το οποίο καθορίζεται από τους ανθρωποµετρικούς κανόνες (π.χ το επίπεδο που καθορίζει τις χαµηλότερες καµπύλες µέσης περνάει τον αφαλό και είναι παράλληλο µε το έδαφος). Κατά τον υπολογισµό των σηµείων ελέγχου µίας καµπύλης cf , χωρίζεται αρχικά το νέφος σηµείων από ένα επίπεδο, ώστε να ληφθεί το περίγραµµα των σηµείων (π.χ τα κόκκινα σηµεία στην εικόνα 11(β)). Έπειτα χρησιµοποιούνται τα σηµασιολογικά χαρακτηριστικά σηµεία και τα δύο τελικά σηµεία της καµπύλης cf , για να επιλεχθούν σηµεία που να προσεγγίζουν τη χαρακτηριστική καµπύλη (εικόνα 11(γ)). Σε αυτό το σηµείο οι πληροφορίες που αφορούν τα σηµασιολογικά χαρακτηριστικά σηµεία, είναι συνήθως ένα οριοθετηµένο ορθογώνιο πλαίσιο που ορίζει που είναι η πιθανή περιοχή της καµπύλης cf

Τέλος µια ελάχιστη τετραγωνική προσαρµογή υιοθετείται για να καθορίσει τις θέσεις των δύο µεσαίων σηµείων ελέγχου. Η διαδικασία του υπολογισµού µιας ¨θωρακικής¨ χαρακτηριστικής καµπύλης διαφαίνεται στην εικόνα 11 Ύστερα από τον καθορισµό όλων των χαρακτηριστικών καµπύλων, το πλέγµα προσεγγίζει οµαλά τα σηµεία ελέγχου, αφήνοντας γειτονικές οµοεπίπεδες καµπύλες που έχουν συνοχή. Όπως οι χαρακτηριστικές καµπύλες είναι πραγµατικά µετρούµενες καµπύλες για την ταξινόµηση των διαστάσεων, από το πλέγµα, βάσει αυτού ο πλήρης πίνακας των διαστάσεων ενός σκαναρισµένου ανθρώπου µπορεί να υπολογιστεί εύκολα.

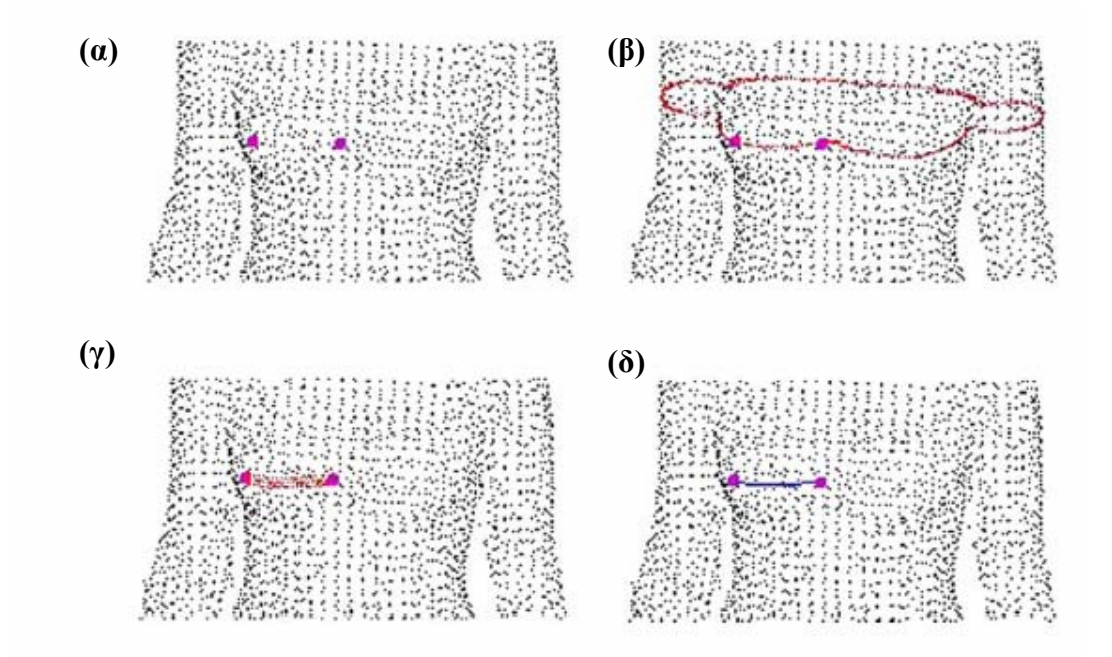

Εικόνα 11: Βήματα της διαδικασίας καθορισμού μιας χαρακτηριστικής καμπύλης. (α) Τα δύο σημεία που πρόκειται να συνδεθούν, (β) Το περίγραμμα των σημείων που περνάει από δύο σημεία, (γ) Η ένωση που θα **προσεγγίσει την καµπύλη, (δ) Η καµπύλη χαρακτηριστικών γνωρισµάτων**

## **3.2.5 ∆ηµιουργία µπαλωµάτων**

.

Ένα ανθρώπινο µοντέλο χωρίς µπαλώµατα συνήθως παρουσιάζει προβλήµατα στο να βρεθούν ακριβώς οι κορυφές των υφασµάτων, όταν σχεδιάζονται γύρω από το σώµα. Για παράδειγµα, αν η θέση µιας a κορυφής πρέπει να καθοριστεί από τα σηµεία ενός µπαλώµατος και υπολογιστεί η θέση της από τα σηµεία που βρίσκονται στα όρια του µπαλώµατος, τότε αυτό µπορεί να οδηγήσει σε λανθασµένη τελική θέση της. Ακόµη χωρίς τις πληροφορίες ενδιάµεσα των επιφανειών, η µορφή του ανθρώπινου µοντέλου είναι επίσης λάθος καθορισµένη. Τα παραγόµενα µπαλώµατα πρέπει να παρεµβάλουν το πλέγµα και να διατηρούν αρκετές λεπτοµέρειες από το νέφος σηµείων. Τα µπαλώµατα που παρεµβάλλουν τις χαρακτηριστικές καµπύλες παράγονται αρχικά χρησιµοποιώντας µπαλώµατα Gregory, έπειτα µε τη χρήση ενός αλγόριθµου τα µπαλώµατα ¨ενηµερώνονται¨ σύµφωνα µε τα σκαναρισµένα σηµεία. Τέλος η επιφάνεια του πλέγµατος ρυθµίζεται ώστε να είναι συµµετρική.

### **3.2.6 Παρεµβαλλόµενη επιφάνεια**

Αρχικά, τα µπαλώµατα δηµιουργούνται από τη γραφική παράσταση τοπολογίας ενός ανθρώπινου σώµατος. Από κάθε όψη συµπληρώνεται ένα µπάλωµα Gregory που παρεµβάλει τις χαρακτηριστικές καµπύλες και τις απέναντι εφαπτόµενες. Έστω δύο καμπύλες P(u): 0 ≤ u ≤ 1 και Q(v): 0 ≤ v ≤ 1 στο R<sup>3</sup>, με P(0) = Q(0) και T<sub>P</sub>(u):  $0 \le u \le 1$ ,  $T_0(v)$ :  $0 \le v \le 1$  να είναι δύο διανυσματικές συναρτήσεις στο  $R^3$  που να ικανοποιούν (όπως φαίνεται στην εικόνα 12):

$$
T_P(0) = \frac{dQ(v)}{dv}\bigg|_{v=0} \qquad \qquad \kappa \alpha I \qquad \qquad T_Q(0) = \frac{dP(u)}{du}\bigg|_{u=0}
$$

Η συνάρτηση γωνίας παρεμβολής Gregory (επιφάνεια στο R $^3$ ) ορίζεται από τη σχέση  $(1)$ :

$$
r(u, v) = P(u) + vT_p(u) + Q(v) + uT_Q(v) - P(0) - vT_p(0) - uT_Q(0) - uv \frac{vT'_{p}(0) + uT'_{Q}(0)}{u+v}
$$
\n(1)

Η συνάρτηση της γωνίας παρεµβολής Gregory r(u,v) ισούται µε τις καµπύλες P(u) και Q(v) κατά µήκος των δύο πλευρών ( r(u,0) = P(u) και r(0,v) = Q(v) – εικόνα 12). Ακόμη, οι μερικές παράγωγοι ως προς u και v ισούται με T<sub>P</sub>(u) και T<sub>Q</sub>(v) κατά μήκος των αντίστοιχων πλευρών, αφού  $T_P(0) = Q'(0)$  και  $T_Q(0) = P'(0)$ .

$$
-\frac{\partial r(u,v)}{\partial v}\bigg|_{v=0} = T_P(u) \qquad \text{Kall} \qquad \frac{\partial r(u,v)}{\partial u}\bigg|_{u=0} = T_Q(v)
$$

Για µια επιφάνεια n πλευρών, τέτοιες συναρτήσεις παρεµβολής µπορούν να οριστούν στις n γωνίες. Η τελική επιφάνεια θα είναι το σταθµισµένο άθροισµα των n αυτών συναρτήσεων.

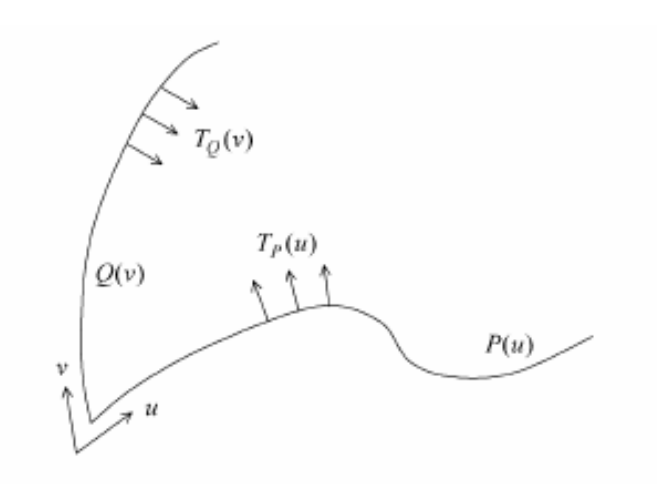

**Εικόνα 12: Καθορισµός της γωνίας παρεµβολής Gregory**

Το παραµετρικό πεδίο ορισµού ενός µπαλώµατος Gregory µε n πλευρές ορίζεται ως ένα µοναδιαίου µήκους κανονικό n-γωνο που βρίσκεται στο πεδίο ορισµού ξ-η (εικόνα 13). Το πεδίο ορισµού ενός µπαλώµατος Gregory G ονοµάζεται PG, όπου όλες οι γωνίες  $X_k$  (k = 0,1,...,n-1) είναι διατεταγμένες κατά την αντίθετη φορά των δεικτών του ρολογιού (counter-clockwise).

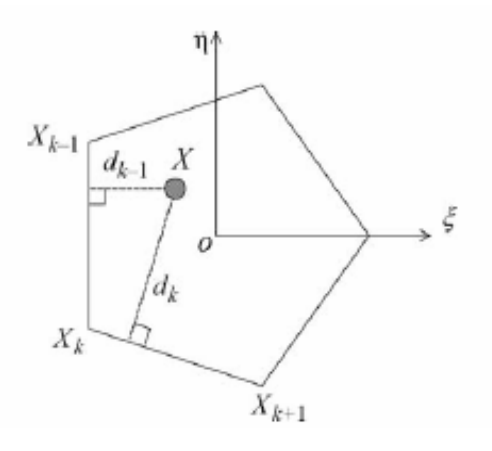

**Εικόνα 13: PG ενός µπαλώµατος Gregory µε πέντε πλευρές**

 $\Delta$ εδομένου ενός σημείου X = (ξ<sub>0</sub>,η<sub>0</sub>) που βρίσκεται στη περιοχή P<sub>G</sub>, κατά τον υπολογισµό της τρισδιάστατης θέσης του, µέσω της γωνίας παρεµβολής Gregory  $r_k(u_k,v_k)$ , οι παράμετροι ( $u_k,v_k$ ) του σημείου που αντιστοιχεί στη γωνία  $X_k$  ορίζονται ως εξής:

$$
(u_k, v_k) = \left(\frac{d_{k-1}}{d_{k-1} + d_{k+1}}, \frac{d_k}{d_{k-2} + d_k}\right)
$$
 (2)

όπου d<sub>k</sub> είναι η κάθετη απόσταση από το X σημείο μέχρι την πλευρά Χ<sub>κ</sub>Χ<sub>κ+1.</sub> Είναι εύκολο να διαπιστωθεί εάν το (ξ<sub>0</sub>,η<sub>0</sub>) βρίσκεται στη πλευρά Χ<sub>k</sub>X<sub>k+1</sub>: ν<sub>k</sub>=0, αφού d<sub>k</sub>=0, αν το (ξ<sub>0</sub>,η<sub>0</sub>) βρίσκεται στην πλευρά Χ<sub>k-1</sub>Χ<sub>k</sub> τότε u<sub>k</sub>=0, αφού d<sub>k-1</sub>=0, όταν (ξ<sub>0</sub>,η<sub>0</sub>) και Χ<sub>k+1</sub> συμπίπτουν έχουμε u<sub>k</sub>=1 (2), και όταν (ξ<sub>0.</sub>η<sub>0</sub>) και Χ<sub>k-1</sub> συμπίπτουν έχουμε ν<sub>k</sub>=1.

Έστω ότι C<sub>0</sub>(u),C<sub>1</sub>(u),...,C<sub>n-1</sub>(u) είναι η συμμετρικές τρισδιάστατες καμπύλες που διαμορφώνουν ένα κλειστό βρόχο, C<sub>k</sub>(1)=C<sub>(k+1)mod n</sub>(0) (k= 0,1,...,n-1) και  $T_{C0}(u)$ , $T_{C1}(u)$ ,..., $T_{Cn-1}(u)$  είναι n τρισδιάστατες συνεχείς διανυσματικές συναρτήσεις ορισμένες στο C<sub>k</sub>(u), αντίστοιχα το μπάλωμα Gregory των C<sub>k</sub>(u) και T<sub>Ck</sub>(u) ορίζεται σαν μια χαρτογράφηση από το P<sub>G</sub> στο R $^3$  (εικόνα 14).

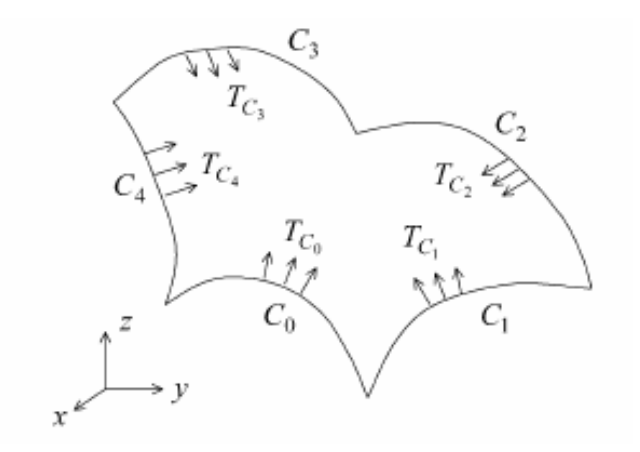

**Εικόνα 14: Ορισµός ενός µπαλώµατος Gregory**

$$
G(X) = \sum_{k=0}^{n-1} w_k(X) r_k(u_k(X), v_k(X))
$$
 (3)

όπου

$$
w_{k}(X) = \frac{\prod_{j \neq k-1,k} dj^{2}}{\sum_{i=0}^{n-1} \prod_{j \neq l-1,l} dj^{2}}
$$

και rk(uk,vk) παριστάνουν τη συνάρτηση γωνίας παρεµβολής Gregory για την k-οστή γωνία των τεσσάρων στοιχείων {  $C_k(u)$  ,  $\overline{C}_k(v)$  ,  $T_{C_k}(u)$  ,  $\overline{T}_{Ck}(v)$  }, όπου  $\overline{C}_k(u) = C_k(1-u)$  *kαι*  $\overline{T}_{C_k}(u) = T_{C_k}(1-u)$  . Στη χαρακτηριστική παρεμβολή µπαλώµατος, οι Ci(u) παραµετρικές καµπύλες Bezier 4ης τάξης αποτελούν τα χαρακτηριστικά γνωρίσματα του πλέγματος. Η καμπύλη Τ<sub>ci</sub>(u) ορίζεται ως εξής:

$$
T_{Ci}(u) = N_i \times \frac{\partial C_i(u)}{\partial u} \quad (4)
$$

Για να υπάρχει συνέχεια στη σύνδεση των καµπύλων, τα µπαλώµατα που βρίσκονται σε διαφορετικές πλευρές µιας χαρακτηριστικής καµπύλης πρέπει να έχουν τον ίδιο αριθµό πλεγµάτων κατά µήκος της καµπύλης.

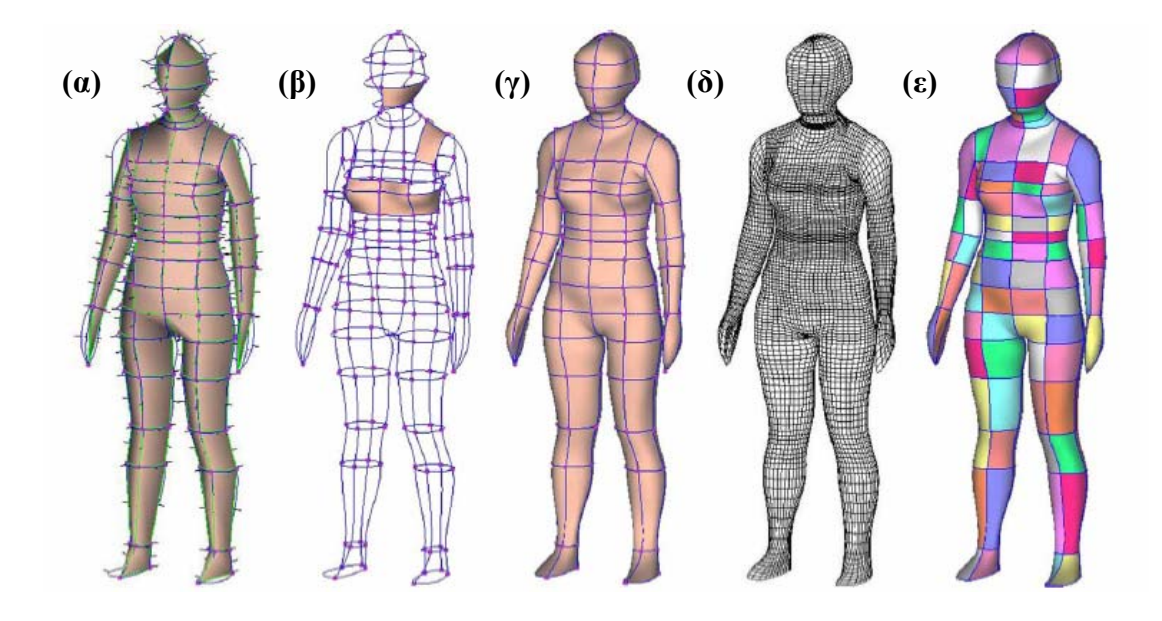

Εικόνα 15: Παρεμβολή Gregory για την παραγωγή μπαλωμάτων. (α) Γραφική παράσταση τοπολογίας με διασταυρωμένα κάθετα διανύσματα. (β) Καμπύλες και ορισμένα μπαλώματα σε ένα μοντέλο ακμών. (γ) Δημιουργία όλων των μπαλωμάτων. (δ) Δομή του πλέγματος. (ε) Μαρκαρισμένο μοντέλο για τον έλεγχο των **µπαλωµάτων.** 

## **3.2.7 Τελειοποίηση επιφανείας**

 $\overline{a}$ 

Από την παραπάνω εικόνα παρατηρείται ότι η επιφάνεια παρεµβολής δεν δίνει τις απαραίτητες λεπτοµέρειες που έχει η επιφάνεια του ανθρώπινου σώµατος. Για να προστεθούν οι λεπτοµέρειες αυτές, εισάγεται ένας επαναληπτικός αλγόριθµος ο οποίος βελτιώνει την ακρίβεια των συναρµολογήσεων µε την ελαχιστοποίηση της διαφοράς µεταξύ της επιφάνειας Μ του πλέγµατος και των σκαναρισµένων δεδοµένων. Η διαδικασία τελειοποίησης επιφανείας αποτελείται από τρία βήµατα: **(1)** Κατασκευή voxel<sup>[1](#page-47-0)</sup> (ενός στοιχείου όγκου, ανάλογο του pixel). **(2)** Αναπροσαρμογή των θέσεων των κορυφών. **(3)** Χαλάρωση του πλέγµατος. Το δεύτερο και το τρίτο βήµα επαναλαµβάνεται µέχρι την τελειοποίηση του πλέγµατος.

**(1)** Κατασκευή voxel: Σε αυτό το βήµα προετοιµάζονται voxels για την αναπροσαρµογή θέσεως κάθε κορυφής στην παρεµβαλλοµένη επιφάνεια πλέγµατος. Αν το µέγεθος του κάθε voxel επιλεχθεί ως δ και το οριοθετηµένο τµήµα ενός νέφους σημείων καθοριστεί ως (x<sub>min</sub>,y<sub>min</sub>,z<sub>min</sub>) x (x<sub>max</sub>,y<sub>max</sub>,z<sub>max</sub>), τότε μπορούν να οριστούν m x n x l voxels, όπου:

<span id="page-47-0"></span><sup>&</sup>lt;sup>1</sup> A **voxel** is a volume element, representing a value in three dimensional space. This is analogous to a pixel, which represents 2D image data [9].

$$
m = \frac{x_{\text{max}} - x_{\text{min}}}{\delta} + 1 \quad , \quad n = \frac{y_{\text{max}} - y_{\text{min}}}{\delta} + 1 \quad , \quad l = \frac{z_{\text{max}} - z_{\text{min}}}{\delta} + 1
$$

Κάθε voxel περιέχει µία λίστα σηµείων που έχουν ένα συγκεκριµένο εύρος συντεταγµένων. Για ένα voxel Vi,j,k το εύρος των συντεταγµένων των σηµείων είναι:

$$
[i\delta + x_{\min}, (i+1)\delta + x_{\min}] \times [j\delta + y_{\min}, (j+1)\delta + y_{\min}] \times [k\delta + z_{\min}, (k+1)\delta + z_{\min}]
$$

Κατά συνέπεια, από το δείκτη ενός voxel, µπορεί εύκολα να υπολογιστεί ένα εύρος σηµείων.

**(2)** Αναπροσαρµογή των θέσεων των κορυφών: Σε κάθε κορυφή στην παρεµβαλλόµενη επιφάνεια, αναπροσαρµόζεται η θέση της βάσει των σηµείων που βρίσκονται σε µία κυλινδρική περιοχή γύρω από αυτήν. 'Όπως φαίνεται στην εικόνα 16, για μία κορυφή q με κανονική διεύθυνση n<sub>q</sub> στην επιφάνεια πλέγματος, όλα τα σκαναρισµένα σηµεία στην περιοχή Γ, που ορίζεται από την r και το L, πρέπει να ελεγχθούν (συνήθως r=1,125cm και L=1,5cm). Από όλα τα σκαναρισµένα σηµεία στην περιοχή Γ, ζητείται ένα σηµείο p που να είναι κοντινότερο στο q. Η κορυφή q µετακινείται ώστε να συµπίπτει µε το p. Για να επιταχυνθεί αυτή η διαδικασία χρησιμοποιούνται τα voxels του 1<sup>ου</sup> βήματος. Αν οι συντεταγμένες του q είναι (xq,yq,zq), µόνο τα σηµεία στα εννέα voxels Vi∈[α - 1,α + 1], j ∈[β - 1,β + 1], k ∈[γ - 1,γ + 1] εξετάζονται, όπου:

$$
\alpha = INT\left(\frac{x_q - x_{\min}}{\delta}\right), \ \ \beta = INT\left(\frac{y_q - y_{\min}}{\delta}\right), \ \ \gamma = INT\left(\frac{z_q - z_{\min}}{\delta}\right)
$$

Εποµένως, το επιλεγµένο δ σχετίζεται µε την τιµή του L. Άρα όταν δ=L , όλα τα πιθανά σηµεία της περιοχής Γ περιέχονται στα voxels, των οποίων οι δείκτες ικανοποιούν τις i ∈ [α - 1,α + 1], j ∈ [β - 1,β + 1], k ∈ [γ - 1,γ + 1].

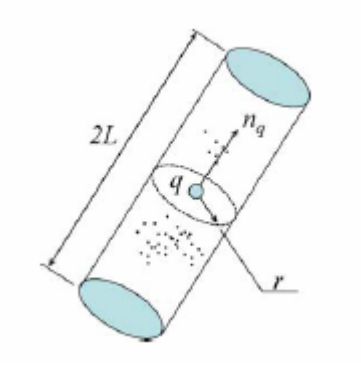

**Εικόνα 16: Περιοχή Γ γύρω από µία κορυφή**

**(3)** Χαλάρωση του πλέγµατος: Με την απλή αναπροσαρµογή θέσεως της κορυφής στην επιφάνεια Μ, το αποτέλεσµα του πλέγµατος δεν θα είναι πολύ ελκυστικό, διότι τα γειτονικά µέρη της Μ µπορούν να τοποθετηθούν σε ανόµοια µέρη των σκαναρισµένων σηµείων. Για να αντιµετωπιστεί αυτή η διαφορά, η σχετική παραµόρφωση µεταξύ κορυφών στην Μ πρέπει να είναι ελάχιστη. Επίσης οι κορυφές που προήλθαν από τις χαρακτηριστικές καµπύλες, πρέπει να περιοριστούν σε αυτές. Η ενέργεια χαλάρωσης της q, δεδοµένης της τρέχουσας θέσης είναι:

$$
E = \sum_{j} \left( \left\| v_{j} q \right\| - l_{v_{j} q}^{0} \right)^{2} + E_{FC}
$$
 (5)

όπου ν<sub>j</sub> είναι η γειτονική κορυφή της q στην Μ,  $\; l^{0}_{v_{,q}}\;$  είναι η απόσταση μεταξύ της ν<sub>j</sub> και της q στην Μ πριν από την τελειοποίηση της επιφανείας, τέλος Ε<sub>FC</sub> είναι η ενέργεια των κορυφών που βρίσκονται σε χαρακτηριστικές καµπύλες:

$$
E_{FC} = (q - q_0)^2 \tag{6}
$$

όπου q<sub>0</sub> είναι η θέση της q στο χαρακτηριστικό μοντέλο ακμών, αλλιώς E<sub>FC</sub>=0. Η χαλάρωση του πλέγµατος είναι στην ουσία µια διαδικασία ελαχιστοποίησης της ενέργειας Ε από κορυφή σε κορυφή.

Η τελειοποίηση του πλέγµατος ολοκληρώνεται µε επαναλήψεις των βηµάτων 2 και 3 µέχρι το σφάλµα της µέσης απόστασης µεταξύ των κορυφών στην Μ και των σκαναρισµένων σηµείων, να είναι µικρότερο από ένα όριο ε ( ε = 0,1 mm). Όµως, στην τρέχουσα επιφάνεια υπάρχουν θόρυβοι από το σκαναρισµένο νέφος σηµείων (εικόνα 17(γ)), οι θόρυβοι αυτοί επιδρούν εµφανέστατα στην οµαλότητα της επιφάνειας. Το πρόβληµα αυτό λύνεται µε την εφαρµογή διαφόρων εξισώσεων µείωσης τριβής σε κάθε κορυφή µετά από δέκα επαναλήψεις των βηµάτων 2 και 3. Το τελικό αποτέλεσµα τελειοποίησης επιφανείας είναι πιο ικανοποιητικό (εικόνα 17(δ)). Η διαδικασία αυτή µπορεί να ολοκληρωθεί µέσα σε ένα λεπτό σε έναν υπολογιστική µε τα εξής χαρακτηριστικά, PIII, 900 MHz CPU και 256ΜΒ RAM, όταν το νέφος σηµείων έχει περίπου 100.000 σηµεία.

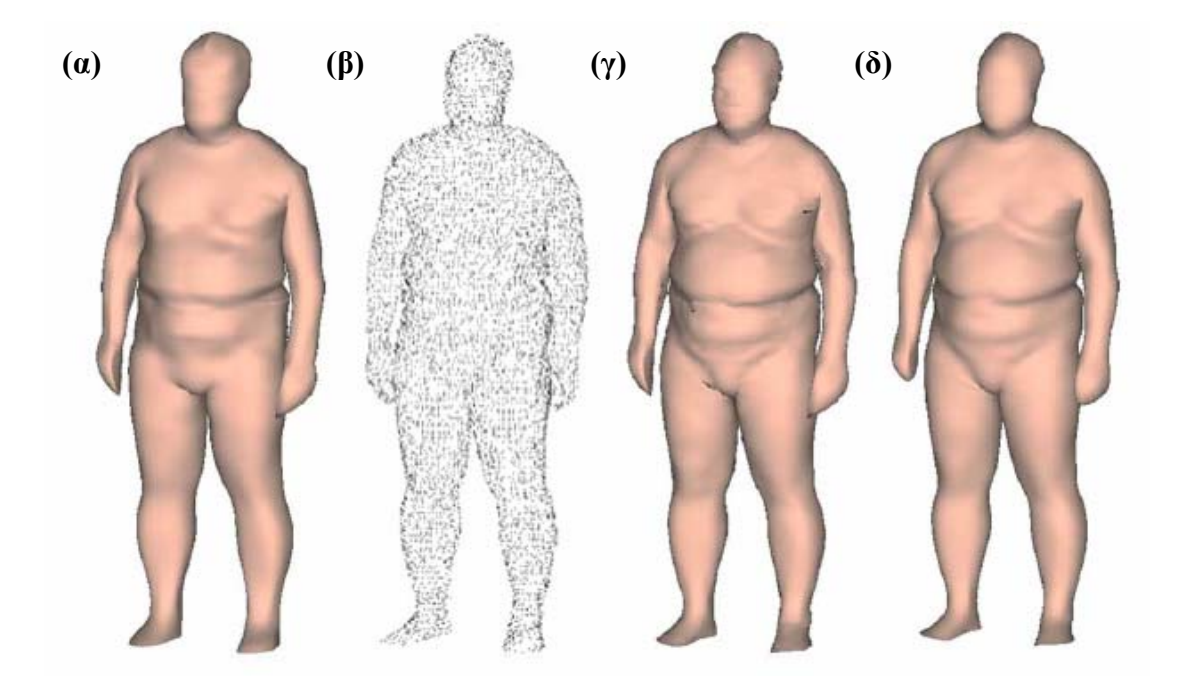

Εικόνα 17: Τελειοποίηση επιφανείας. (α) Παρεμβαλλόμενη επιφάνεια. (β) Νέφος σημείων. (γ) Επιφάνεια με **θορύβους. (δ) Τελικό αποτέλεσµα µε ε=0,1.** 

### **3.2.8 Παραµετρική σχεδίαση ανθρώπινου µοντέλου**

Όλα τα παραµετροποιηµένα ανθρώπινα µοντέλα αποθηκεύονται σε µία τρισδιάστατη ψηφιακή βάση δεδοµένων Π. Όταν συλλεχθούν αρκετά δεδοµένα, ένα νέο ανθρώπινο σώµα µπορεί να δηµιουργηθεί σύµφωνα τις διαστάσεις, συνθέτοντας τα παραδειγµατικά µοντέλα της βάσης Π. Με διαφορετικές διαστάσεις δηµιουργούνται και διαφορετικά ανθρώπινα σώµατα.

#### **3.2.9 Σύνθεση ανθρωπίνων σωµάτων**

Έστω ότι υπάρχουν n ανθρώπινα σώµατα: Hi(i=0,…,n-1),το ανθρώπινο σώµα που θα προκύψει από τη σύνθεση H<sub>s</sub> λαμβάνεται στην ουσία μέσω μιας παρεμβολής  $H_s$ = I (w<sub>0</sub>, H<sub>0</sub>, w<sub>1</sub>, H<sub>1</sub>, ..., w<sub>n-1</sub>, H<sub>n-1</sub>), όπου I(...) είναι η συνάρτηση παρεμβολής και w<sub>i</sub>s είναι τα βάρη της παρεμβολής που ικανοποιούν τις : $\sum_{i=0}^{n-1} w_i = 1$  και ων<sub>i</sub> ≥ 0. Επίσης ορίζεται μια συνάρτηση μέτρησης Ψ<sub>Μ</sub>(Η), τις οποίας δεδομένο εισόδου είναι ένα ανθρώπινο σώµα Η και το αποτέλεσµα είναι το διάνυσµα διάστασης του Η. Με ένα διάνυσµα D και έχοντας σαν δεδοµένα εισόδου τις παραµετρικές διαστάσεις, η Ψ <sup>Μ</sup> (Η ) − *D* δίνει τη διαφορά µεταξύ του ανθρωπίνου σώµατος και των καθορισµένων διαστάσεων του παραµετρικού σχεδίου. Ακόµη για να αυξηθεί ο βαθµός ελευθερίας, κάθε ανθρώπινο σώµα Hi µπορεί να εκφραστεί σε κλίµακα, χρησιµοποιώντας σαν παράγοντα κλίµακας το αi κατά την παρεµβολή (αi ≥ 0). Παράδειγµα: Hi,s, ζητείται να καθοριστούν τα βάρη της παρεµβολής και οι παράγοντες κλίμακας. Ορίζεται ένα διάνυσμα Χ: Χ= (ω<sub>0</sub>,ω<sub>1</sub>,...,ω<sub>n-1</sub>,s<sub>0</sub>,s<sub>1</sub>,...,s<sub>n-1</sub>), τότε η σύνθεση του ανθρωπίνου σώµατος καθορίζεται από τις εξής σχέσεις :

$$
H_{S} = I\left(\frac{\omega_0^2}{\sum_{i} \omega_i^2}, s_0^2 H_0, \frac{\omega_1^2}{\sum_{i} \omega_i^2}, s_1^2 H_1, \dots, \frac{\omega_{n-1}^2}{\sum_{i} \omega_i^2}, s_{n-1}^2 H_{n-1}\right)
$$

όπου

$$
s_i^2 = \alpha_i \quad \text{και} \quad \frac{\omega_j^2}{\sum_i \omega_i^2} = w_j
$$

Κατά συνέπεια όταν  $\sum{}_i\omega_i^2\neq0$  , οι ανισότητες w $_{{\rm i}}$ ≥ 0 και α $_{{\rm i}}$ ≥ 0 ικανοποιούνται από οποιοδήποτε Χ. Το διάνυσµα Χ είναι µια µεταβλητή η οποία καθορίζεται κατά τη διάρκεια της βελτιστοποίησης. Η σύνθεση του ανθρωπίνου σώµατος µπορεί να θεωρηθεί ως συνάρτηση του X - H<sub>s</sub>(X). Η παραμετρική σχεδίαση διατυπώνεται σαν ένα πρόβληµα βελτιστοποίησης, όπου αναζητείται το Χ που δώσει την ελάχιστη διαφορά μεταξύ του H<sub>s</sub> και των δεδομένων εισόδου:

$$
\min \left\| \Psi_{\text{M}}(H_s(X)) - D \right\|^2
$$
 (7)

Με βάση την παραπάνω εξίσωση,  $J\big[X\big]\!=\!\left\|\Psi_{_{\mathrm{M}}}\!\left(\text{H}_{_{\,\mathcal{S}}}\!\left(X\right)\right)\!-D\right\|^2$  ορίζεται η αντικειµενική συνάρτηση βελτιστοποίησης. Στο ξεκίνηµα της βελτιστοποίησης, οι τιμές του X δίνονται ω<sub>i</sub> = s <sub>i</sub>= 1. Για να εξασφαλιστεί η  $\sum{}_i\omega_i^2\neq 0$  , ορίζεται η τιμή του  $\omega_{0}$ , όταν ισχύει $\omega_{\iota}^{2} <$   $10^{-6}$  κατά τη διάρκεια της βελτιστοποίησης. Ακόμη η τιμή της αντικειµενικής συνάρτησης µειώνεται καθώς ο αριθµός των επαναλήψεων αυξάνεται. Αυτό µπορεί να χρησιµοποιηθεί για να υπολογιστεί το τελικό κριτήριο του αριθµού των επαναλήψεων, που είναι είτε:

$$
\frac{\left\|J[X^i]-J[X^{i-1}]\right\|}{J[X^0]} < \varepsilon
$$

Είτε ο αριθμός των επαναλήψεων να είναι μεγαλύτερος από N<sub>max</sub>, όπου J[X<sup>i</sup>] η τιμή της αντικειμενικής συνάρτησης στην i–oστή επανάληψη (τρέχουσα τιμή), J[X<sup>0</sup>] η τιμή της αντικειμενικής συνάρτησης πριν τη βελτιστοποίηση, N<sub>max</sub> ο μέγιστος αριθμός επαναλήψεων και ε ένας μικρός αριθμός (συνήθως ε=0,01% και N<sub>max</sub>=100). Η συνάρτηση ΨΜ(…) δίνει το µοντέλο ακµών του ανθρωπίνου σώµατος, αλλά όχι και την επιφάνεια του πλέγµατος για λόγους επιτάχυνσης της βελτιστοποίησης. Αφού λοιπόν καθοριστούν τα βάρη της παρεµβολής και τα βάρη της κλίµακας, η επιφάνεια του πλέγµατος του ανθρωπίνου σώµατος δηµιουργείται.

#### **3.2.10 Επιλογή Μοντέλων**

Για να λειτουργήσει ο αλγόριθµος βελτιστοποίησης της σύνθεσης ανθρώπινων σωµάτων, πρέπει να χρησιµοποιηθούν κατάλληλα µοντέλα, δηλαδή πόσα θα επιλεχθούν και αυτά να έχουν το κατάλληλο εύρος διαστάσεων. Αν  $\Psi_{_{\mathrm{M}}}(H_{_{S}})=\sum_{i}w_{i}\Psi_{_{\mathrm{M}}}(H_{_{i}})$  , βάσει θεωρήματος γραμμικής άλγεβρας , για m διαστάσεις ως δεδοµένα εισόδου, χρειάζονται τουλάχιστον m ανθρώπινα µοντέλα των οποίων τα επιστρεφόµενα διανύσµατα του Ψ <sup>Μ</sup>(…) δεν είναι γραµµικά συσχετιζόµενα. Πολλά ανθρώπινα µοντέλα µαζί οδηγούν σε µακροχρόνιους υπολογισµούς, ενώ λίγα ανθρώπινα µοντέλα σπάνια ικανοποιούν πλήρως τις δεδοµένες διαστάσεις. Από πειράµατα, χρησιµοποιώντας 4m µοντέλα µε κατάλληλες διαστάσεις λειτουργούν συνήθως καλά.

Για ένα διάνυσµα δεδοµένων εισόδου D, η απόσταση από το ανθρώπινο µοντέλο Η στο D, στη παράμετρο διάστασης χώρου, ορίζεται ως η ευκλείδεια νόρμα του Ψ<sub>Μ</sub>(Η) – D:

$$
L = ||\Psi_{\text{M}}(\text{H}_{S}(X)) - D|| \tag{8}
$$

Όσο µικρότερη είναι η L, τόσο πιο κατάλληλο είναι το µοντέλο για τη σύνθεση. Συνοψίζοντας, δεδοµένου ενός D µε m συνιστώσες, ταξινοµούνται όλα τα µοντέλα στην τρισδιάστατη ψηφιακή βάση δεδοµένων Π σύµφωνα µε την απόσταση L. Τα πρώτα 4m µοντέλα που θα βρεθούν επιλέγονται για τον αλγόριθµο σύνθεσης. Αν η βελτιστοποίηση δώσει ανακριβές αποτέλεσµα σύµφωνα µε το D (οι επαναλήψεις σταµατήσουν στο Nmax και η επιστρεφόµενη τιµή J[X] υπερβαίνει κάποιο όριο), τότε επιλέγονται περισσότερα m µοντέλα.

Ο αλγόριθµος επαναληπτικά επιλέγει µοντέλα και τα συνθέτει ώσπου να βρεθεί το µοντέλο που οι διαστάσεις του να είναι κοντινότερες στο D. Άρα η δηµιουργία µιας τρισδιάστατης ψηφιακής βάσης δεδοµένων µε µεγάλο αριθµό µοντέλο είναι πολύ σηµαντική.

### **3.2.11 Αποτελέσµατα Σύνθεσης**

Με δεδοµένα εισόδου τις διαστάσεις, µπορούν να δηµιουργηθούν πολλά διαφορετική ανθρώπινα µοντέλα. Στην εικόνα 18 παρουσιάζεται ένα γυναικείο µοντέλο που παράχθηκε από συνδυασµό διαφορετικών παραµέτρων διαστάσεων, όπου απεικονίζονται και τα τελικά βάρη.

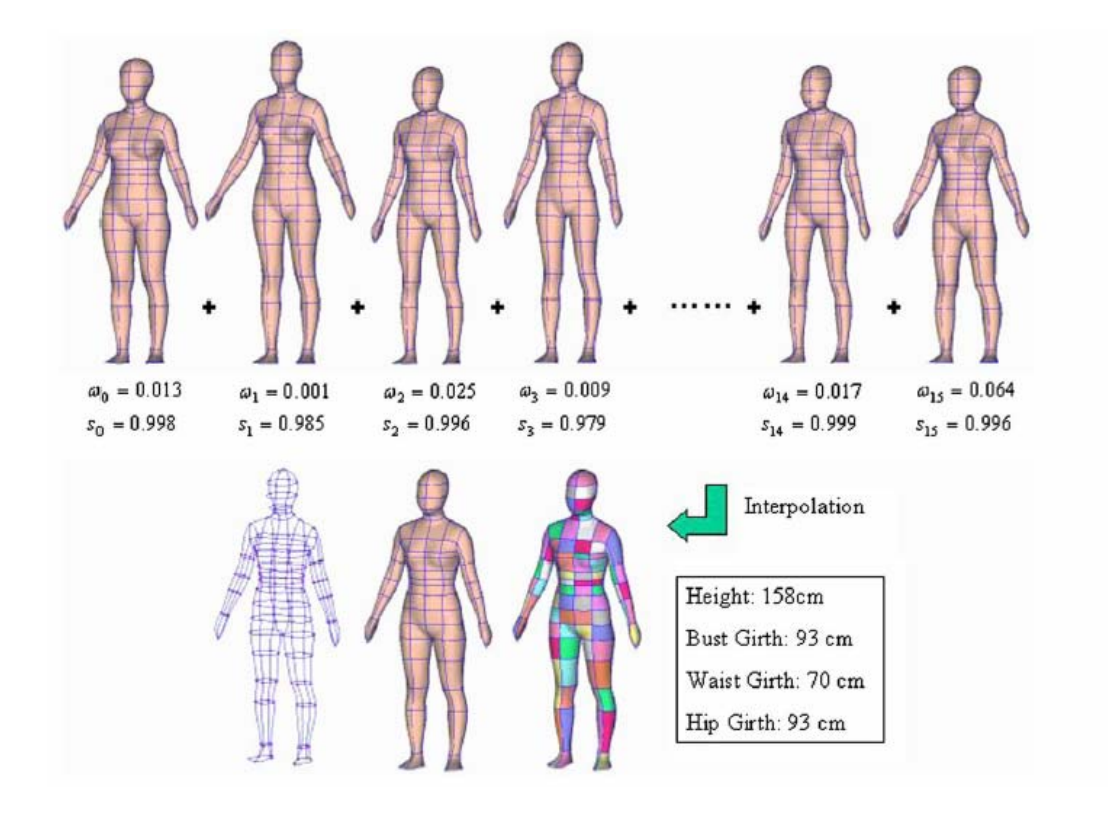

**Εικόνα 18: Παράδειγµα σύνθεσης ενός γυναικείου µοντέλου**

Ακολουθεί ένας πίνακας µε διαφορετικές διαστάσεις 6 γυναικείων µοντέλων και στη συνέχεια στην εικόνα 19 τα µοντέλα που δηµιουργηθήκαν βάσει αυτών των διαστάσεων.

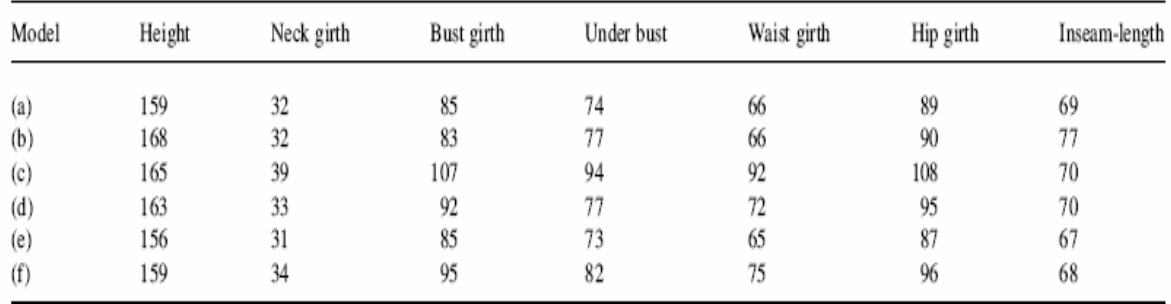

#### **Πίνακας 3: ∆ιαστάσεις 6 γυναικείων µοντέλων**

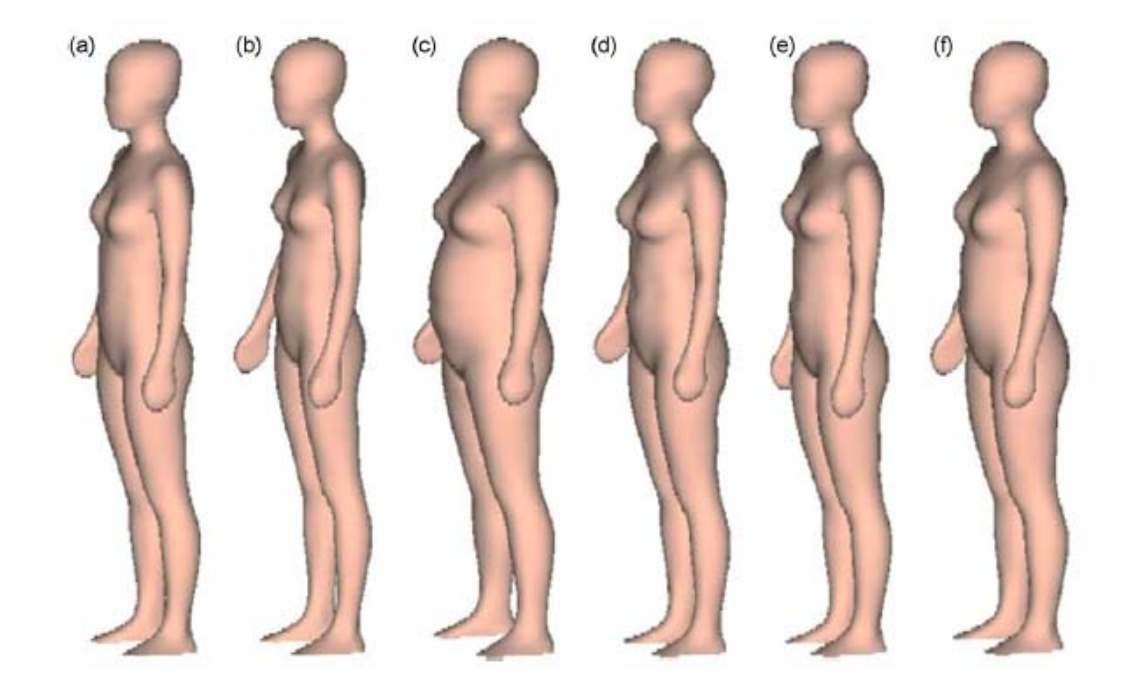

**Εικόνα 19: Γυναικεία µοντέλα βάσει διαστάσεων πίνακα**

Όµοια ακολουθεί ένας πίνακας µε διαφορετικές διαστάσεις 6 ανδρικών µοντέλων και στη συνέχεια στην εικόνα 20 τα µοντέλα που δηµιουργηθήκαν βάσει αυτών των διαστάσεων.

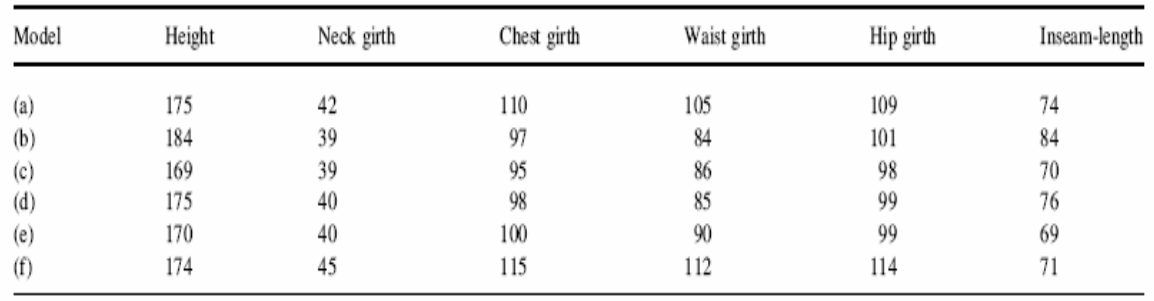

#### **Πίνακας 4: ∆ιαστάσεις 6 ανδρικών µοντέλων**

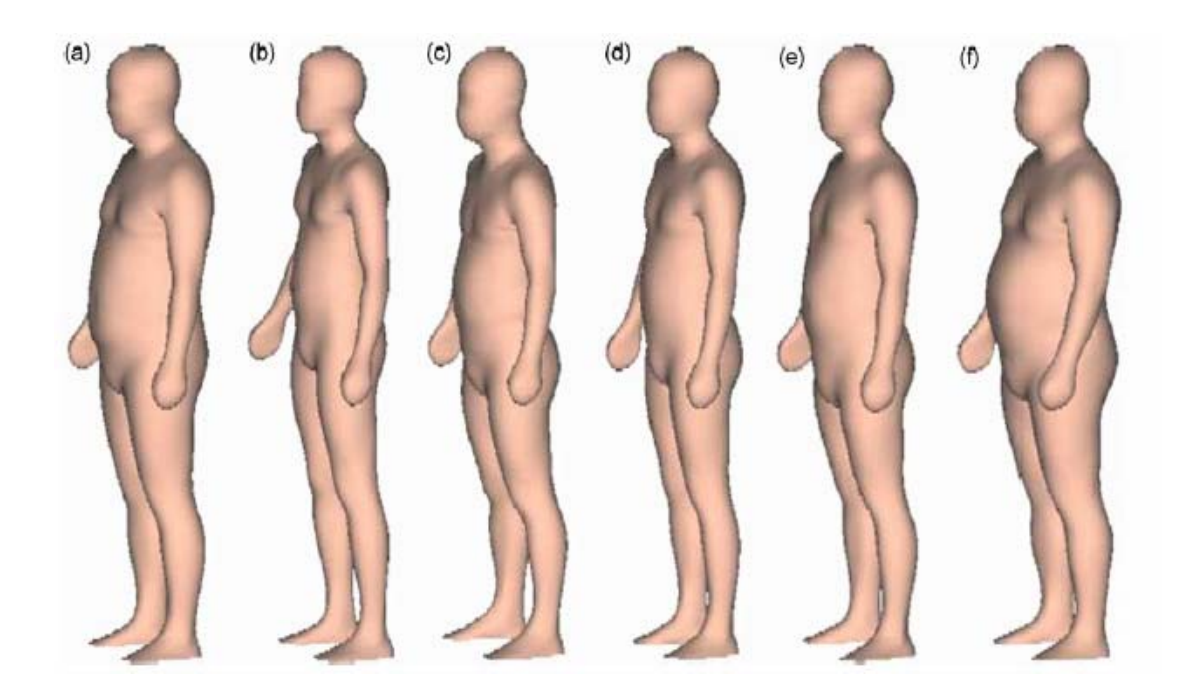

**Εικόνα 20: Ανδρικά µοντέλα βάσει διαστάσεων πίνακα**

Στην εικόνα 21 παρουσιάζονται γυναικεία µοντέλα µε ίδιο ύψος, αλλά µε διαφορετικές διαστάσεις γοφών. Ακόµη ακολουθούν ανδρικά µοντέλα µε ίδιο ύψος, αλλά διαφορετική περίµετρο µέσης (εικόνα 22).

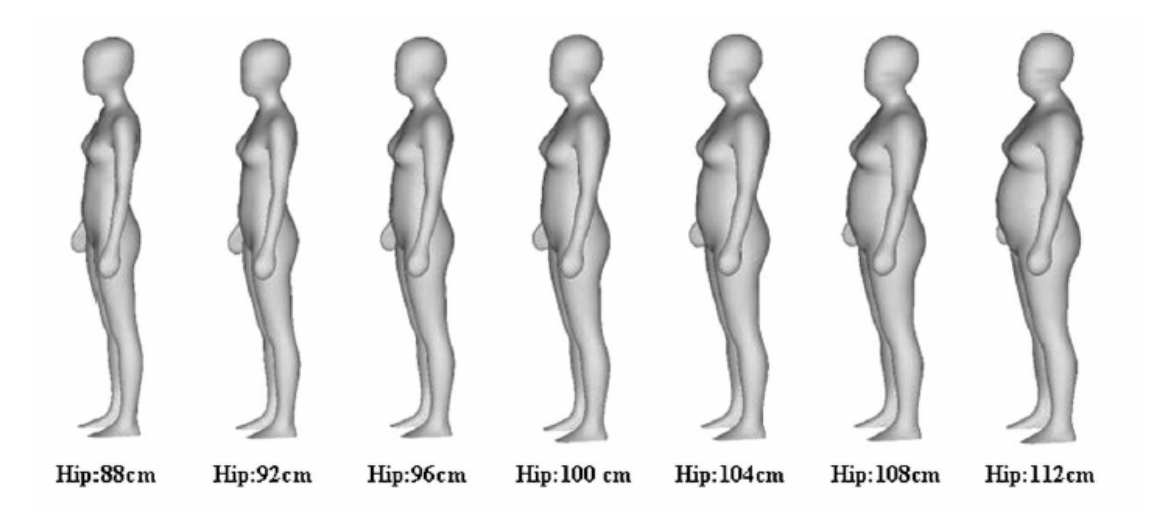

**Εικόνα 21: Γυναικεία µοντέλα µε ίδιο ύψος (165 cm) και διαφορετικές διαστάσεις γοφών**

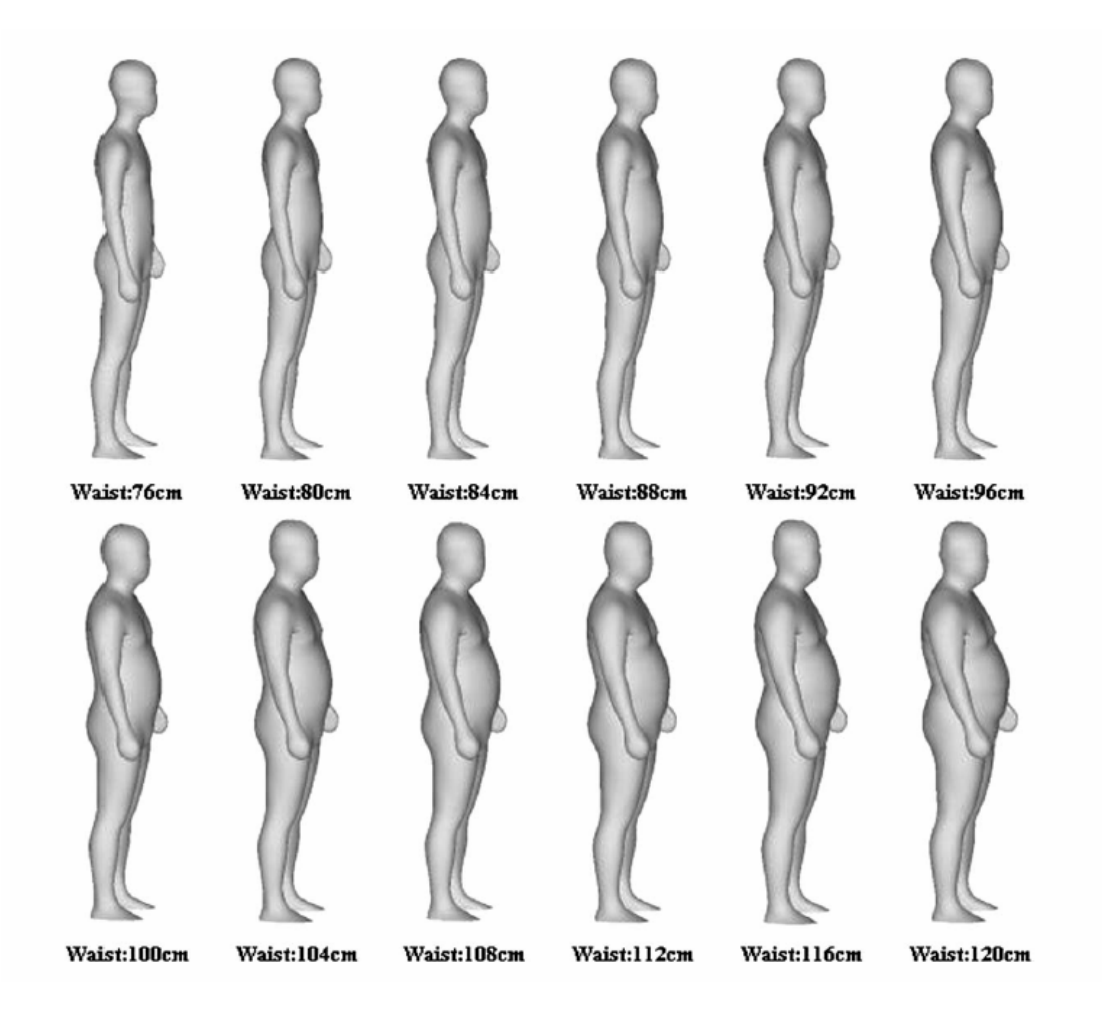

**Εικόνα 22: Ανδρικά µοντέλα µε ίδιο ύψος (175 cm) και διαφορετική περίµετρο µέσης**

Στην εικόνα 23 φαίνεται ένα παράδειγµα εφαρµογής ενδύµατος σε γυναικεία µοντέλα µε διαφορετικές διαστάσεις.

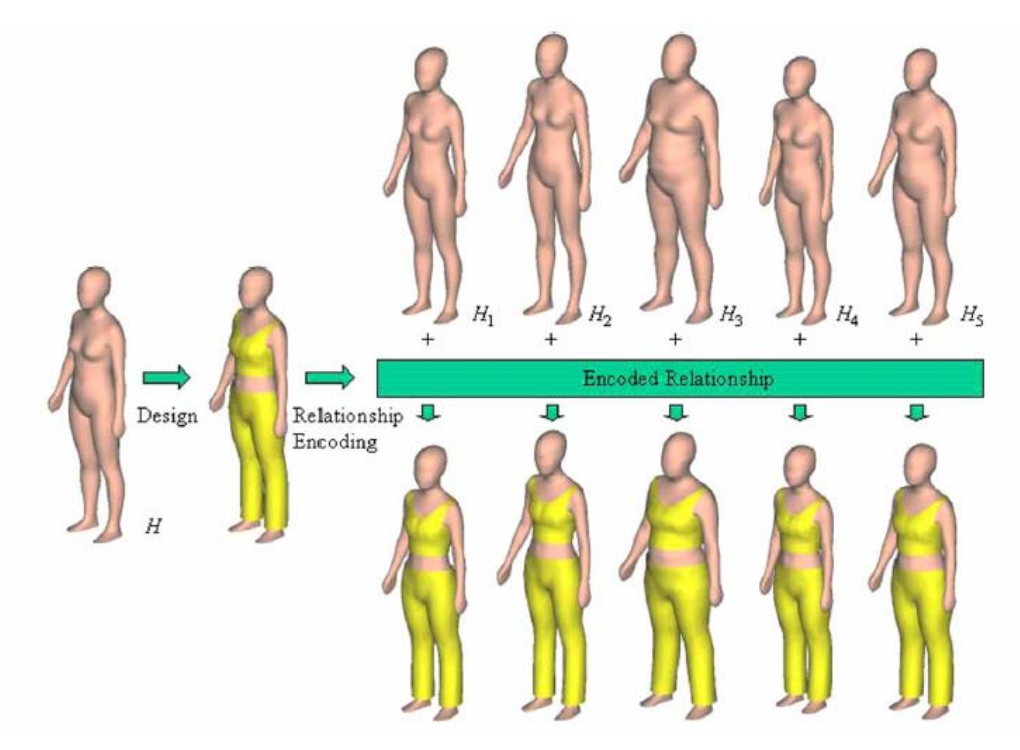

**Εικόνα 23: Προσαρµογή ενδύµατος σε γυναικεία µοντέλα µε διαφορετικές διαστάσεις**

# **4. ΑΝΑΛΥΤΙΚΗ ΠΕΡΙΓΡΑΦΗ ΤΗΣ ∆ΙΑ∆ΙΚΑΣΙΑΣ ∆ΗΜΙΟΥΡΓΙΑΣ 3D ΠΟΛΥΓΩΝΙΚΟΥ ΜΟΝΤΕΛΟΥ**

## **4.1 Προετοιµασία Σκαναρισµένου Μοντέλου**

**1.** Το σκαναρισµένο µοντέλο αρχικά βρίσκεται σε µορφή νέφους σηµείων, εποµένως το πρώτο βήµα της διαδικασίας είναι η δηµιουργία κλειστής επιφάνειας, η οποία θα αποτελείται από πολύγωνα, του σώµατος από το νέφος σηµείων. Η προεπεξεργασία αυτή γίνεται µε τη χρήση του λογισµικού Geomagic Studio.

Αρχικά εισάγεται το αρχείο του µοντέλου που πρόκειται να υποστεί επεξεργασία: *File→Import*

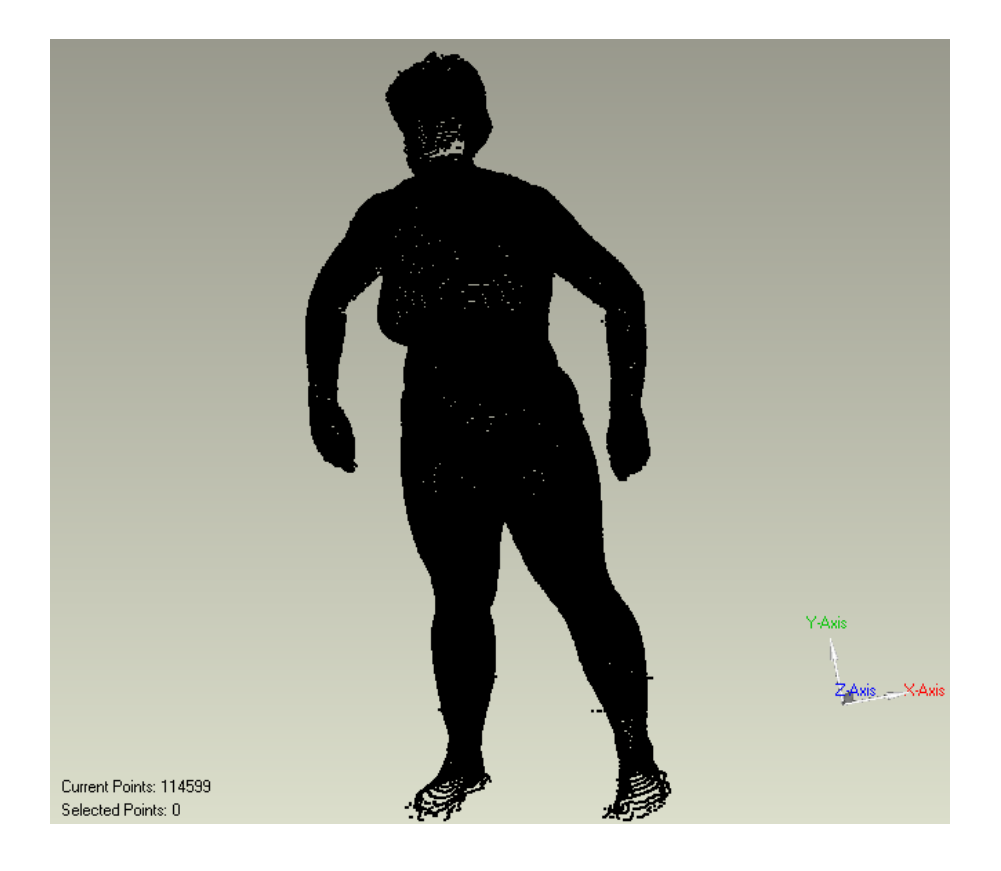

**Εικόνα 24: Νέφος σηµείων που προκύπτει από τη διαδικασία σκαναρίσµατος**

Στη συνέχεια δηµιουργείται ένα αρχικό πολυγωνικό µοντέλο µε την προσαρµογή επιφάνειας στα σηµεία του σκαναρισµένου µοντέλου, η οποία αποτελείται από περίπου 30000 τρίγωνα. ∆εν είναι απαραίτητο να χρησιµοποιηθούν όλα τα σηµεία του σκαναρισµένου µοντέλου καθώς στο βήµα αυτό επιθυµείται η δηµιουργία, απλά µιας κλειστής επιφάνειας από τα δεδοµένα, η οποία θα επεξεργαστεί διεξοδικά µέσα από το Bodysizer (3D Studio Max) µε τη βοήθεια των πρότυπων µοντέλων. Πιο συγκεκριµένα στο user interface του Geomagic χρησιµοποιούνται τα εξής εργαλεία: *Points→Wrap, Wrap type: Surface (Advanced Options) → Noise Reduction: Auto → Target Triangles: 30000→OK* 

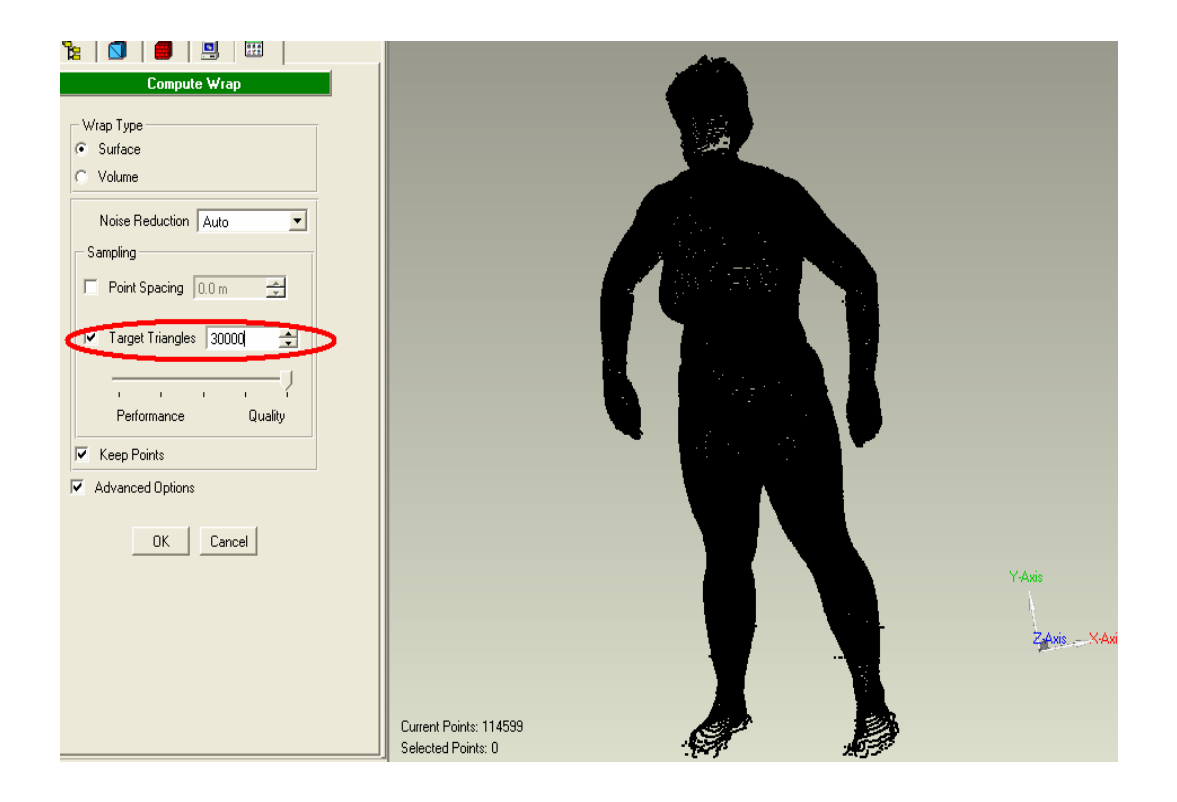

**Εικόνα 25: ∆ιαδικασία δηµιουργίας αρχικού πολυγωνικού µοντέλου µε 30000 τρίγωνα**

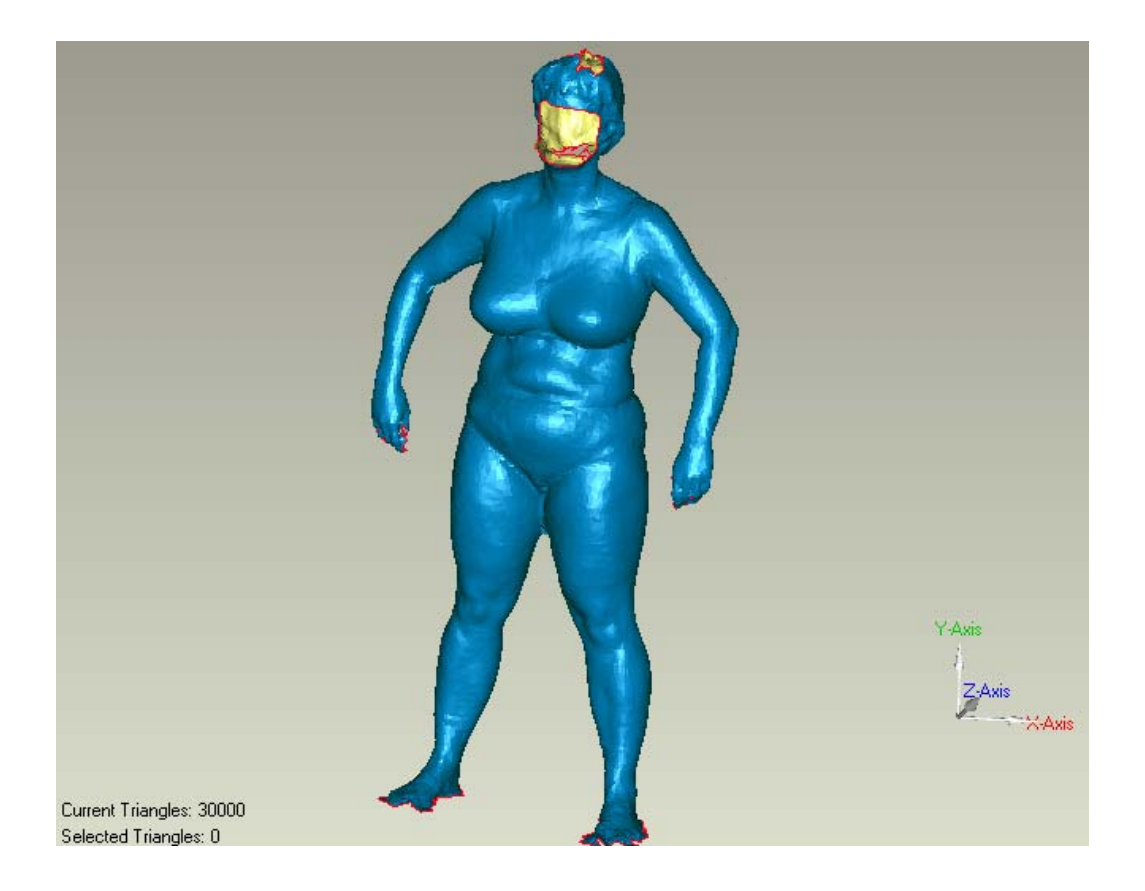

**Εικόνα 26: Το αρχικό πολυγωνικό µοντέλο µετά την προσαρµογή επιφανείας**

Έπειτα η επεξεργασία του αρχικού πολυγωνικού µοντέλου συνεχίζεται γεµίζοντας τις τρύπες που υπάρχουν στην επιφάνεια που δηµιουργήθηκε από τη πρώτη προσαρµογή (οι τρύπες διαφαίνονται στην εικόνα 10 µε κόκκινο περίγραµµα). Συχνά παρατηρείται ότι υπάρχουν παραµορφώσεις σε περιοχές που τρισδιάστατα δεδοµένα δεν µπορούσαν να ληφθούν µε ακρίβεια, όπως οι παλάµες, οι πατούσες, οι µασχάλες και το πρόσωπο. Το πρόσωπο αφαιρέθηκε σκόπιµα κατά τη διαδικασία σκαναρίσµατος, λόγω πολιτικής προστασίας προσωπικών δεδοµένων. Οι παραµορφώσεις αυτές δεν θα επηρεάσουν το τελικό αποτέλεσµα καθώς θα απαλειφθούν πάλι µέσα από το Bodysizer µε τη βοήθεια των πρότυπων µοντέλων. Γέµισµα τρυπών: *Polygons→ Make Manifold→Open , Polygons→Fill Holes→Fill All→OK (Στο ερώτηµα για flat filling επιλέγεται No).* 

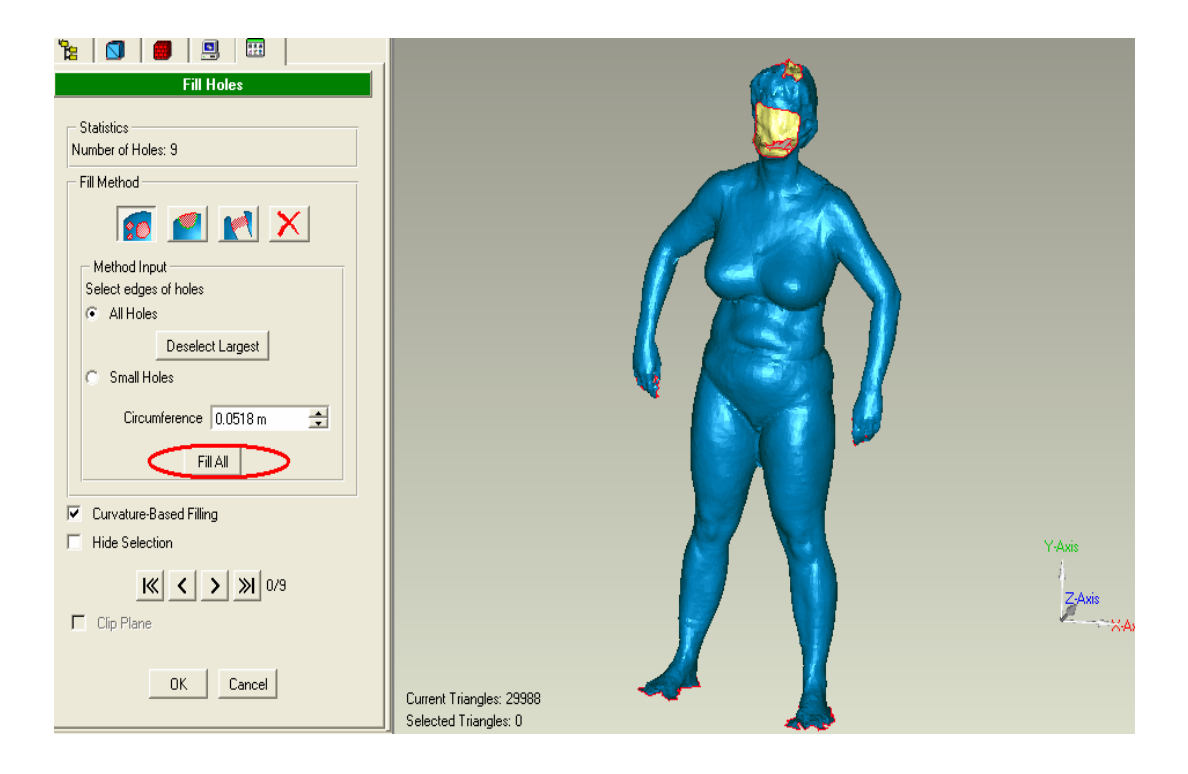

**Εικόνα 27: ∆ιαδικασία γεµίσµατος οπών**

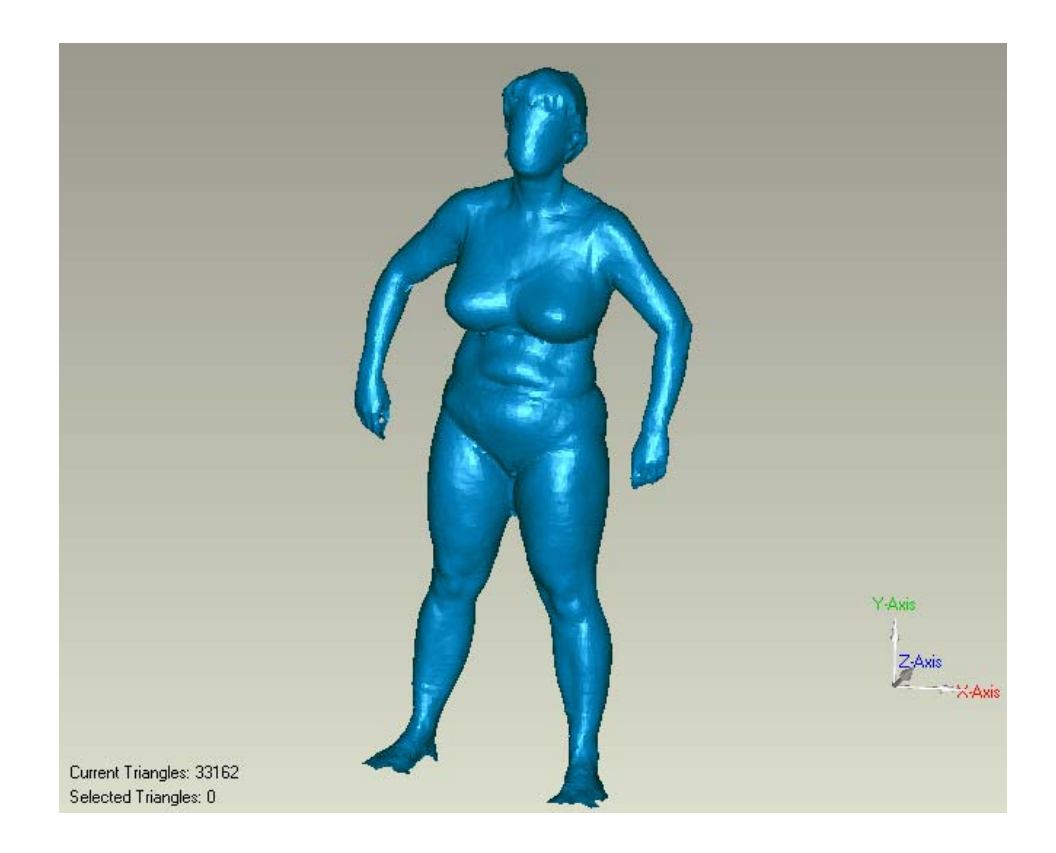

**Εικόνα 28: Πολυγωνικό µοντέλο µετά το γέµισµα οπών**

Τέλος µετά το γέµισµα των οπών και την δηµιουργία της επιφάνειας το κλειστό πολυγωνικό µοντέλο αποθηκεύεται σε µορφή την οποία υποστηρίζει το 3D Studio Max (.3ds).

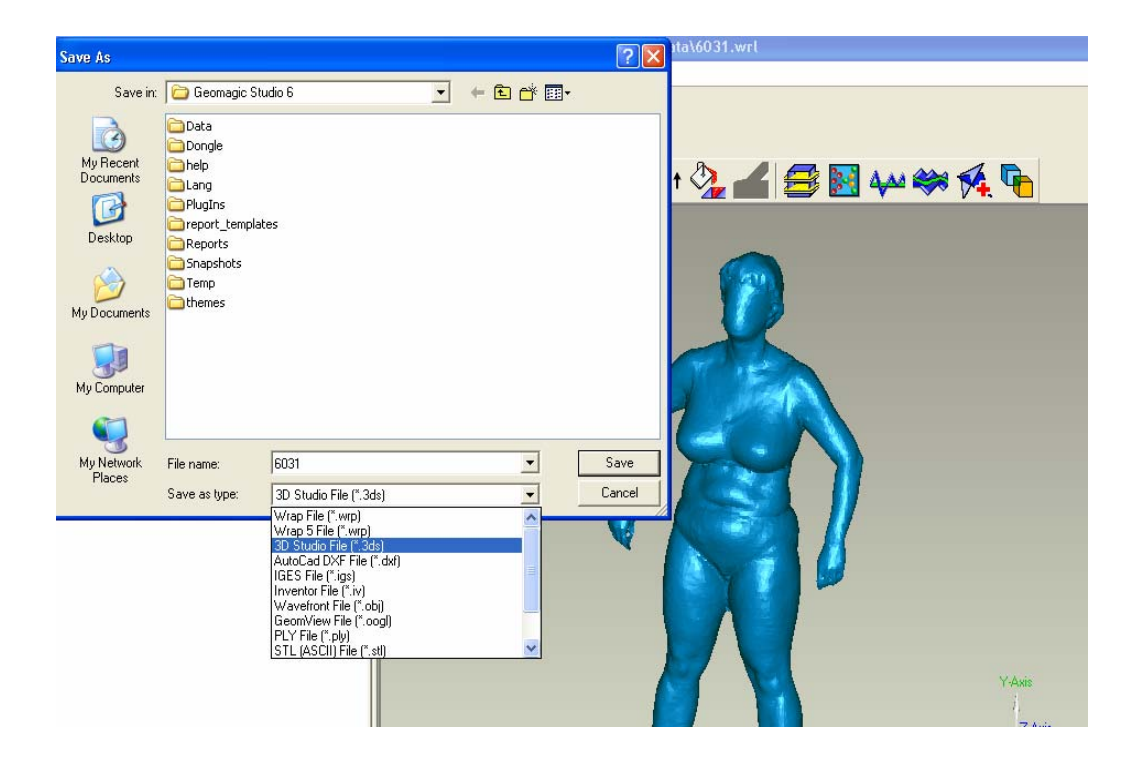

**Εικόνα 29: Αποθήκευση κλειστού πολυγωνικού µοντέλου**

**2.** Η διαδικασία προσαρµογής µε τη χρήση του Bodysizer ξεκινά µε την εισαγωγή του κλειστού πολυγωνικού µοντέλου στο 3DSMAX: *File→Import* 

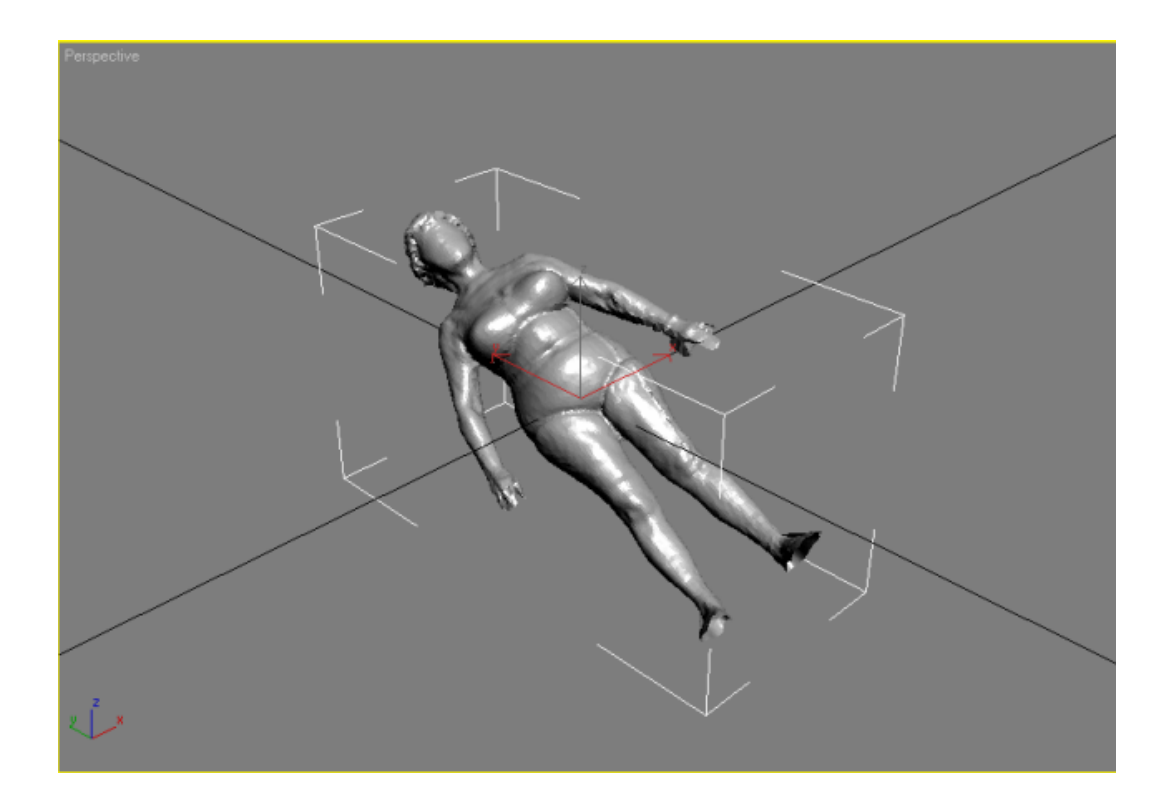

**Εικόνα 30: Πολυγωνικό µοντέλο πριν την έναρξη επεξεργασίας του στο 3DSMAX**

Παρατηρείται ότι σε όλα τα *VIEWPORTS*, πλην του *PERSPECTIVE*, δεν φαίνεται τίποτα. Ρυθµίζεται η απεικόνιση από *WIREFRAME* σε *SMOOTH + HIGHLIGHTS*. (Με F3 επιλέγεται το *VIEWPORT* ή δεξί κλικ πάνω στην ονοµασία του *VIEWPORT* π.χ. δεξί κλικ πάνω στο *FRONT* ).

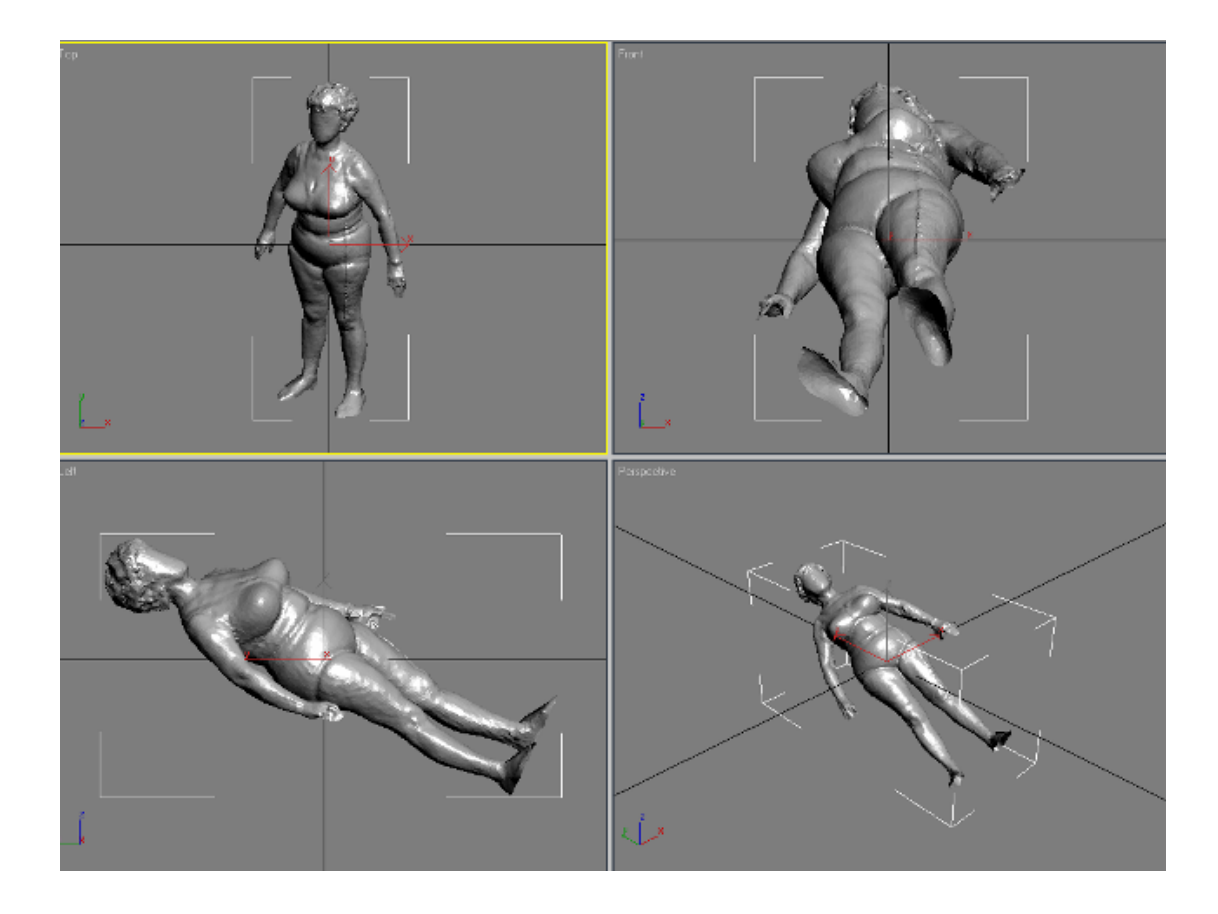

**Εικόνα 31: Απεικόνιση του πολυγωνικού µοντέλου σε όλα τα VIEWPORTS (TOP, FRONT, LEFT, PERSPECTIVE)** 

Tο µοντέλο τις περισσότερες φορές δεν είναι σωστά διευθετηµένο στο χώρο. ∆ιορθώνεται ως εξής:

- Από το *LEFT VIEWPORT* µε *ROTATE* το µοντέλο τοποθετείται σε κατακόρυφη θέση.
- Από το *TOP VIEWPORT* µε *ROTATE* το µοντέλο περιστρέφεται έτσι ώστε να κοιτάει µπροστά.

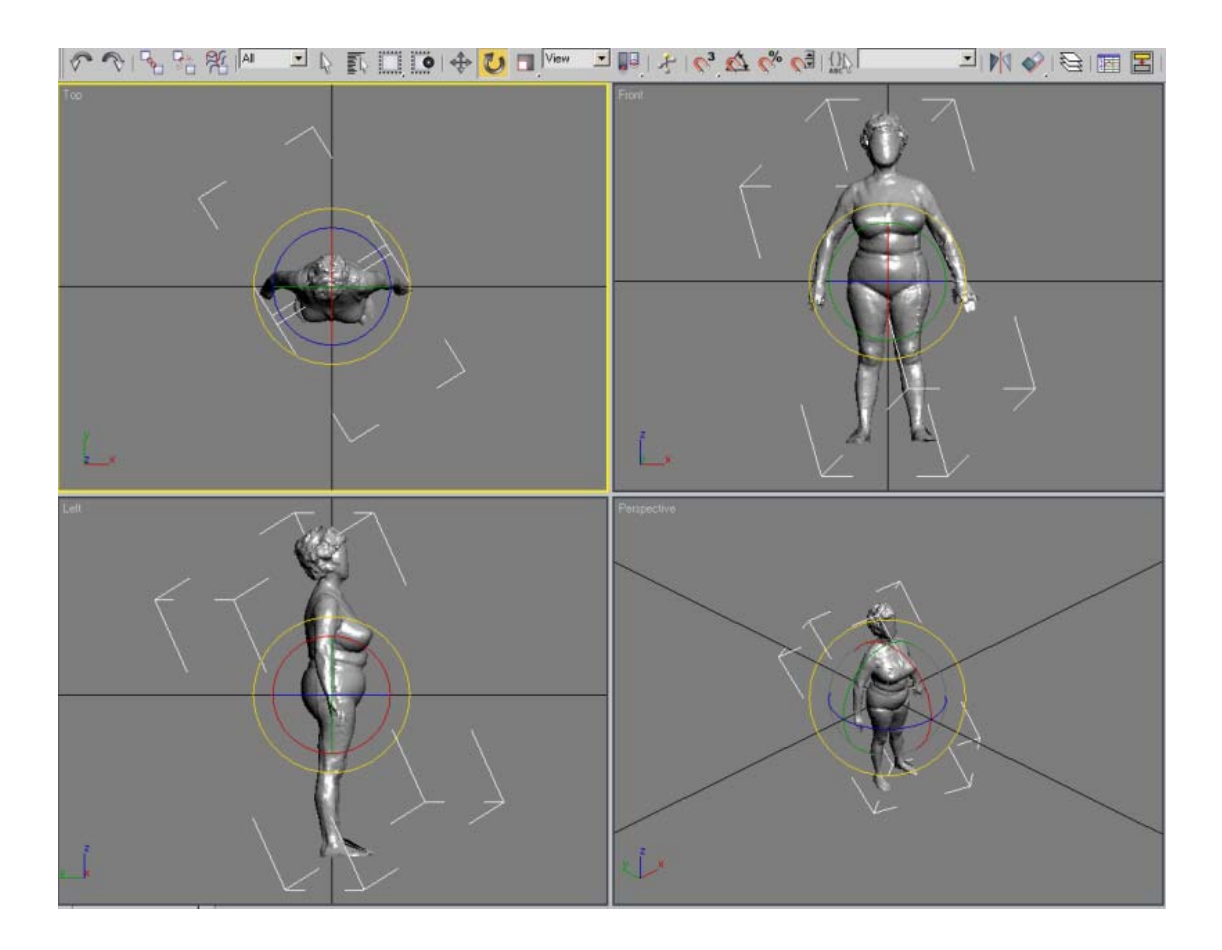

**Εικόνα 32: Το πολυγωνικό µοντέλο σωστά διευθετηµένο στο χώρο**

- **3.** Στη συνέχεια ρυθµίζεται το σηµείο περιστροφής (*PIVOT*) ως εξής:
	- Από την καρτέλα *HIERARCHY* επιλέγεται: *PIVOT→ AFFECT PIVOT ONLY→ ALIGN TO WORLD*.
	- Από την όψη *FRONT* µε *MOVE* στο *PIVOT* στον άξονα *Ζ*, το σηµείο περιστροφής τοποθετείται στο επίπεδο που πατάνε τα πόδια .

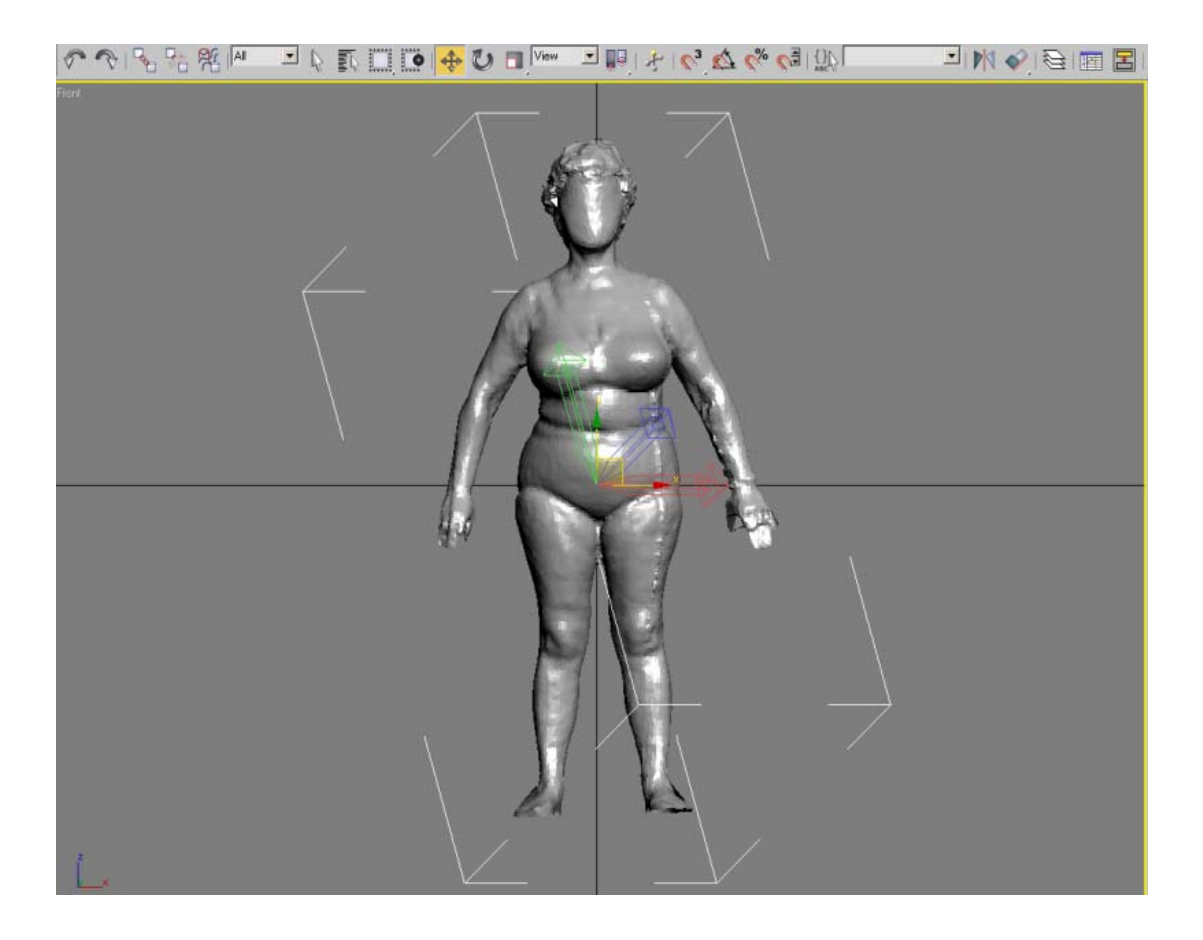

**Εικόνα 33: Ρύθµιση του σηµείου περιστροφής (PIVOT)** 

- **4.** Έπειτα µεταφέρεται το µοντέλο στο επίπεδο 0:
	- Κάνοντας κλικ στο *SELECT AND MOVE* και µε δεξί κλικ πάνω σε αυτό διορθώνεται στο *ABSOLUTE WORLD* το *Ζ* σε 0.0m.

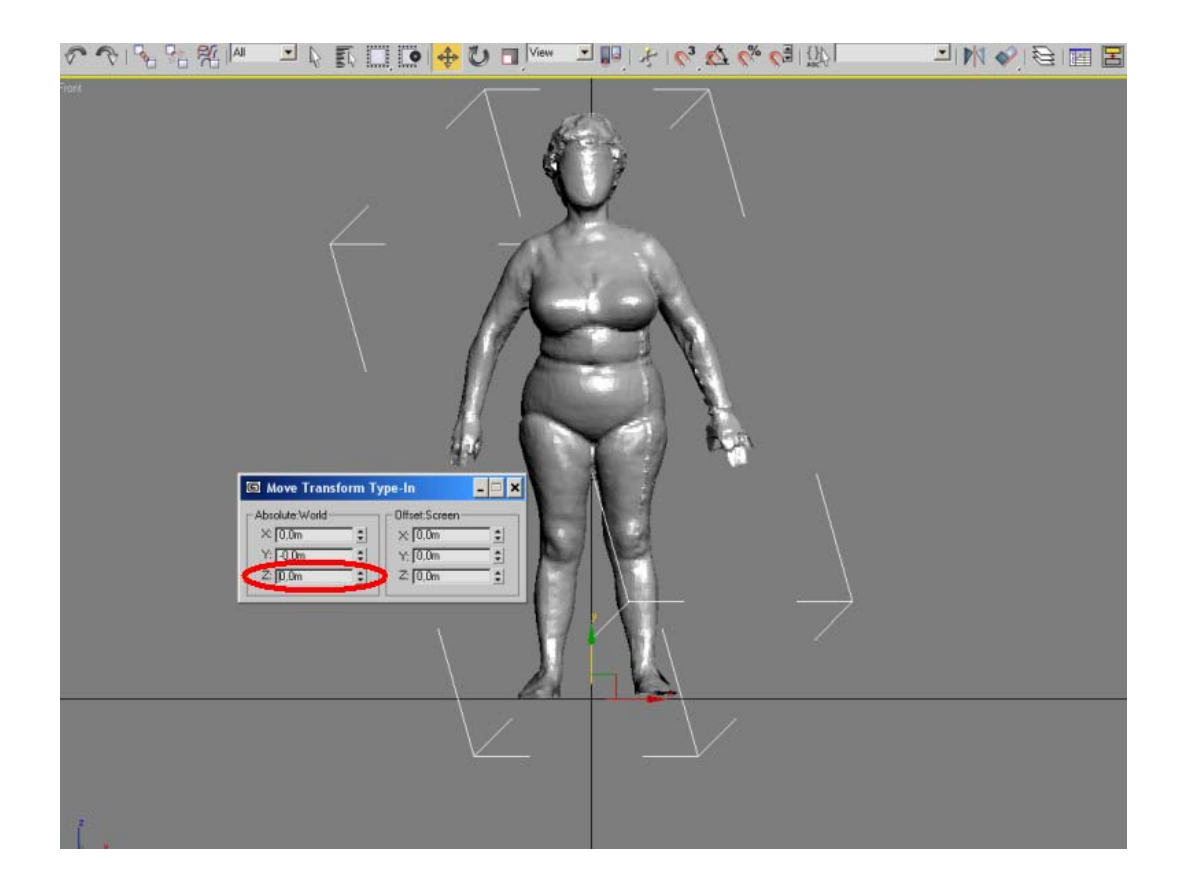

**Εικόνα 34: Μεταφορά του µοντέλου στο επίπεδο 0, Ζ (0.0m)**

- **5.** Μετατρέπονται οι µονάδες, οι οποίες πρέπει να είναι σε µέτρα:
	- *CUSTOMIZE →UNITS SETUP → METRIC →METERS*

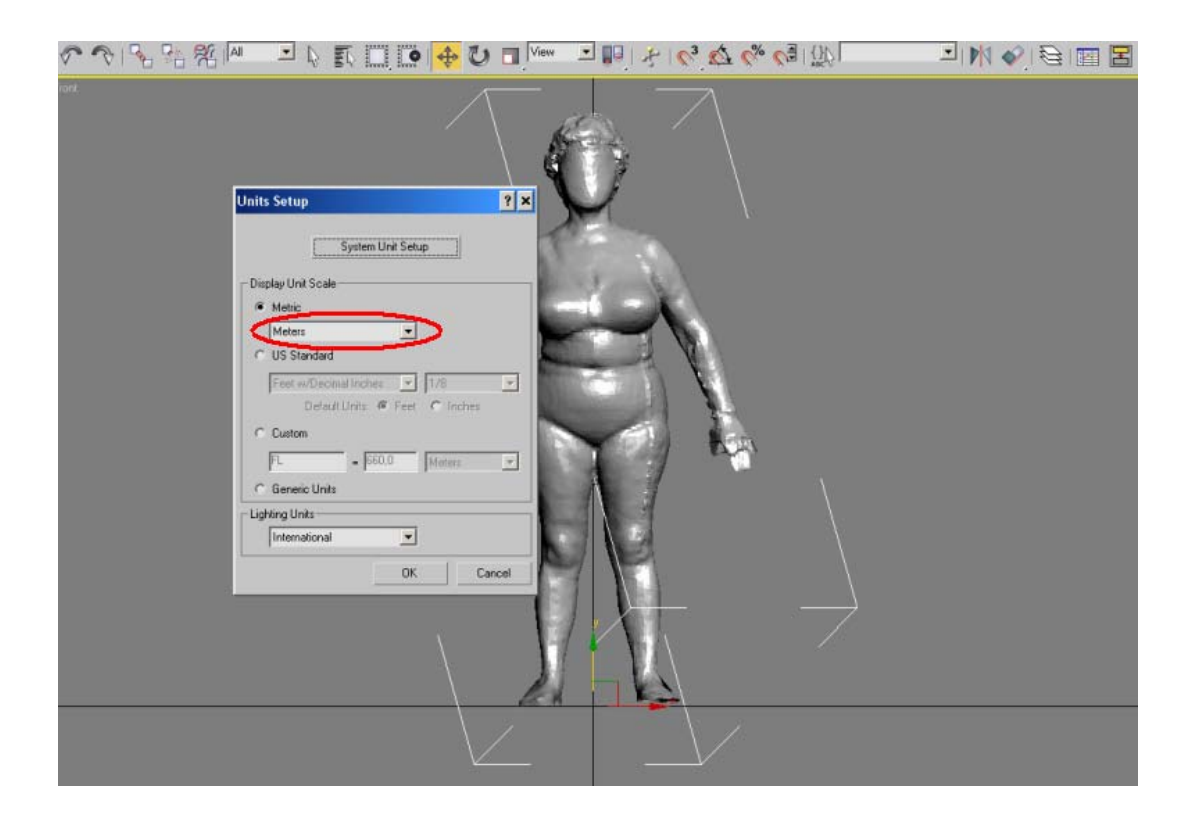

**Εικόνα 35: Μετατροπή των µονάδων σε µέτρα**

**6.** Το µέγεθος του σκαναρισµένου µοντέλου είναι πολύ µικρό σε σχέση µε το GENERIC MODEL, οπότε ρυθµίζεται ως εξής:

• Κάνοντας κλικ στο πλήκτρο *UNIFORM SCALE* και µε δεξί κλικ πάνω σε αυτό, στο *OFFSET SCREEN* δίνεται η τιµή 10.000 %.

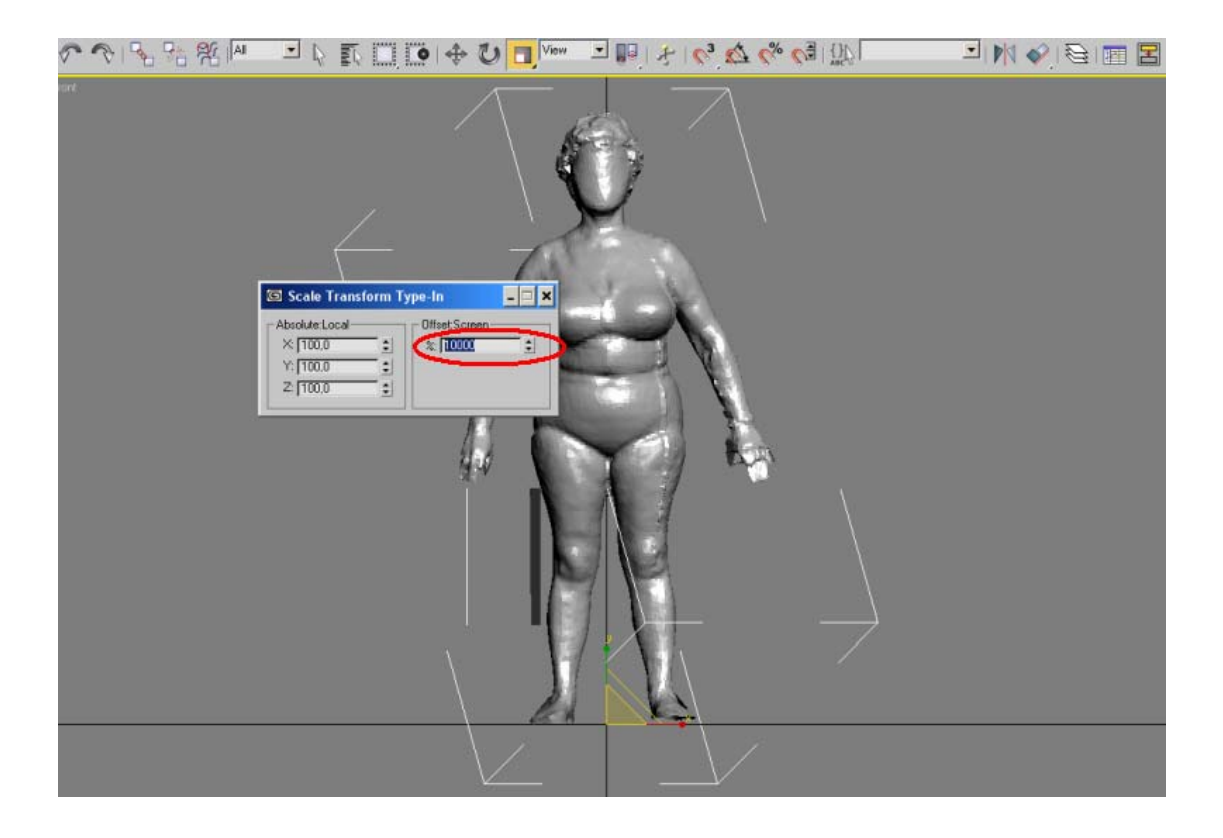

**Εικόνα 36: Ρύθµιση του µεγέθους του σκαναρισµένου µοντέλου**

Το επόµενο βήµα της διαδικασίας είναι η επιλογή 48 συγκεκριµένων σηµείων πάνω στο κλειστό πολυγωνικό µοντέλο τα οποία χρησιµοποιούνται για την προσαρµογή του πολυγωνικού µοντέλου µε το πρότυπο µοντέλο (GENERIC MODEL). Τα σηµεία αυτά είναι ιδιάζουσας σηµασίας διότι καθορίζουν και τις παραµέτρους µεγέθους του σώµατος.

**Σηµείωση:** Τα σηµεία που θα έπρεπε να επιλεχθούν αρχικά ήταν 46, όµως παρατηρήθηκε ότι η µετέπειτα διαδικασία φαίνεται να δουλεύει καλύτερα στην περιοχή των χεριών µε την επιλογή δυο επιπλέον σηµείων. Έτσι θέτονται τα σηµεία 47 και 48 στο µέσο της εσωτερικής πλευράς του αγκώνα αντίστοιχα. Αυτή η τροποποίηση θα πρέπει να γίνει και στο GENERIC MODEL.

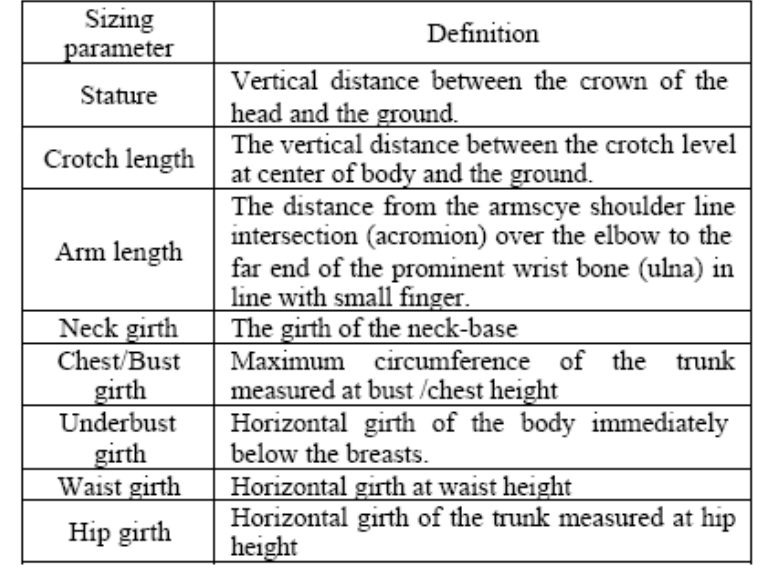

Στον παρακάτω Πίνακα διαφαίνονται που τοποθετούνται τα 48 σηµεία πάνω στο σώµα.

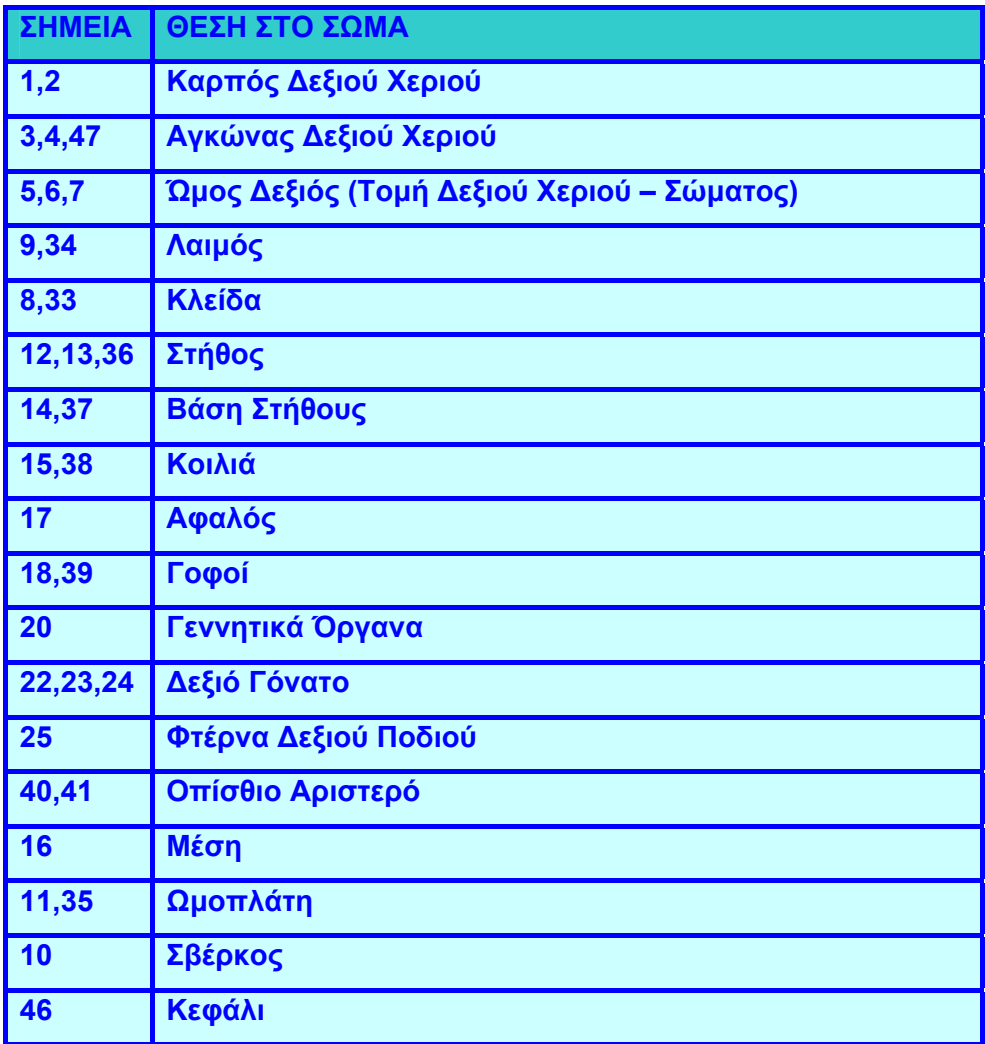
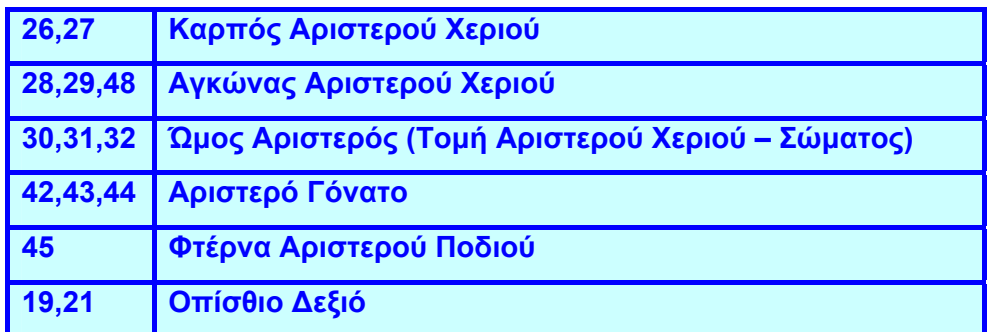

#### **Πίνακας 5: 48 Χαρακτηριστικά σηµεία**

**7.** Επιλέγεται το µοντέλο. Από την καρτέλα *MODIFY → VERTEX*, πατώντας *CTRL+A* επιλέγονται όλα τα σηµεία. Με *REMOVE ISOLATED VERTICES* πραγµατοποιείται η αποµάκρυνση όλων των αποµονωµένων σηµείων.

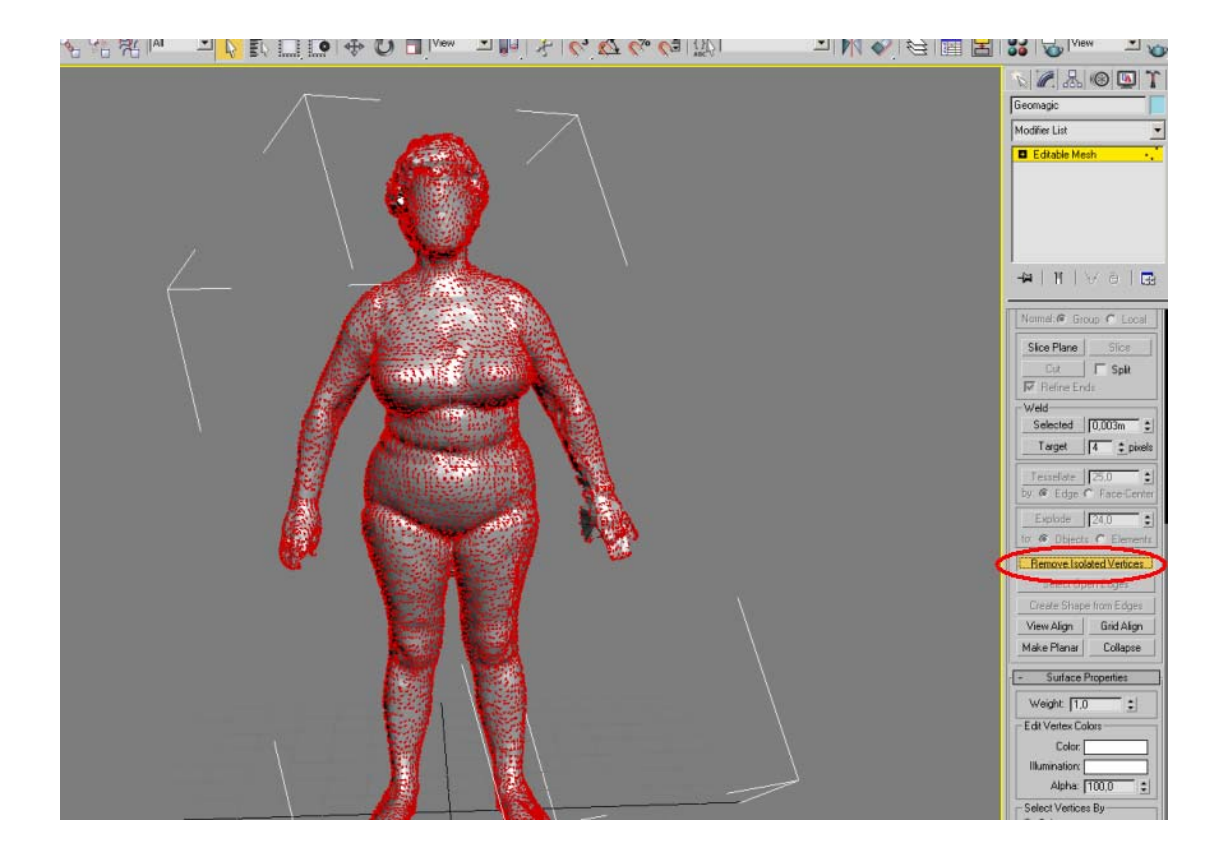

**Εικόνα 37: Επιλογή όλων των σηµείων του µοντέλου**

**8.** Γίνεται προσθήκη του modifier *FEATURE POINTS*. Σε αυτό το σηµείο λαµβάνει χώρα η επιλογή των 48 χαρακτηριστικών σηµείων σε αντιστοιχία µε τα σηµεία του πρότυπου µοντέλου (GENERIC MODEL).

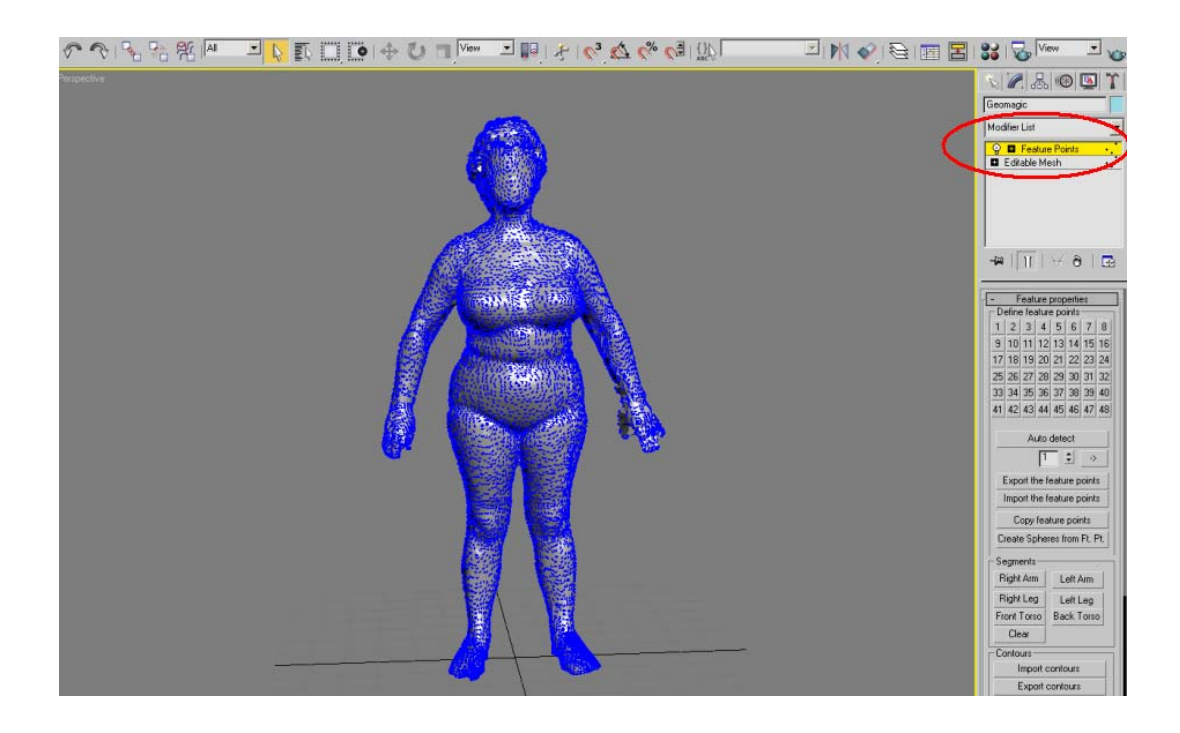

**Εικόνα 38: Προσθήκη του modifier FEATURE POINTS** 

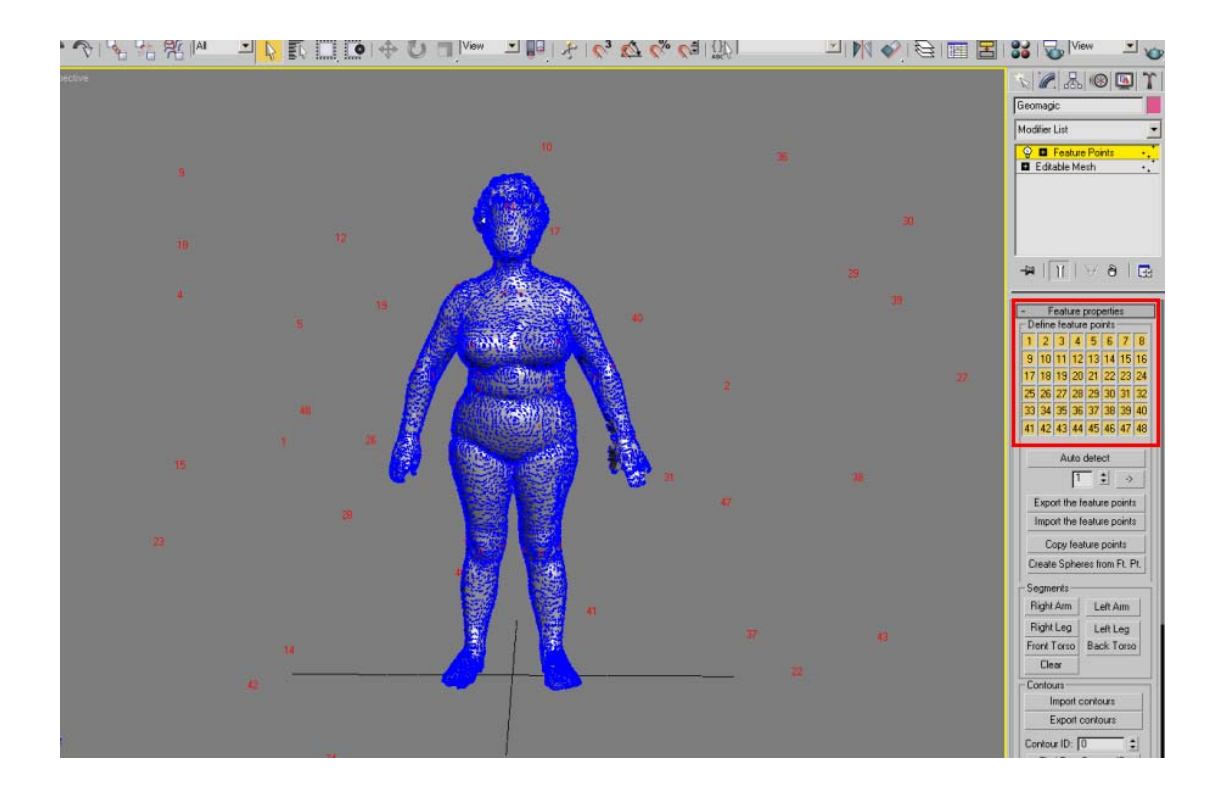

**Εικόνα 39: Επιλογή των 48 σηµείων**

# **4.2 Προετοιµασία Πρότυπου Μοντέλου (GENERIC MODEL)**

- **1.** Εισάγεται το αρχείο του GENERIC MODEL.
- **2.** Μετατρέπονται οι µονάδες σε µέτρα.

**3.** Από την καρτέλα *MODIFY* διαγράφονται οι modifiers *OFFSET DEFORMER* και *QUAD/TRI REARRANGE*. Θα προστεθούν εκ νέου µετέπειτα.

**4.** Τα χαρακτηριστικά σηµεία του GENERIC MODEL χρειάζονται µερικές µετατροπές:

- Το σηµείο 13 δεν έχει αντιδιαµετρικό. Μεταφέρεται στο κέντρο.
- Η θέση του σηµείου 31 είναι λανθασµένη. Τοποθετείται ένα *VERTEX* αριστερά, σε αντιστοιχία µε το αντιδιαµετρικό του (ΣΗΜΕΙΟ 6).

• Προσθέτονται δυο σηµεία, τα σηµεία 47 και 48, στο µέσο της εσωτερικής πλευράς των δυο αγκώνων. Η αντιστοιχία πρέπει να είναι συνεπής σε σχέση µε τα σηµεία που επιλέξαµε στο σκαναρισµένο µοντέλο.

**5.** Στον modifier *FEATURE POINTS* γίνεται εξαγωγή αρχείου, *export feature points* και στη συνέχεια αποθηκεύεται (π.χ. POINTS.TXT).

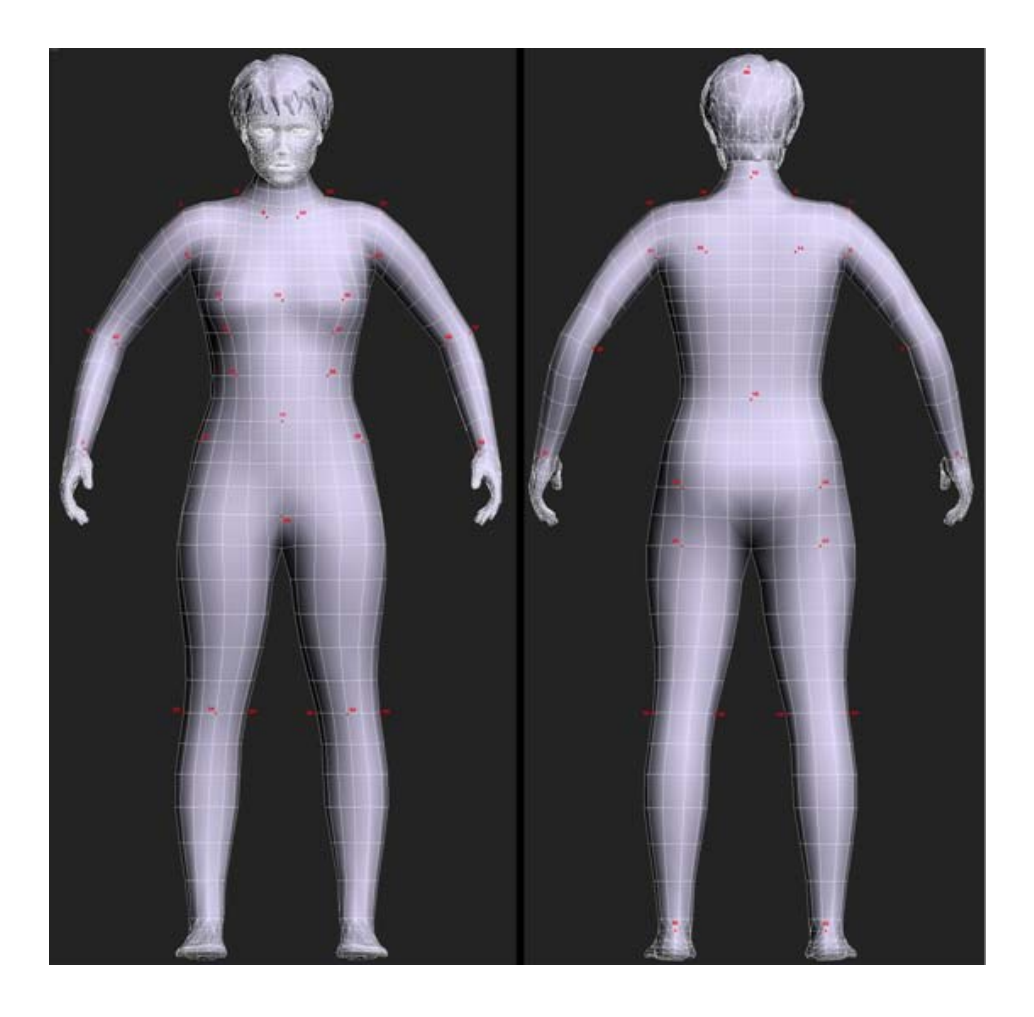

**Εικόνα 40: Τελικά χαρακτηριστικά σηµεία του πρότυπου µοντέλου (FRONT και BACK όψη)** 

### **4.3 ∆ιαδικασία Προσαρµογής**

Σε αυτό το σηµείο πραγµατοποιείται η προσαρµογή του πολυγωνικού µοντέλου στο πρότυπο µοντέλο. Το πρότυπο µοντέλο αποτελείται από µια προσέγγιση του ανθρώπινου σκελετού η οποία χρησιµοποιεί 33 αρθρώσεις που προσοµοιώνουν ικανοποιητικά την κινηµατική του ανθρώπου και την επιφάνεια του δέρµατος του ανθρώπου που ορίζεται από τετραγωνικά µπαλώµατα.

**1.** Εισάγεται στο αρχείο του GENERIC MODEL το σκαναρισµένο µοντέλο: *FILE→MERGE* (κάνοντας *FILE→OPEN* στο GENERIC MODEL, από την καρτέλα που εµφανίζεται πρέπει να επιλεχθούν τα *GENERIC MESH* και *HUMANOID ROOT*.)

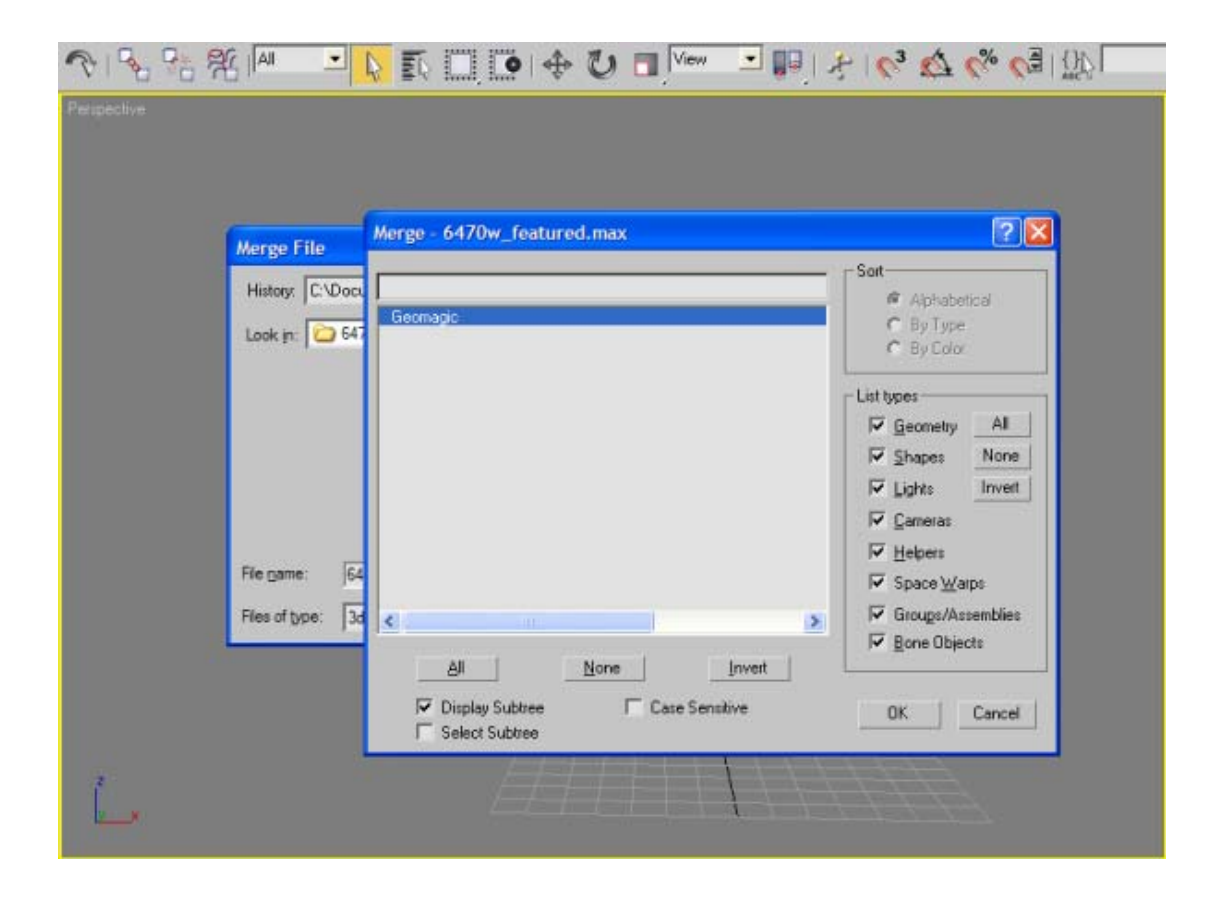

**Εικόνα 41: Εισαγωγή του σκαναρισµένου µοντέλου στο πρότυπο µοντέλο (GENERIC MODEL)**

- **2.** Στη συνέχεια πρέπει να ευθυγραµµισθούν τα δυο µοντέλα, αυτό γίνεται ως εξής:
	- Επιλέγοντας το σκαναρισµένο µοντέλο, χρησιµοποιώντας το *ALIGN TOOL* (*TOOLS→ALIGN*) και δείχνοντας ταυτόχρονα το GENERIC MODEL. Στην καρτέλα που εµφανίζεται κάνοντας κλικ στα Χ, Υ, Ζ και PIVOT POINT, τα *ALIGN ORIENTATION* και *MATCH SCALE* παραµένουν κενά.

• Τα πόδια πρέπει να βρίσκονται στο ίδιο επίπεδο. Αν δεν βρίσκονται, µετακινούνται µε *SELECT AND MOVE*.

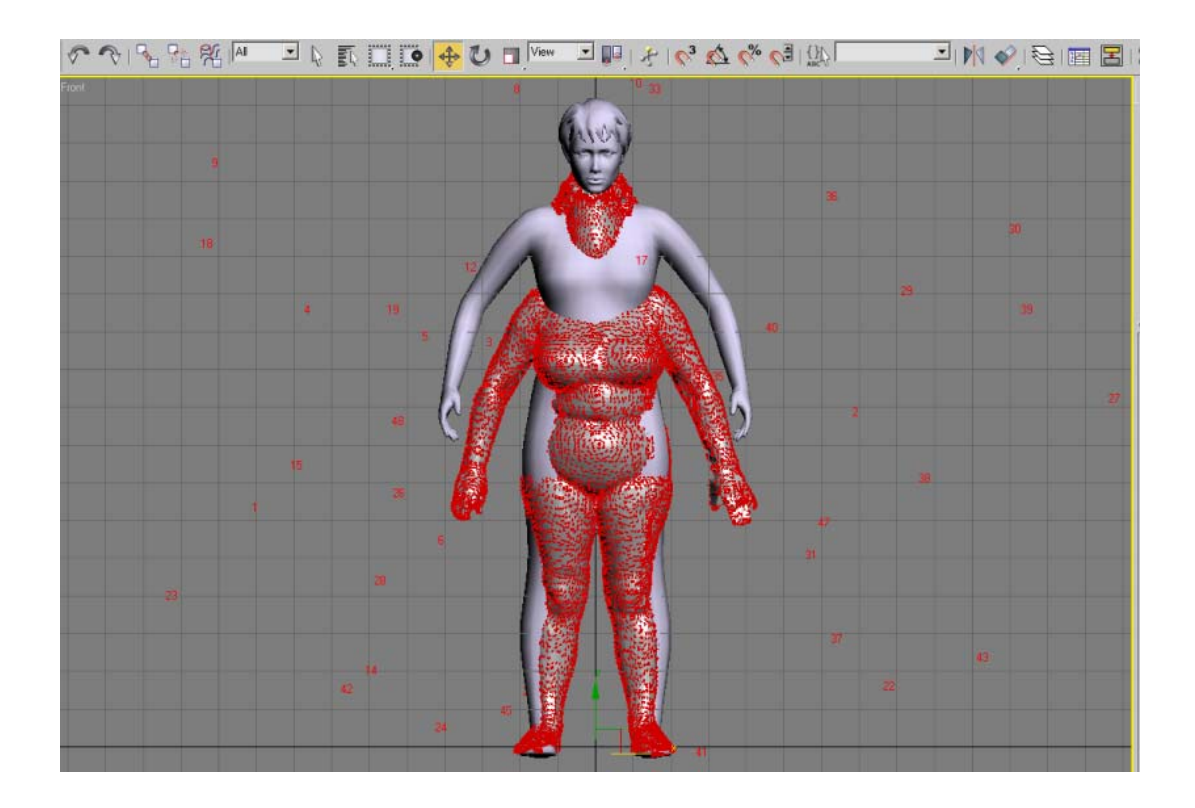

**Εικόνα 42: Το πρότυπο και το σκαναρισµένο µοντέλο σε FRONT όψη**

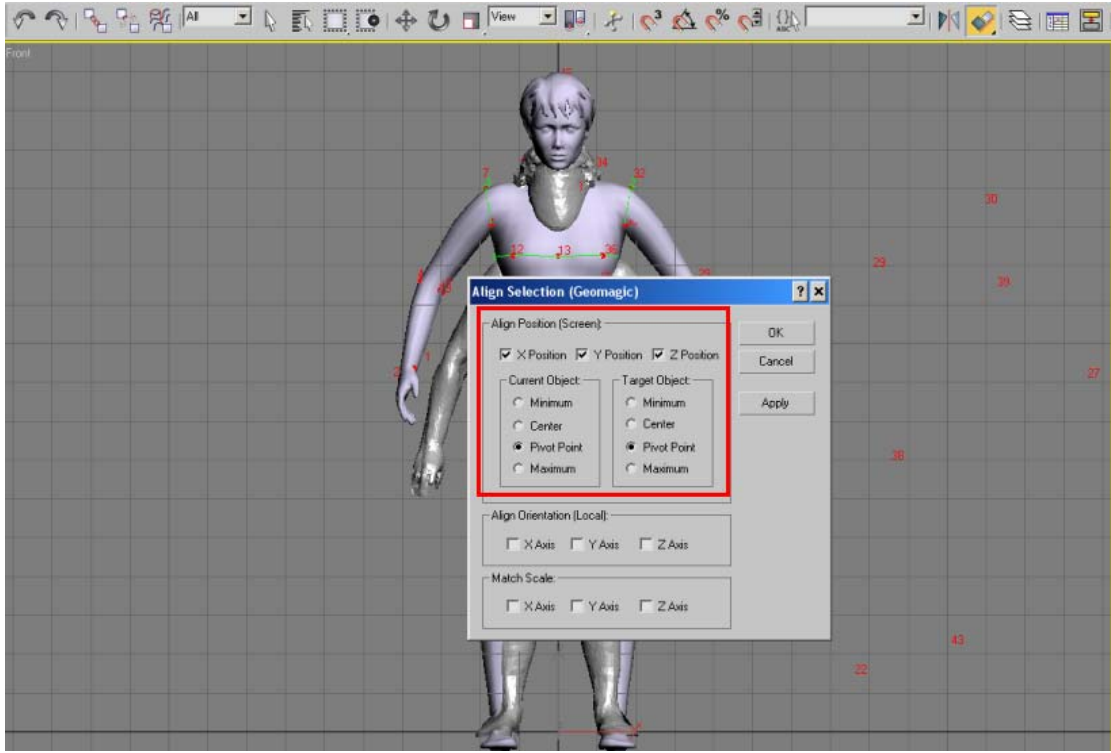

**Εικόνα 43: Ευθυγράµµιση των δύο µοντέλων**

Έπειτα χρησιµοποιώντας την επιλογή *Fit Skeleton* προσαρµόζεται το πρότυπο µοντέλο στο πολυγωνικό πλέγµα. Παρατηρείται ότι οι αρθρώσεις του προτύπου µοντέλου µετακινούνται ώστε να προσαρµοστούν µε τα δεδοµένα του πολυγωνικού µοντέλου. Πολλές φορές η προσαρµογή των δύο µοντέλων δεν είναι απολύτως ακριβής, σε αυτήν την περίπτωση είναι απαραίτητο να γίνει χειροκίνητη προσαρµογή ορισµένων κοκάλων κυρίως στα άκρα, στο λαιµό αλλά και στη µέση.

**3.** Από την καρτέλα *UTILITIES* επιλέγεται η εφαρµογή *SCANFITTER*.

• Από το panel επιλέγεται το *GENERIC MESH*, το *SCAN MESH* και στη συνέχεια εφαρµόζεται το *FIT SKELETON*.

Αν η µορφή που προκύπτει είναι τελείως αλλόκοτη, το πιθανότερο είναι ότι έχει γίνει λάθος στην επιλογή των FEATURE POINTS του σκαναρισµένου µοντέλου. Ελέγχεται αν τα άκρα και ο λαιµός βρίσκονται στη σωστή θέση (πολλές φορές δεν βρίσκονται). Η διόρθωση πραγµατοποιείται κάνοντας *UNHIDE ALL* και

µετακινώντας τα αντίστοιχα BONES στη σωστή θέση µε *MOVE*, *ROTATE* και *SCALE*. Ακόµη ελέγχεται το VL3 BONE. Πολλές φορές το µέγεθος του προκύπτει λάθος και χρειάζεται ανάλογη διόρθωση (στο MALE GΕNERIC MODEL βγαίνει πάντα τελείως λάθος).

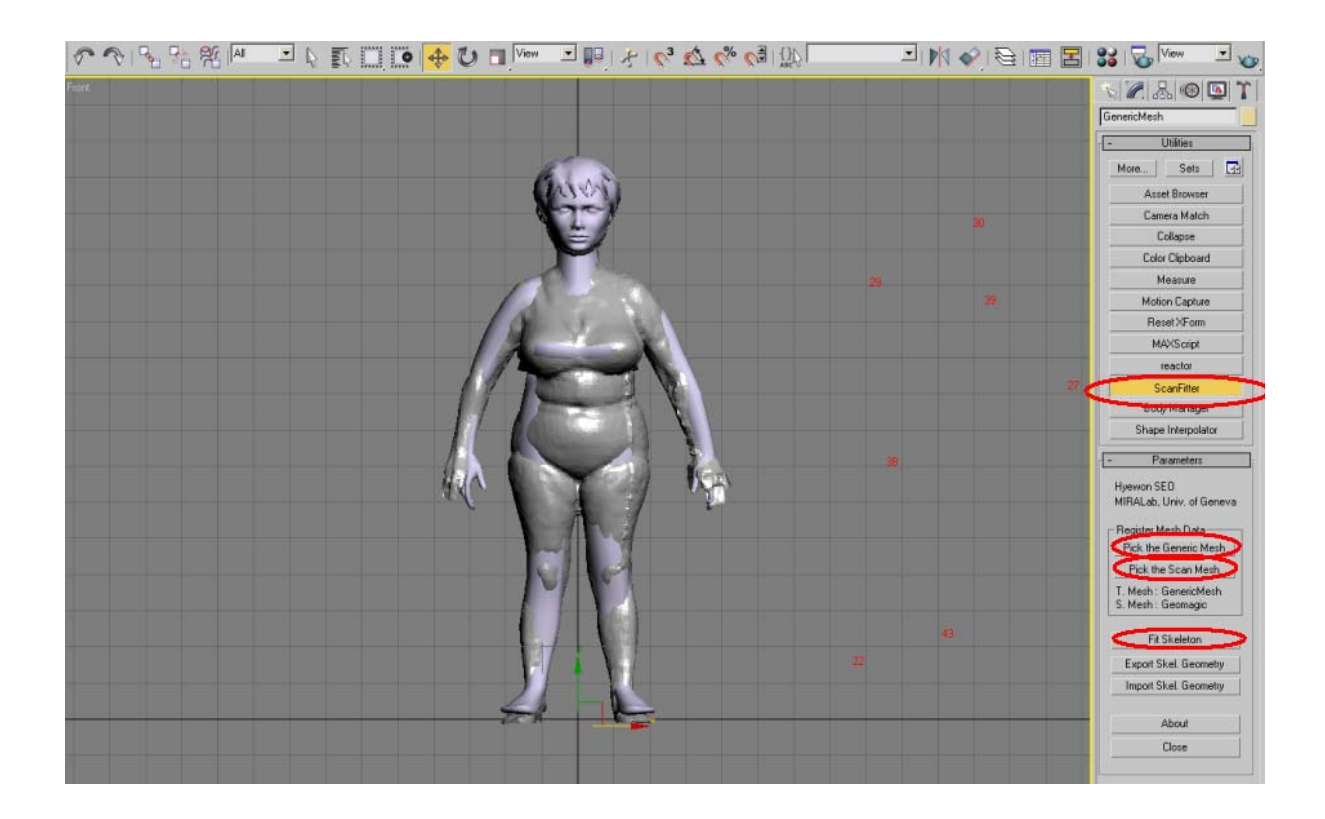

**Εικόνα 44: ∆ιαδικασία προσαρµογής πρότυπου µοντέλου στο πολυγωνικό πλέγµα (Fit Skeleton)** 

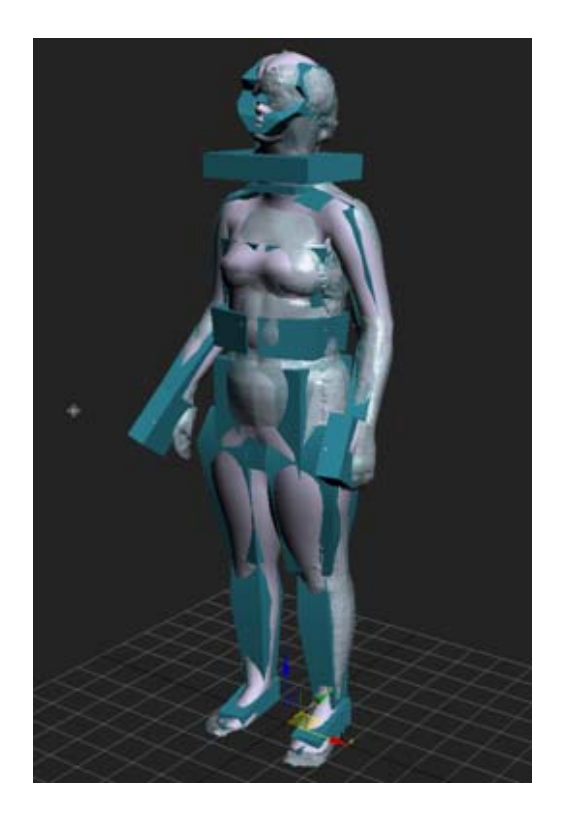

**Εικόνα 45: Προβληµατική προσαρµογή µοντέλου (λαιµός, χέρια)** 

**4.** Σε αυτό το βήµα αρχικά επιλέγεται το GENERIC MODEL και στη συνέχεια γίνεται προσθήκη του modifier *QUAD/TRI REARRANGE*. Οι παλάµες, οι πατούσες και το κεφάλι δεν πρέπει να συµµετέχουν στην µετατροπή, συνεπώς επιλέγεται το *HIDE TRIANGLES*.

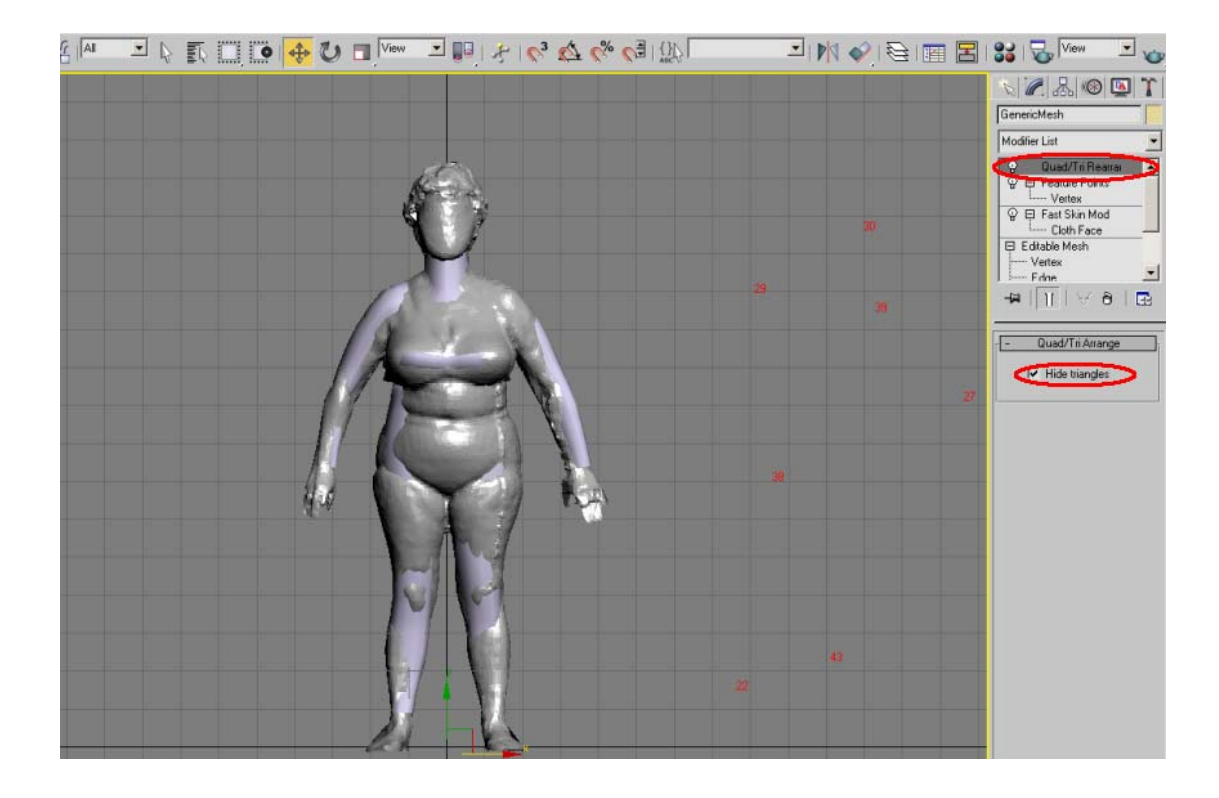

**Εικόνα 46: Εξαίρεση του κεφαλιού και των άκρων από τη διαδικασία**

Μετά την αρχική προσαρµογή των δυο µοντέλων ακολουθεί η αντιστοίχηση του πλέγµατος του προτύπου µοντέλου στο σκαναρισµένο πολυγωνικό µοντέλο. Ουσιαστικά κάθε κορυφή του πλέγµατος του προτύπου µοντέλου προβάλλεται στην πλησιέστερη κορυφή, ακµή ή τρίγωνο του σκαναρισµένου µοντέλου.

**5.** Η αντιστοίχηση του πλέγµατος του GENERIC MODEL στο σκαναρισµένο µοντέλο πραγµατοποιείται ως εξής:

- Αρχικά προστίθεται ο modifier *OFFSET DEFORMER*.
- Στη συνέχεια χρησιµοποιείται το *DEFINE TARGET NODE* και επιλέγεται το σκαναρισµένο µοντέλο. Αν ζητηθεί επαναπροσδιορίζεται ο *DEFORMER* ( Με *RESET DEFORMER*).
- Έπειτα επιλέγεται το *MAP GEOM TO TARGET* και τέλος γίνεται *UPDATE*.

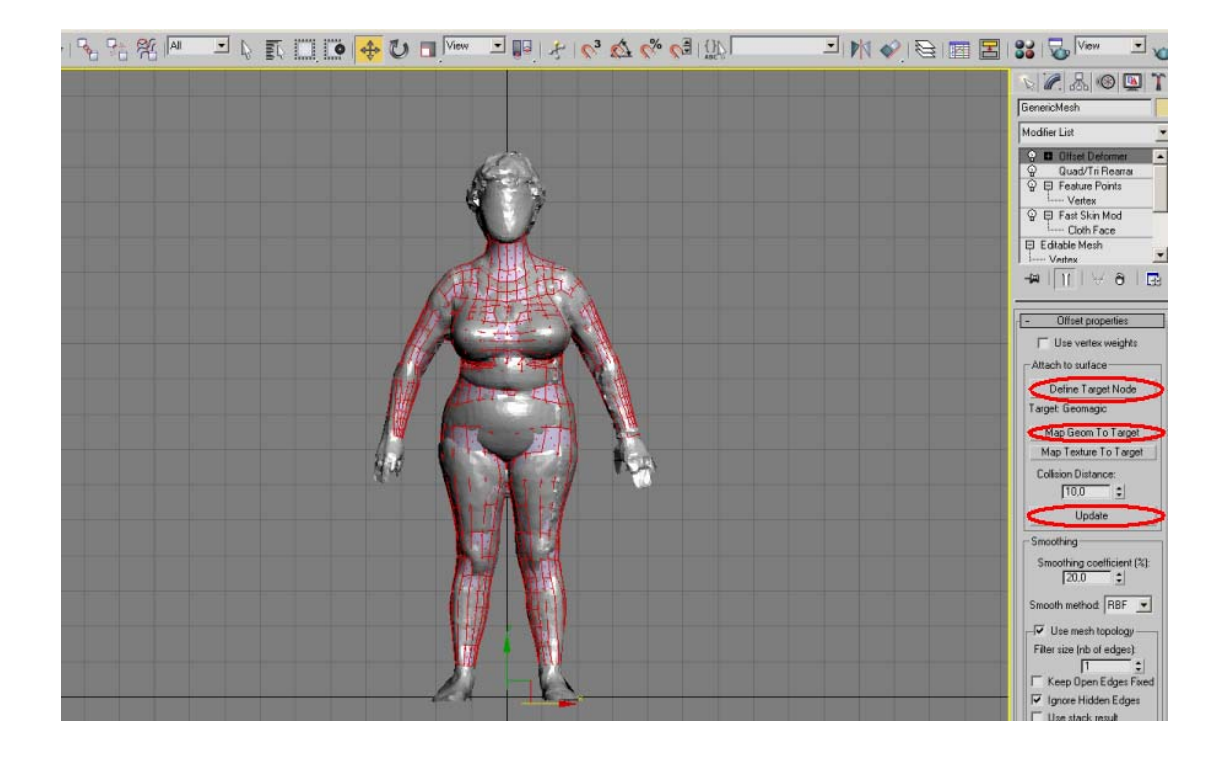

**Εικόνα 47: Αρχική προσαρµογή του πλέγµατος του GENERIC MODEL στο σκαναρισµένο πολυγωνικό µοντέλο (Με F4 διαφαίνεται το πολυγωνικό πλέγµα)** 

**6.** Προστίθεται ακόµα ένας modifier *FEATURE POINTS*. Με την επιλογή *import feature points* εισάγεται το αρχείο POINTS.fpt που είχε σωθεί παραπάνω, εισάγονται δηλαδή τα σηµεία του πρότυπου πολυγωνικού µοντέλου. Τέλος µε τον ίδιο τρόπο επιλέγεται το *import contours* και εισάγεται το αρχείο *Contour LowRes.txt*, πιο συγκεκριµένα εισάγεται το αρχείο των διαδοχικών περιγραµµάτων κατά µήκος του σώµατος, δηλαδή ισοϋψών καµπύλων.

| 38日も63万公の回廊<br><b>Open a File</b>                                                                                                    | JN 2 GIE E 3 7<br>$\overline{\phantom{a}}$                                                                                                    |
|----------------------------------------------------------------------------------------------------|----------------------------------------------------------------------------------------------------|
| $\cdot$ $\circ$ 0 0 $\blacksquare$<br>Look in: Data for fine fitting_female<br>Attachement.txt<br>$\mathbf{B}$<br>contour HRes.txt<br>My Recent<br>Documents<br>Contour LoRes Torso.bit<br>Contour LoRes.txt                   | $\mathbb{Z}$ 200<br>GenericMeth<br>Modifier List                                                                                                    |
| = dokinastiko weight FEMALE.bit<br>$\mathbf{C}$<br>Feature Points Breast Navel.fpt<br>Desktop<br>Full Feature Points.fpt<br>Offset Weight LoRes Strong.txt<br>Offset Weight LoRes Weak.txt<br><b>POINTS.fpt</b><br>My Document | <b>O El Feature Points</b><br>V <b>D</b> Offset Deformer<br>Quad/Tri Rearrar<br>C El Feature Points<br>Vertex<br>◎ 日 Fast Skin Mod<br>Cloth Face<br>Fi Fritable Mech |
| Ŗ<br>My Computer                                                                                                    | $\frac{1}{\alpha}$<br>Feature properties                                                                                                    |
| POINTS.fpt<br>×<br>Open<br>File name:<br>٠<br>Cancel<br>Files of type:<br>* fpt<br>My Network<br>Places<br>Open as read-only                                                                                                   | Define feature points-<br>1 2 3 4 5 6 7 8<br>9 10 11 12 13 14 15 16<br>17 18 19 20 21 22 23 24                                                                       |
| Help                                                                                                    | 25 26 27 28 29 30 31 3<br>33 34 35 36 37 38 39 4<br>41 42 43 44 45 46 47 4                                                                                           |
|                                                                                                    | Auto detect<br>255 : ><br>Export the feature points                                                                                                    |
|                                                                                                    | Import the feature points                                                                                                    |
|                                                                                                    | Copy feature points<br>Create Spheres from Ft. Pt                                                                                                    |
|                                                                                                    | Segments<br>Right Arm<br>Left Am<br>Right Leg<br>Left Leg                                                                                                    |
|                                                                                                    | Front Torso<br>Back Torso<br>Clear<br>Contains                                                                                                    |

**Εικόνα 48: Εισαγωγή του αρχείου POINTS.ftp** 

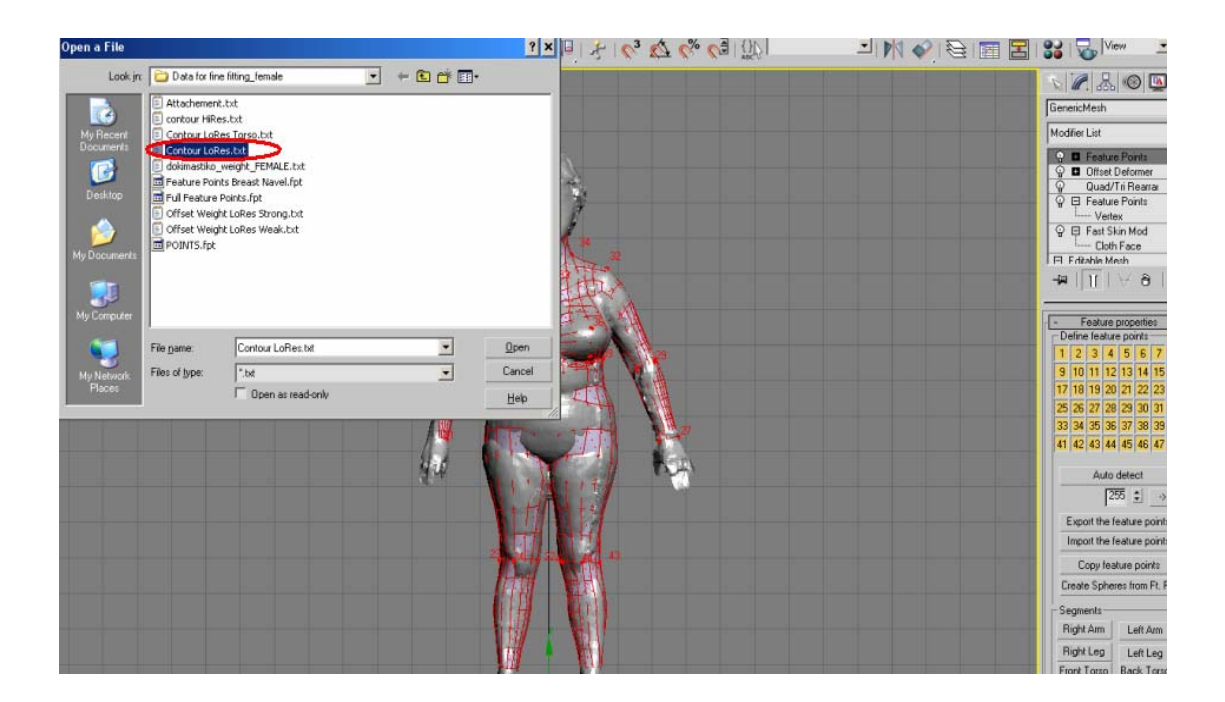

**Εικόνα 49: Εισαγωγή του αρχείου Contour LowRes.txt**

Στη συνέχεια χρησιµοποιώντας την επιλογή *Relaxation* µειώνεται η συνάρτηση ενέργειας του πλέγµατος µε αποτέλεσµα τη µείωση της παραµόρφωσης του πλέγµατος και τη καλύτερη προσαρµογή του πλέγµατος του πρότυπου µοντέλου στο πολυγωνικό.

**7.** Ο *FEATURE POINTS* modifier µεταφέρεται κάτω από τον *OFFSET DEFORMER* και απενεργοποιείται (αυτό γίνεται για να µην συµπεριληφθεί ο modifier στη διαδικασία και δηµιουργήσει πρόβληµα στην εφαρµογή του 3D Studio Max).

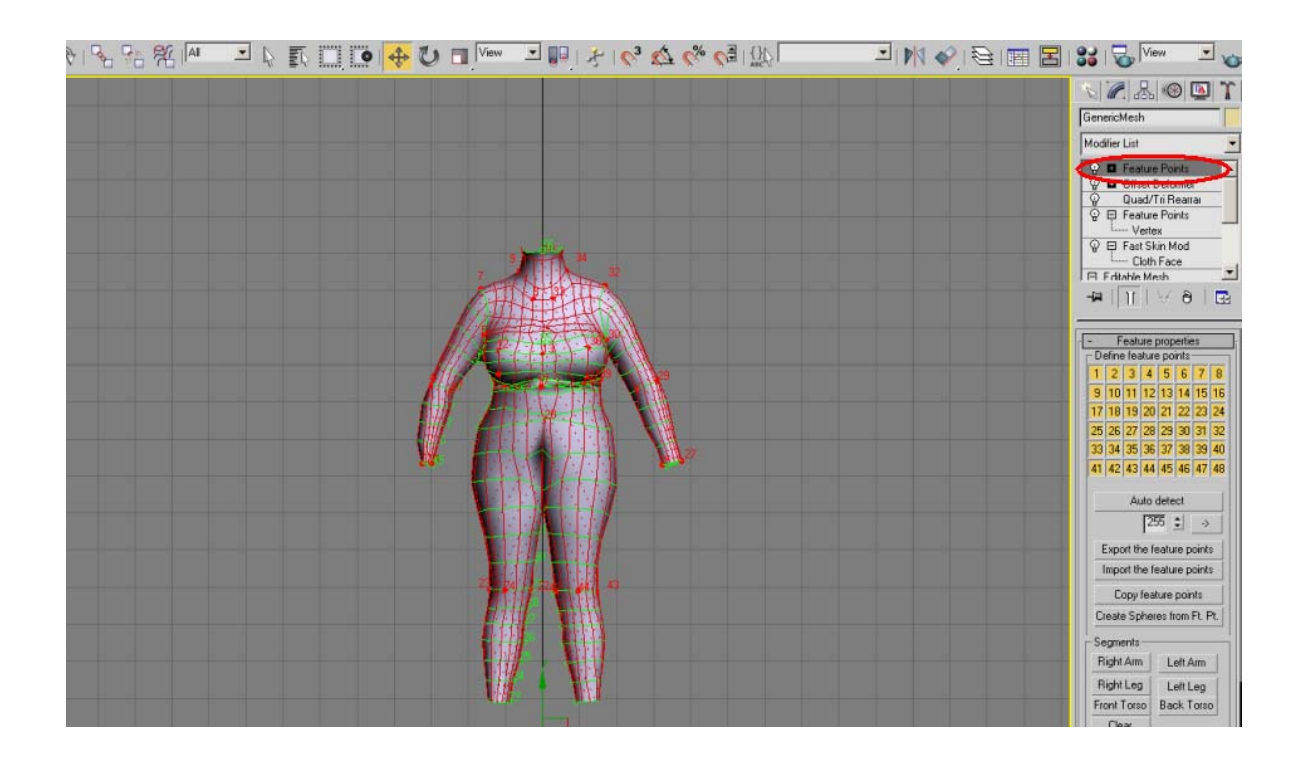

**Εικόνα 50: Το πολυγωνικό µοντέλο µετά την εισαγωγή των δύο αρχείων (Points και Contours LowRes)**

Έπειτα στον *OFFSET DEFORMER* αυξάνεται το *SMOOTHING COEFFICIENT* κατά 100%, επιλέγεται σαν *SMOOTHING METHOD* το *M1* και εφαρµόζεται η χαλάρωση *Apply Relaxation*.

Με αυτό το βήµα το πλέγµα που προκύπτει προσαρµόζεται καλύτερα στα δεδοµένα του πολυγωνικού µοντέλου, όµως παρατηρείται ότι το πλέγµα δεν είναι παντού οµοιόµορφο. Για να βελτιωθεί η οµοιοµορφία του πλέγµατος χρησιµοποιούνται τα επιπλέον σηµεία και οι ισοϋψείς καµπύλες που ορίζονται από τα σηµεία. Επαναλαµβάνεται η διαδικασία *Relaxation* (3 ή 4 φορές).

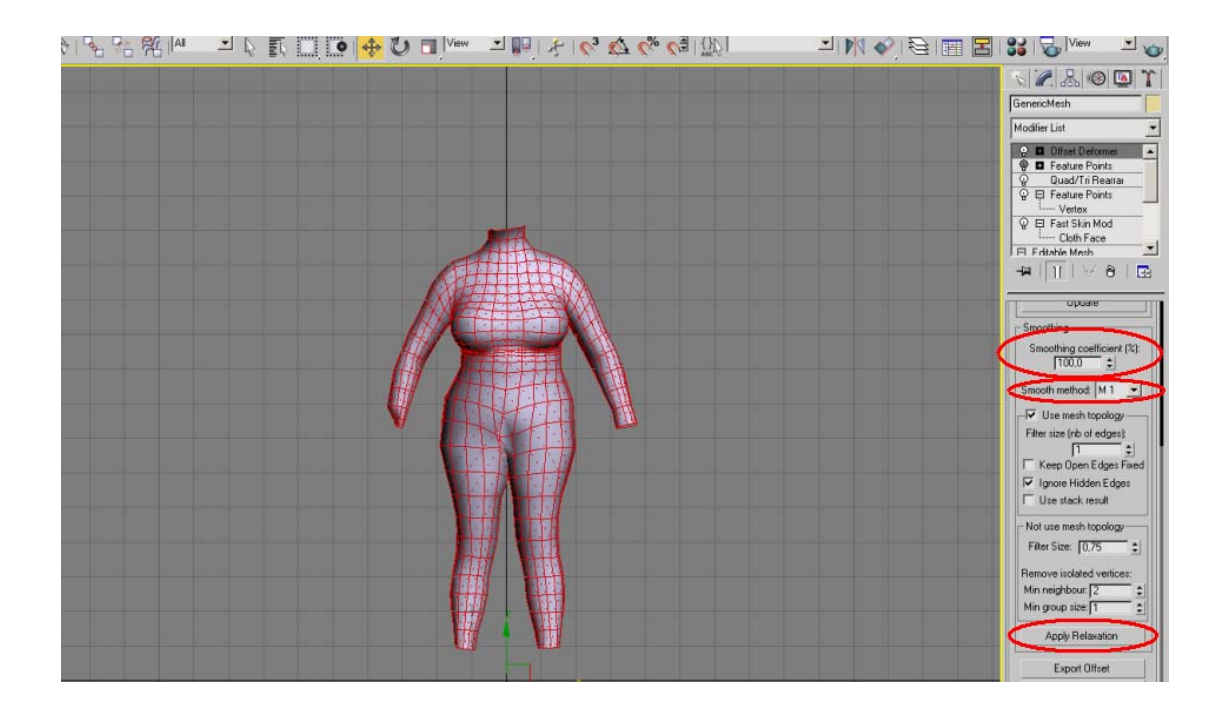

**Εικόνα 51: Το πολυγωνικό µοντέλο µετά την πρώτη χαλάρωση (Smooth Method: M1)** 

Μπορεί να βελτιωθεί επιπλέον η προσαρµογή του πλέγµατος καθορίζοντας το βάρος της κάθε κορυφής του, δηλαδή το βαθµό στον οποίο η κάθε κορυφή επηρεάζει τα γειτονικά µπαλώµατα. Μετατρέποντας το βάρος των σηµείων µπορούµε να προσεγγίσουµε καλύτερα περιοχές όπως ο λαιµός, οι µασχάλες και τα άκρα.

**8.** Η βελτίωση της προσαρµογής του πλέγµατος γίνεται ως εξής: εφαρµόζεται το *USE VERTEX WEIGHTS* και η υποεπιλογή του *VERTEX WEIGHT*. Επιλέγεται *IMPORT* και από το φάκελο *DATA FOR FINE FITTING* εισάγεται το αρχείο *Offset Weight LoRes Strong.txt* ή *Offset Weight LoRes* Weak.txt. Με αυτό τον τρόπο βελτιώνεται η επιφάνεια του σώµατος στα σηµεία όπου παρατηρείται συνήθως περισσότερος θόρυβος. Ακόµα οι καρποί, τα πόδια, ο λαιµός και οι αγκώνες χρειάζονται παραπάνω διόρθωση:

• Με strength 100 και falloff 10 εφαρµόζεται µείωση της χαλάρωσης - reduce looseness στους καρπούς και τα πόδια.

• Με strength 100 και falloff 4 εφαρµόζεται reduce looseness στο λαιµό.

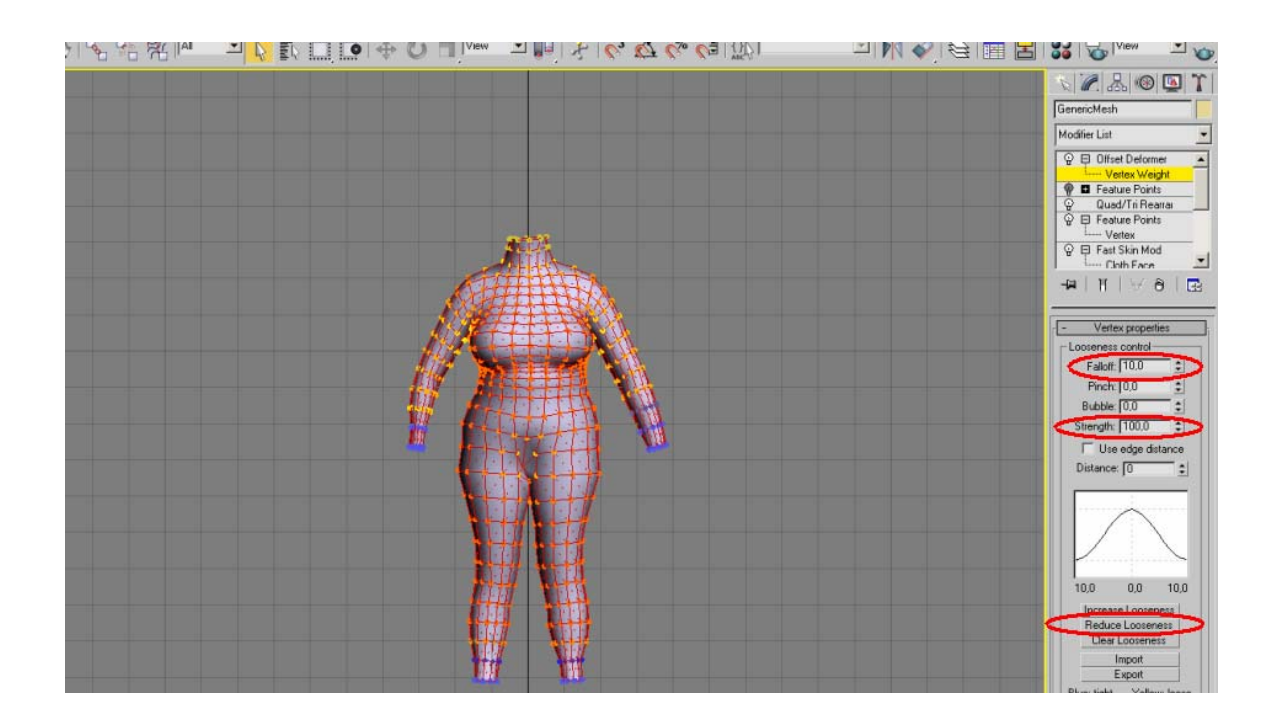

• Με strength 10 και falloff 40 εφαρµόζεται reduce looseness στους αγκώνες.

Εικόνα 52: Το πολυγωνικό μοντέλο με τα βάρη των σημείων, μετά από τις διορθώσεις (μείωση χαλαρότητας **– µπλε χρώµα)** 

**9.** Σε αυτό το βήµα πραγµατοποιείται και η δεύτερη χαλάρωση. Στον *OFFSET DEFORMER* µειώνεται το *SMOOTHING COEFFICIENT* κατά 20%, επιλέγεται σαν *SMOOTHING METHOD* το *M2* και εφαρµόζεται η δεύτερη χαλάρωση *Apply Relaxation*. Εφαρµόζεται και εδώ το *Relaxation* 4 ή 5 φορές.

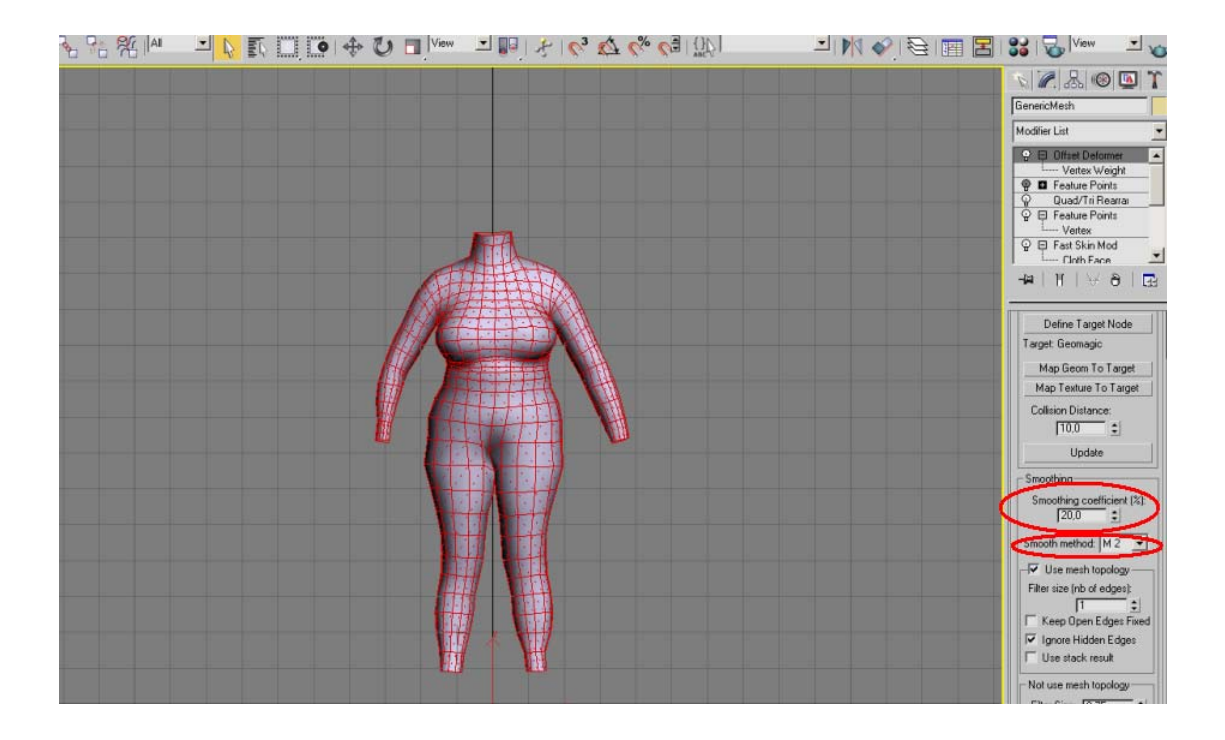

**Εικόνα 53: Το πολυγωνικό µοντέλο µετά τη δεύτερη χαλάρωση (Smooth Method: M2)** 

Συχνά είναι δυνατό να εµφανιστούν λάθη στην αναπαράσταση του µοντέλου που οφείλονται στην λανθασµένη προβολή των σηµείων του προτύπου πλέγµατος στο πολυγωνικό µοντέλο. Τα λάθη αυτά µπορούν να διορθωθούν χειροκίνητα χρησιµοποιώντας την επιλογή *Edit Mesh***.** 

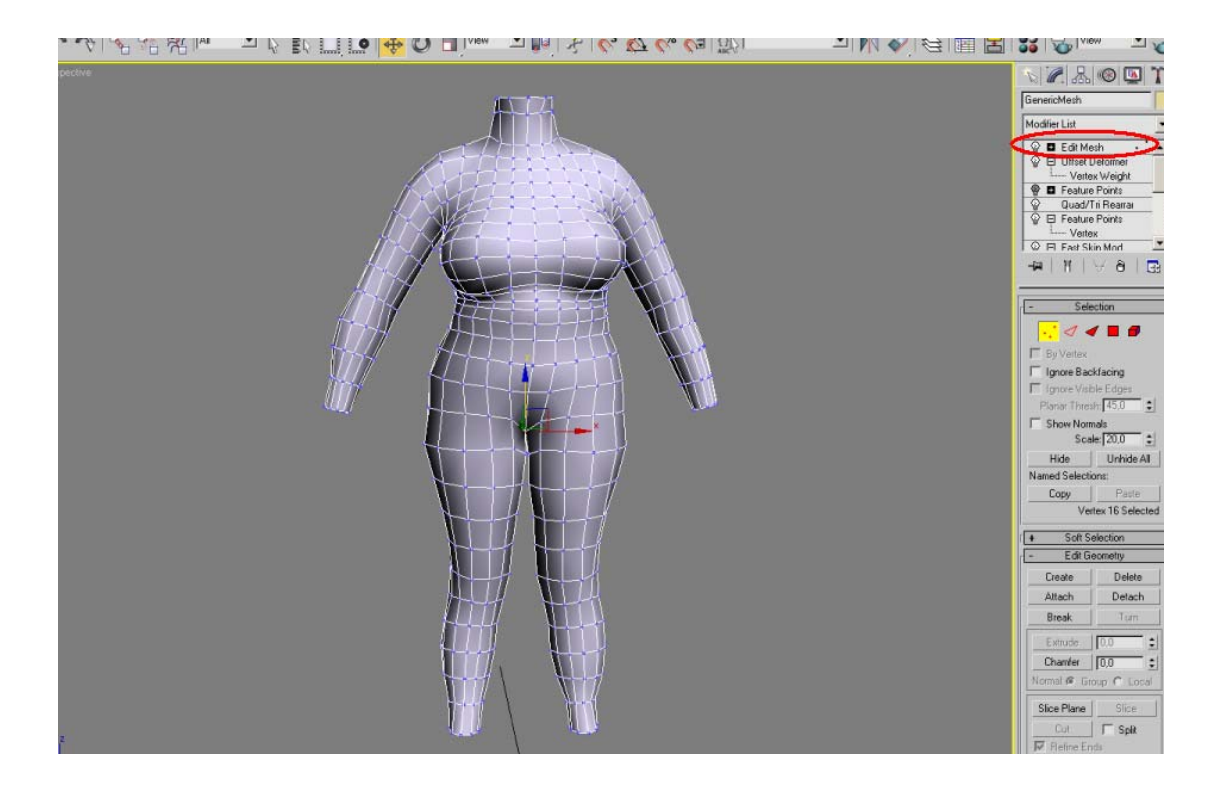

**Εικόνα 54: Χειροκίνητη διόρθωση της αναπαράστασης µε την επιλογή Edit Mesh** 

Το επόµενο βήµα είναι ο επαναπροσδιορισµός της θέσης και του µεγέθους των αρθρώσεων του µοντέλου ώστε να µπορεί να ανταποκρίνεται και κινηµατικά. Ο επαναπροσδιορισµός γίνεται µε την χρήση της επιλογής *Recompute Joint Location***.**

**10.** Με δεξί κλικ µέσα στο *VIEWPORT* όπου γίνεται η επεξεργασία, εφαρµόζεται το *UNHIDE ALL* και εµφανίζεται ο σκελετός. Το σκαναρισµένο µοντέλο είναι καλό να µην φαίνεται. Έπειτα στον *FAST SKIN* modifier γίνεται ο επαναπροσδιορισµός της θέσης και του µεγέθους των αρθρώσεων του πρότυπου µοντέλου µε *RECOMPUTE JOINT LOCATION*.

**Σηµείωση:** Για να αποφευχθούν ακούσιες µετατροπές στο κεφάλι, τις παλάµες ή τις πατούσες, επιλέγονται τα αντίστοιχα bones και εξαιρούνται (δεξί κλικ και *HIDE*) πριν εφαρµοστεί το *RECOMPUTE JOINT LOCATION*.

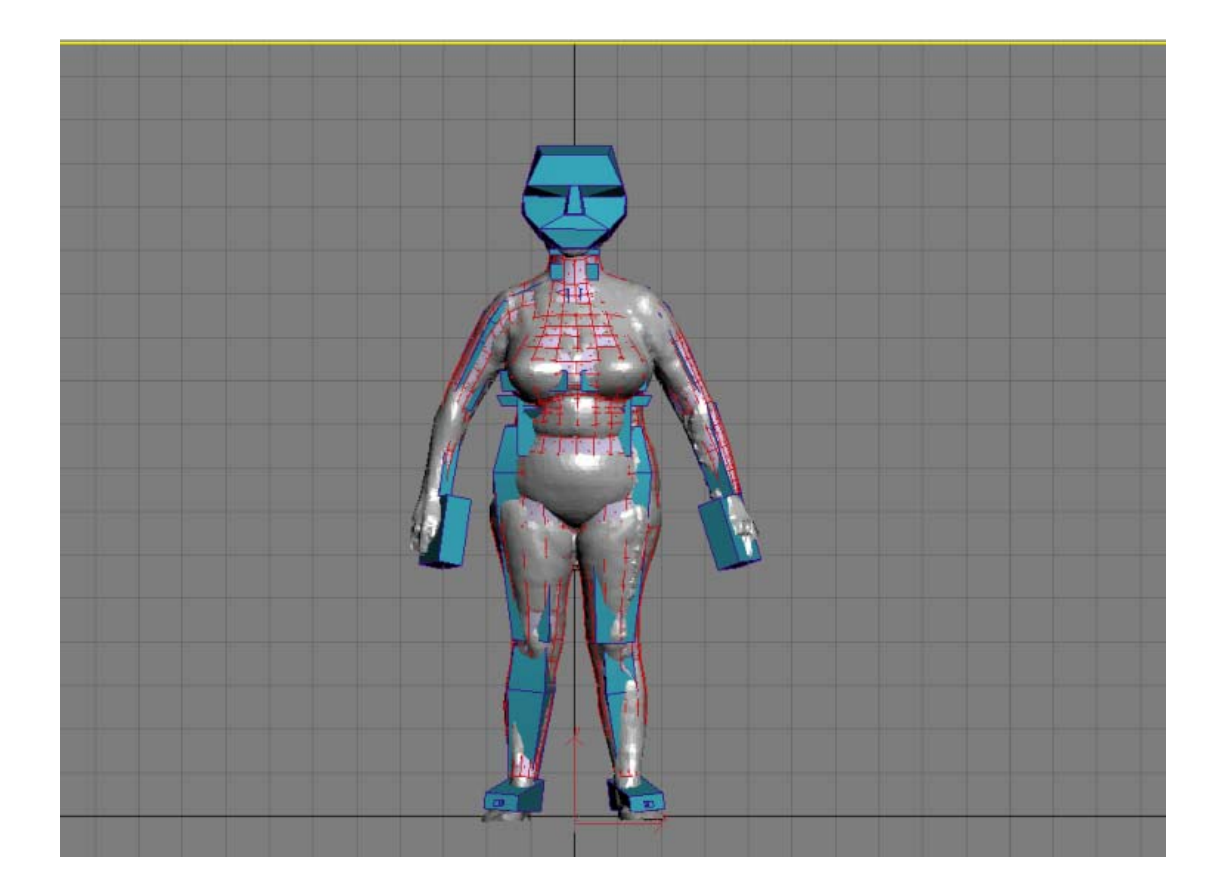

**Εικόνα 55: Εµφάνιση του σκελετού**

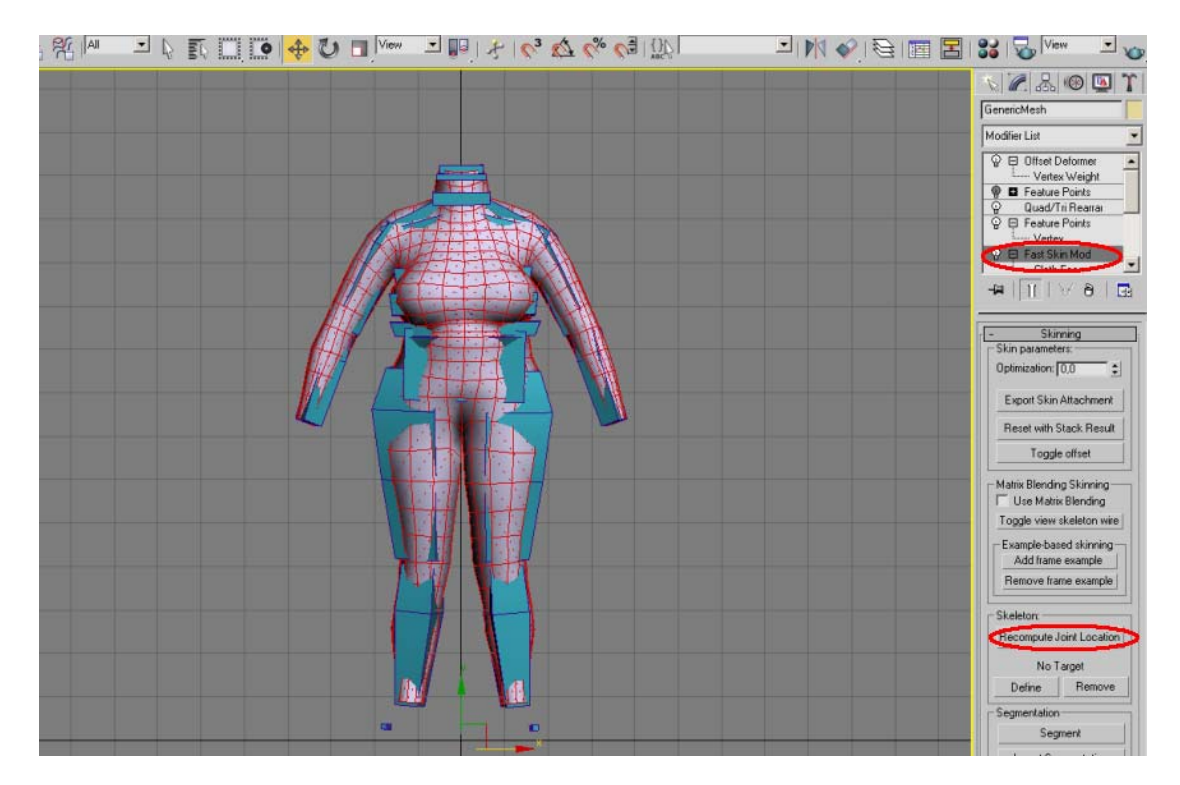

**Εικόνα 56: Το πολυγωνικό µοντέλο µετά τον επαναπροσδιορισµό της θέσης και του µεγέθους των αρθρώσεων (Recompute Join Location)** 

**11.** Αυξάνεται η πυκνότητα του πλέγµατος µε την προσθήκη του modifier *SPLINE SURFACE*. Το τελικό πολυγωνικό πλέγµα αποτελείται από 3.401 κορυφές και 6.704 µπαλώµατα, ενώ το προηγούµενο αποτελείτο από 861 κορυφές και 1.676 µπαλώµατα.

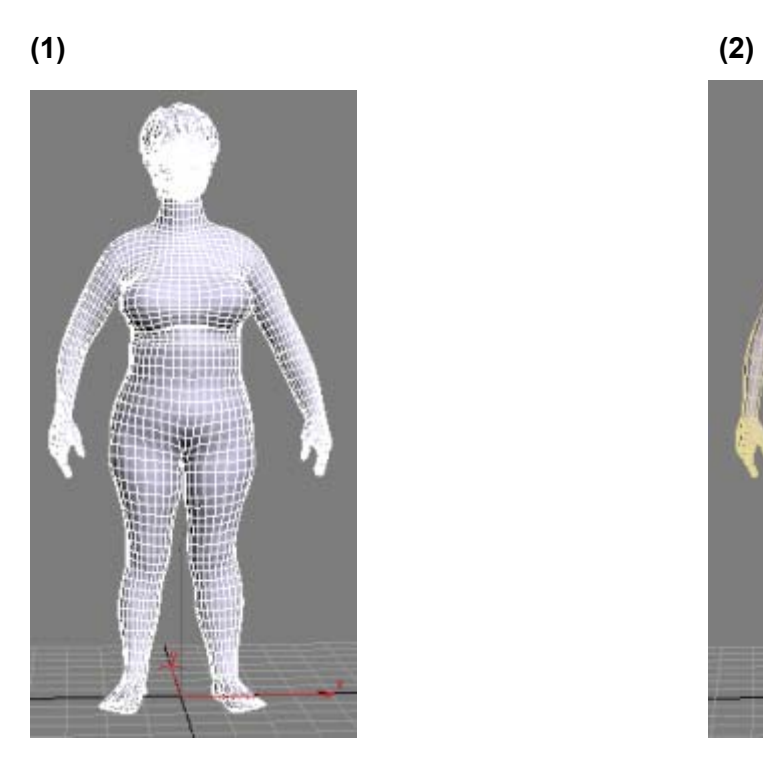

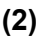

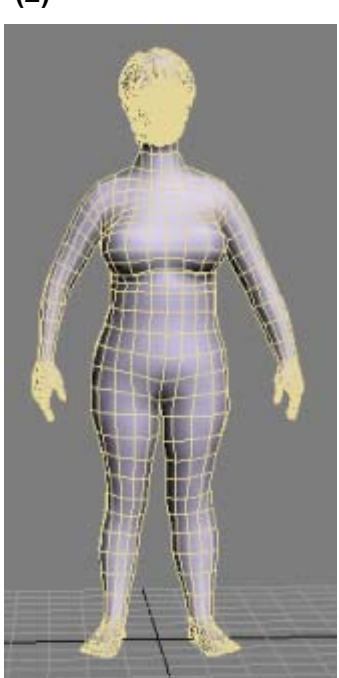

**Εικόνα 57: (1) Τελικό πολυγωνικό πλέγµα (πυκνή ανάλυση), (2) Αρχικό πολυγωνικό πλέγµα (αραιή ανάλυση)** 

 $\overline{\phantom{a}}$ 

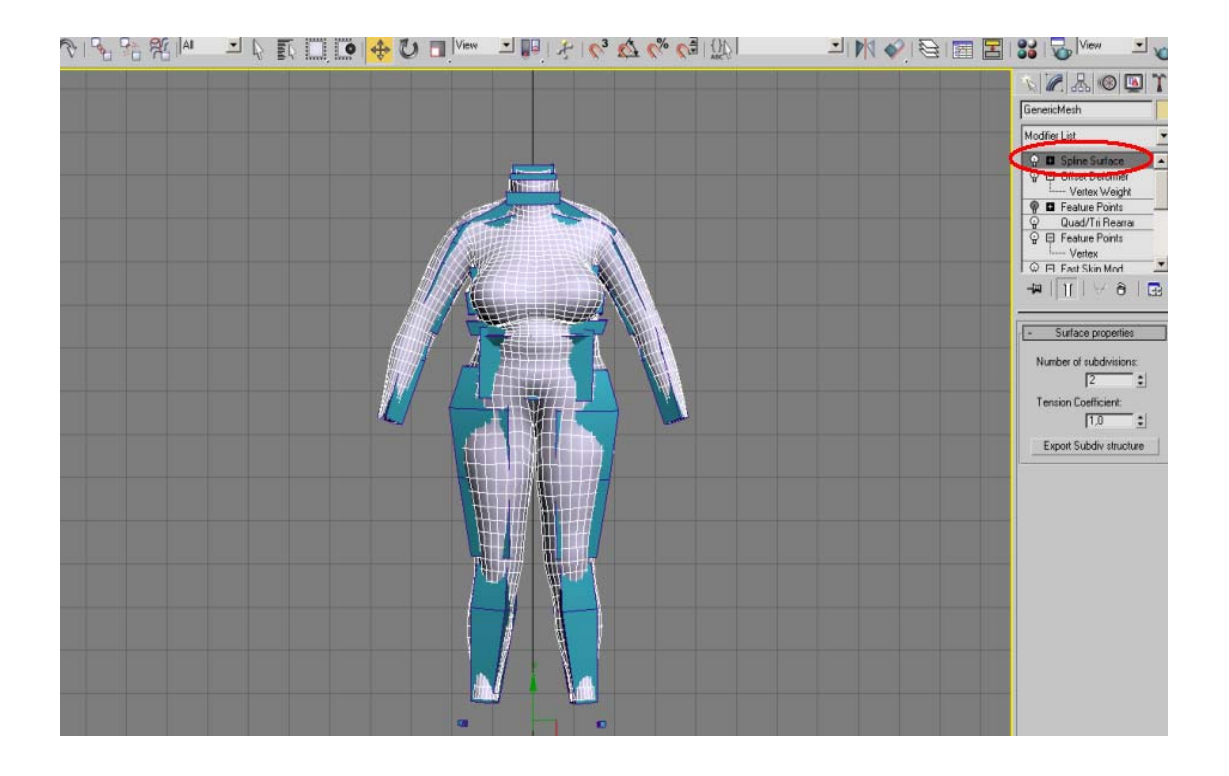

**Εικόνα 58: ∆ιαδικασία αύξησης πυκνότητας πλέγµατος (Spline Surface)** 

**12.** Σαν τελευταίο βήµα της διαδικασίας εµφανίζονται το κεφάλι, οι παλάµες και οι πατούσες επιλέγοντας ξανά το *HIDE TRIANGLES* από τον modifier *QUAD/TRI REARRANGE*. Τέλος αποθηκεύεται το τελικό πολυγωνικό µοντέλο.

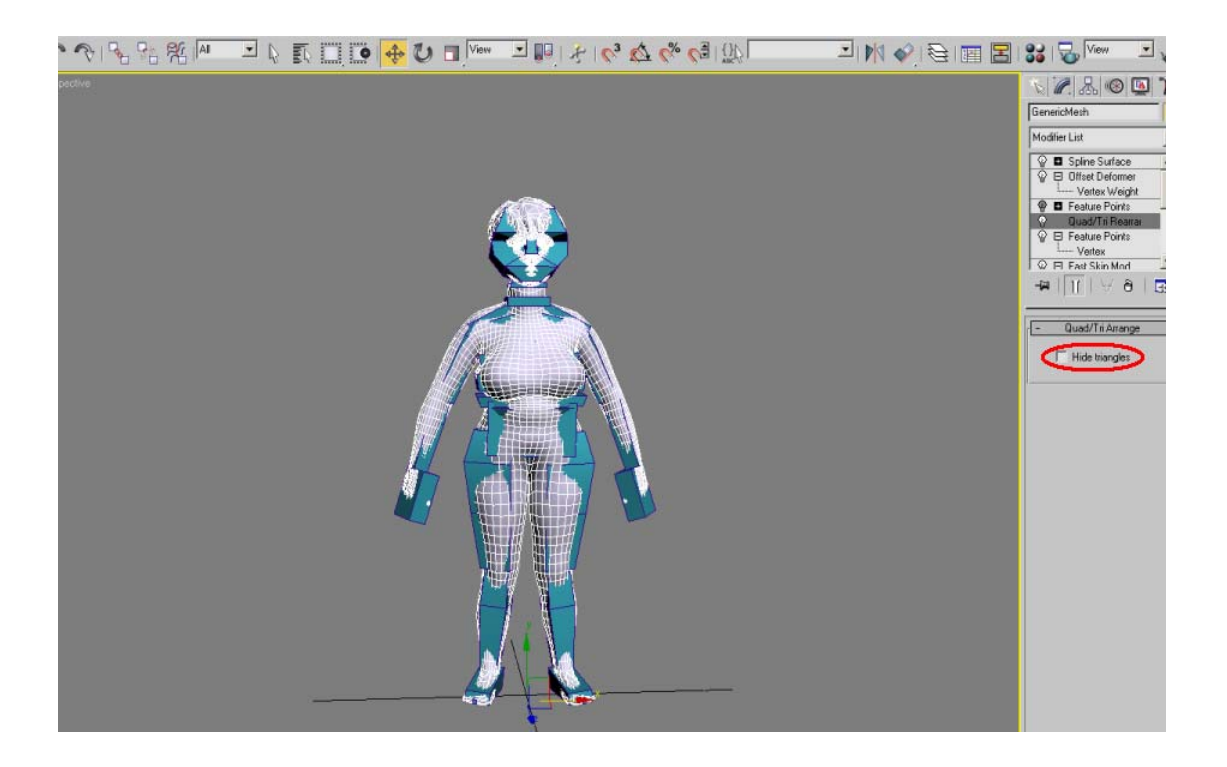

**Εικόνα 59: Το πολυγωνικό µοντέλο στην τελική του µορφή**

# **4.4 Εξαγωγή του µοντέλου σε αρχεία**

Το τελικό πολυγωνικό µοντέλο πρέπει να εξαχθεί σε συγκεκριµένα αρχεία, ώστε αυτά να περιέχουν πληροφορίες για το σκελετό, τις διαστάσεις, τις ισοϋψείς καµπύλες του εκάστοτε µοντέλου κ.α

**1.** Αρχικά γίνεται *UNHIDE ALL*, δηλαδή πρέπει να εµφανίζεται ο σκελετός. Ακόµα ελέγχεται ότι το κεφάλι, τα πόδια και τα χέρια του *GENERIC MODEL* απεικονίζονται.

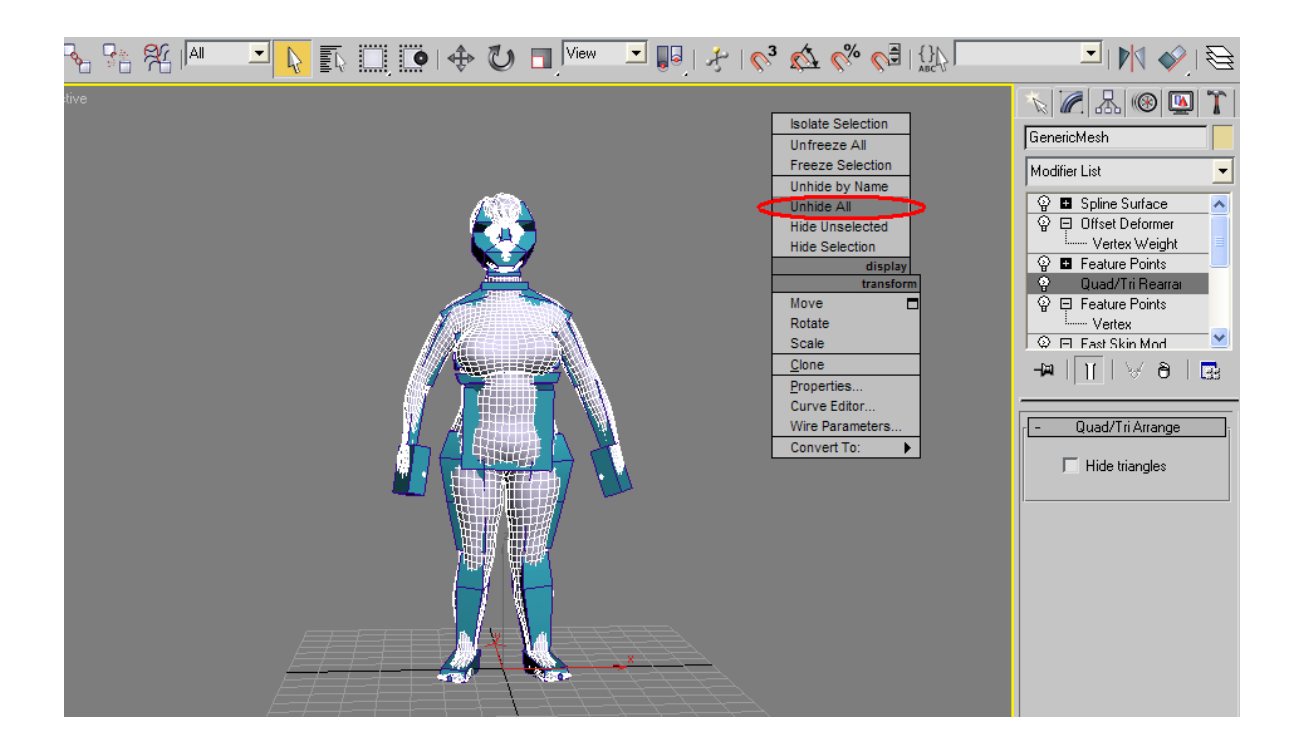

**Εικόνα 60: Εµφάνιση του σκελετού στο τελικό πολυγωνικό µοντέλο**

**2.** Στη συνέχεια εφαρµόζεται δεξί κλικ πάνω στο κουµπί *PLAY* και ορίζεται ως *START TIME* το *FRAME -1.* Οδηγείται το µοντέλο στο frame -1. Τέλος ενεργοποιείται το πλήκτρο *AUTO KEY* (παρατηρείται το πλαίσιο γύρω από το *VIEWPORT* κοκκινίζει.)

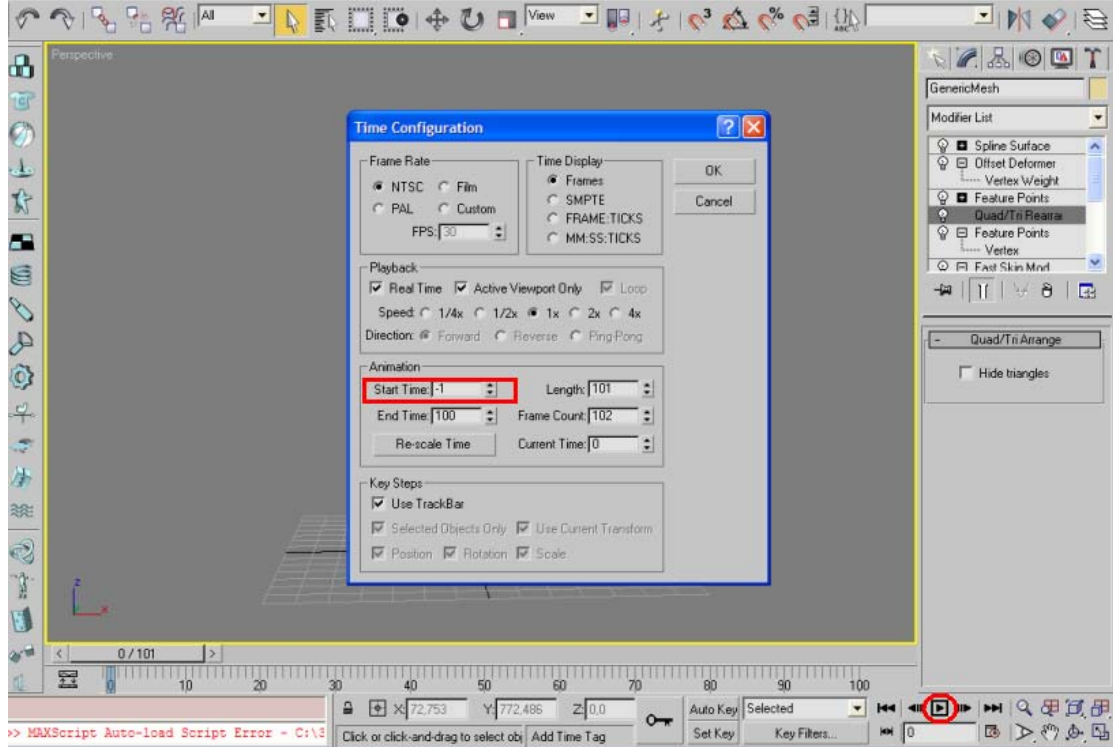

**Εικόνα 61: Ορισµός του χρόνου έναρξης της κίνησης – Animation (Start Time: -1)** 

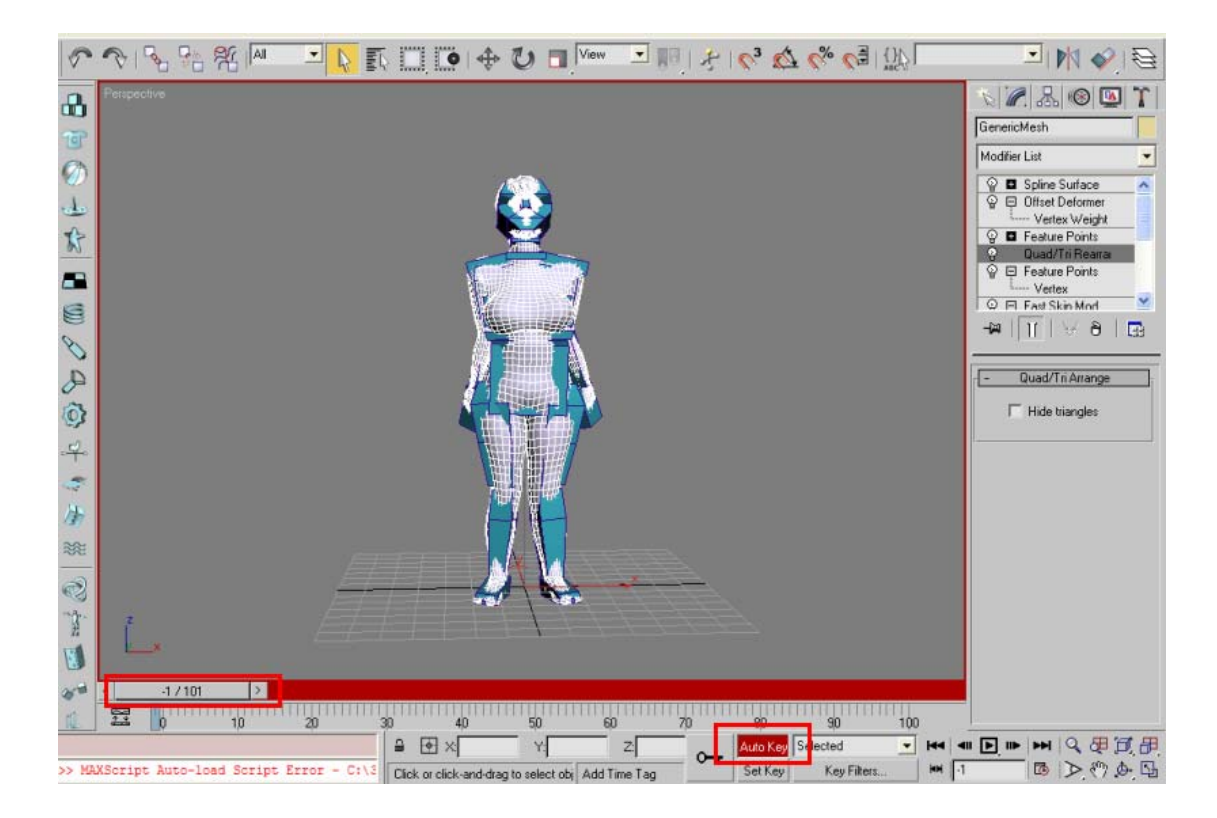

**Εικόνα 62: Μεταφορά του σκελετού στο frame -1 και ενεργοποίηση του AutoKey**

**3.** Από την καρτέλα *UTILITIES* εφαρµόζεται το *BODY MANAGER* και έπειτα επιλέγεται το *HUMANOID ROOT*. Στα *POSES* αποδίδεται η πόζα *H-ANIM* πατώντας δύο φορές πάνω στην επιλογή *H-ANIM DEFAULT*.

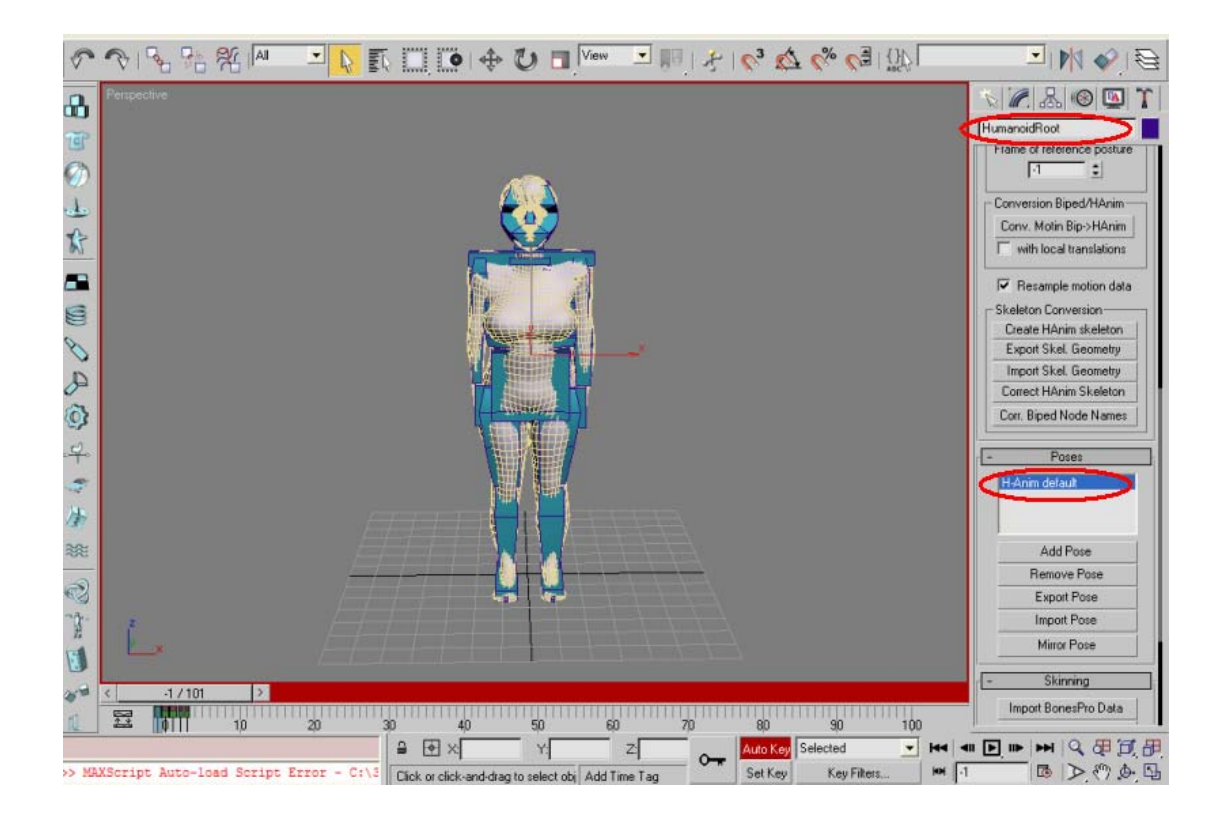

**Εικόνα 63: Απόδοση της H-Anim default πόζας στο πολυγωνικό µοντέλο**

**4.** Οδηγείται το time line στο *FRAME 1*. Στη συνέχεια έχοντας επιλέξει το *HUMANOID ROOT* και κάνοντας *IMPORT POSE*, εισάγεται το αρχείο *IMPORT FOR OFFSET*.

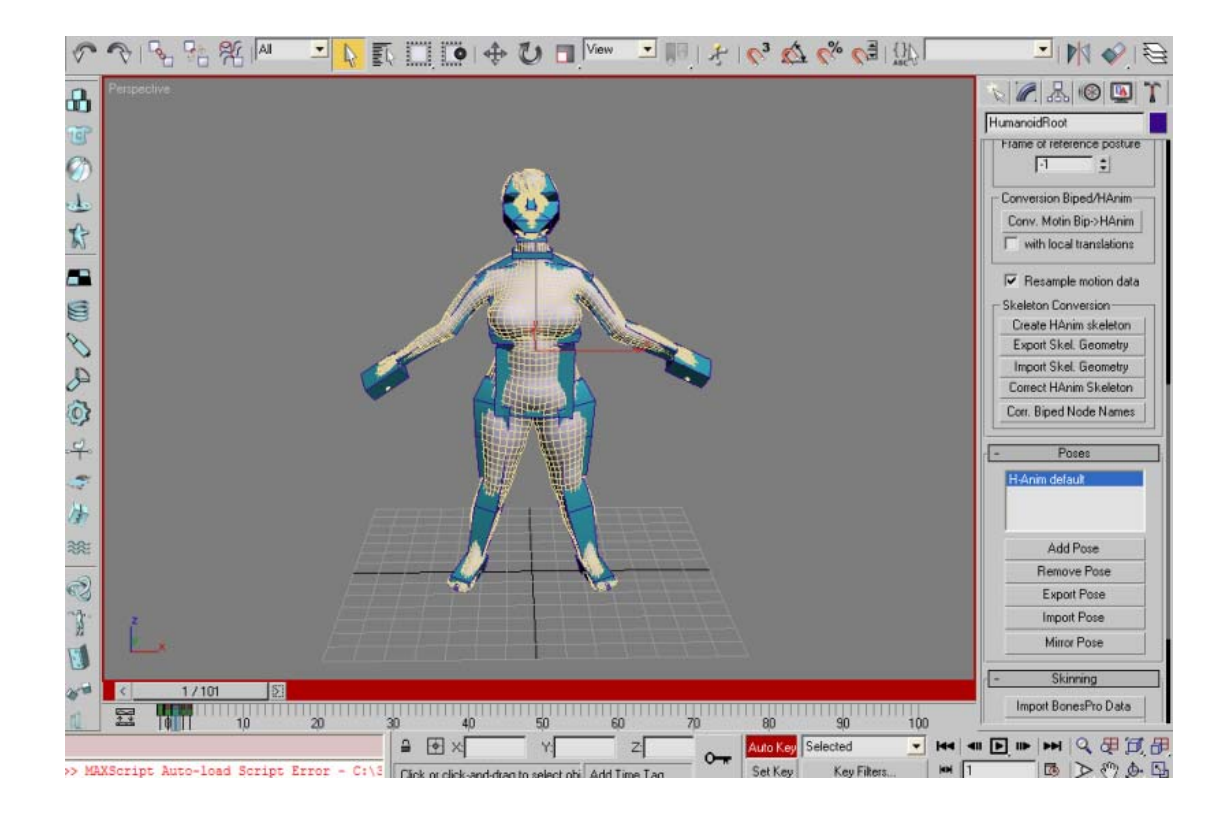

**Εικόνα 64: Το πολυγωνικό µοντέλο και η θέση του σκελετού πριν την εισαγωγή του αρχείου Import For Offset** 

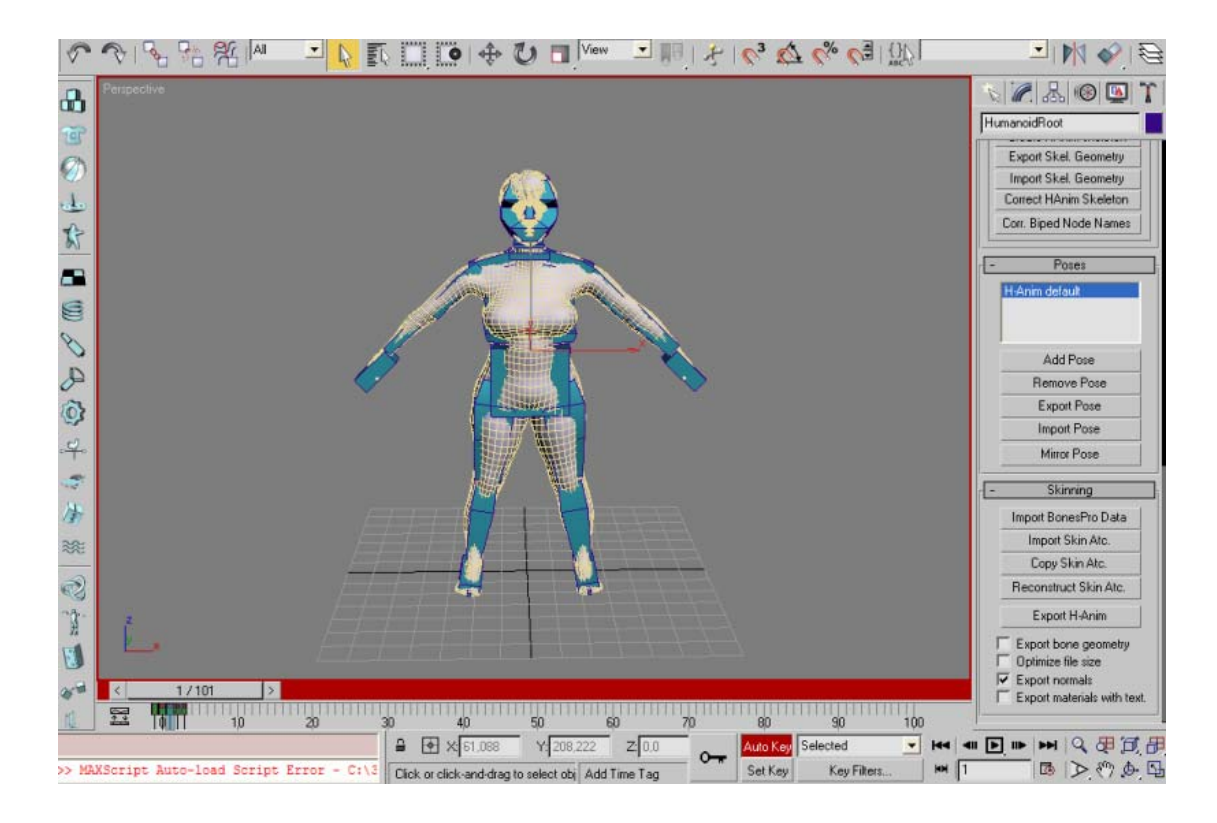

**Εικόνα 65: Το πολυγωνικό µοντέλο και η θέση του σκελετού µετά την εισαγωγή του αρχείου Import For Offset** 

**5.** Σε αυτό το σηµείο πρέπει να αποθηκευτεί η γεωµετρία του σκελετού του εκάστοτε πολυγωνικού µοντέλου. Με επιλογή του *EXPORT SKEL.GEOMETRY* από το *BODY MANAGER* αποθηκεύεται το αρχείο ως *SKELCONF.TXT* (µε το *HUMANOID ROOT* επιλεγµένο).

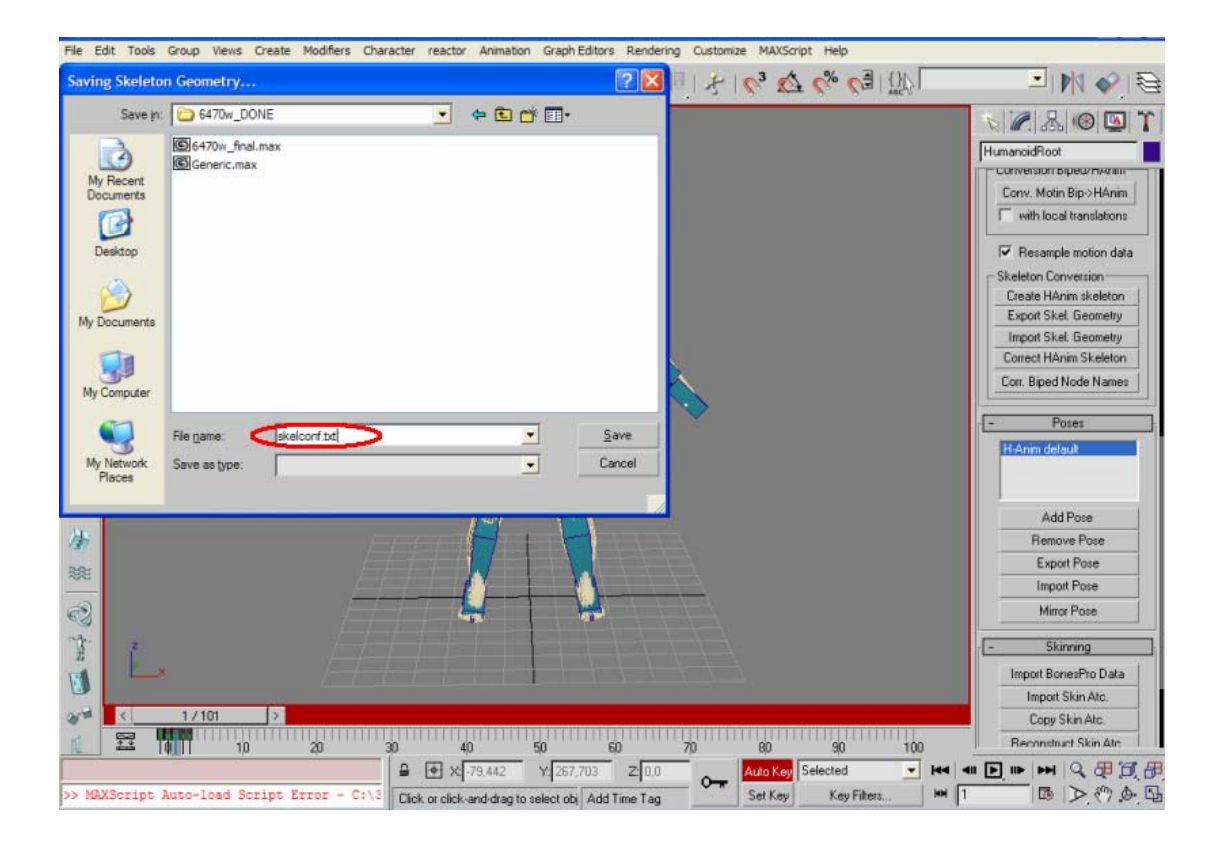

**Εικόνα 66: Εξαγωγή της γεωµετρίας του σκελετού του πολυγωνικού µοντέλου (Export Skeleton Geometry)** 

**6.** Στη συνέχεια στον modifier *OFFSET DEFORMER* επιλέγεται το *EXPORT OFFSET* και αποθηκεύεται το αρχείο ως *OFFSET.TXT*.

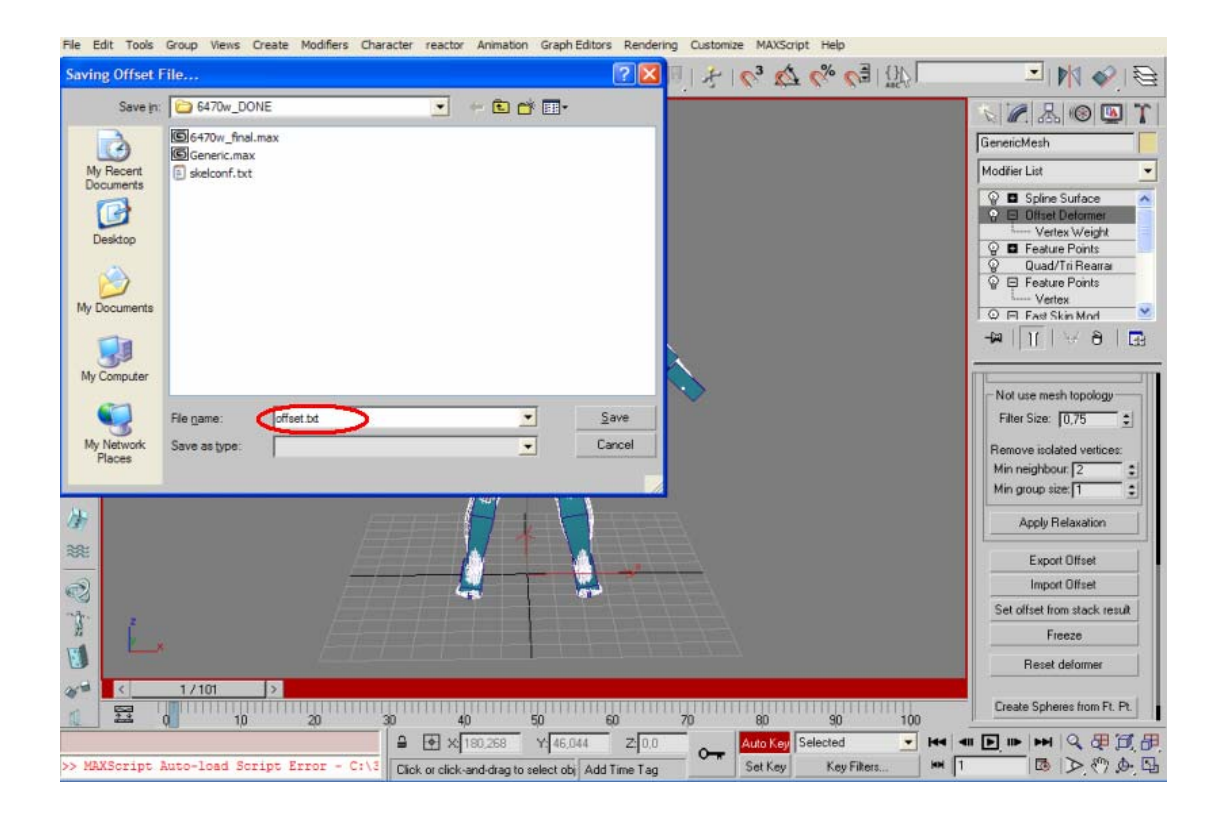

**Εικόνα 67: Αποθήκευση του αρχείου offset.txt** 

**7.** Ακολουθεί η αποθήκευση των ισοϋψών καµπύλων του εκάστοτε πολυγωνικού µοντέλου. Έπειτα προστίθεται ένας νέος modifier *FEATURE POINTS* στο πρότυπο πολυγωνικό µοντέλο - GENERIC MESH. Επιλέγεται το *IMPORT CONTOURS* και εισάγεται το αρχείο *Contour LoRes.txt*. Τέλος επιλέγεται το *EXPORT CONTOURS* και αποθηκεύεται το αρχείο ως *CONTOURS.TXT*.

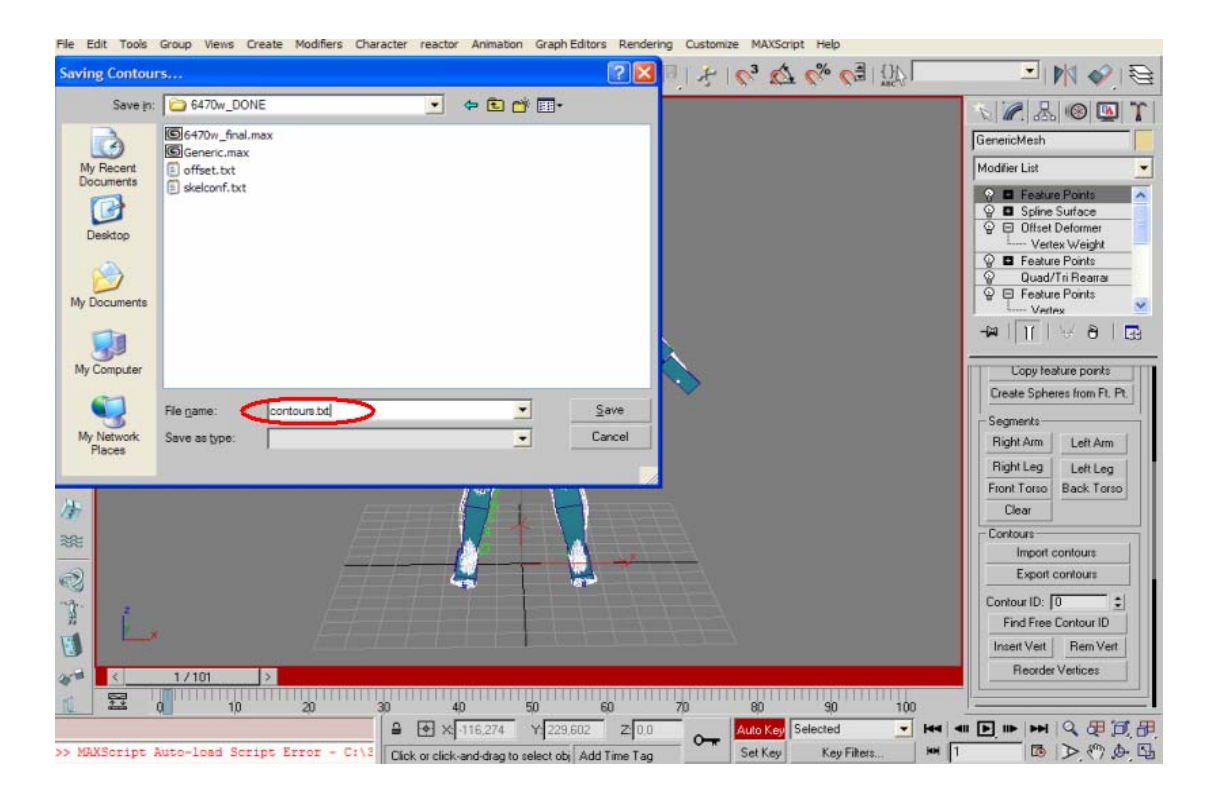

**Εικόνα 68: Αποθήκευση του αρχείου των ισοϋψών καµπύλων του πολυγωνικού µοντέλου (contours.txt)** 

**8.** Το τελευταίο βήµα της διαδικασίας εξαγωγής του µοντέλου σε αρχεία είναι το εξής: Αρχικά αντιγράφονται τα αρχεία *OFFSET.TXT*, *CONTOURS.TXT*, *SKELCONF.TXΤ*, σε ένα φάκελο π.χ 6470w\_DONE. Στη συνέχεια πραγµατοποιείται *rename* σε αυτά *OFFSET.0*, *CONTOURS.0*, *SKELCONF.0*. Στο φάκελο που είχαν σωθεί τα αρχεία και το τελικό µοντέλο, αντιγράφεται το *generic.max*. Τέλος εφαρµόζεται το *Shape interpolator,* κάνοντας *locate the data files* και επιλέγοντας το φάκελο που είχαν σωθεί τα προηγούµενα αρχεία δηµιουργούνται από την εφαρµογή *Shape interpolator* τα pca, jpca …αρχεία.

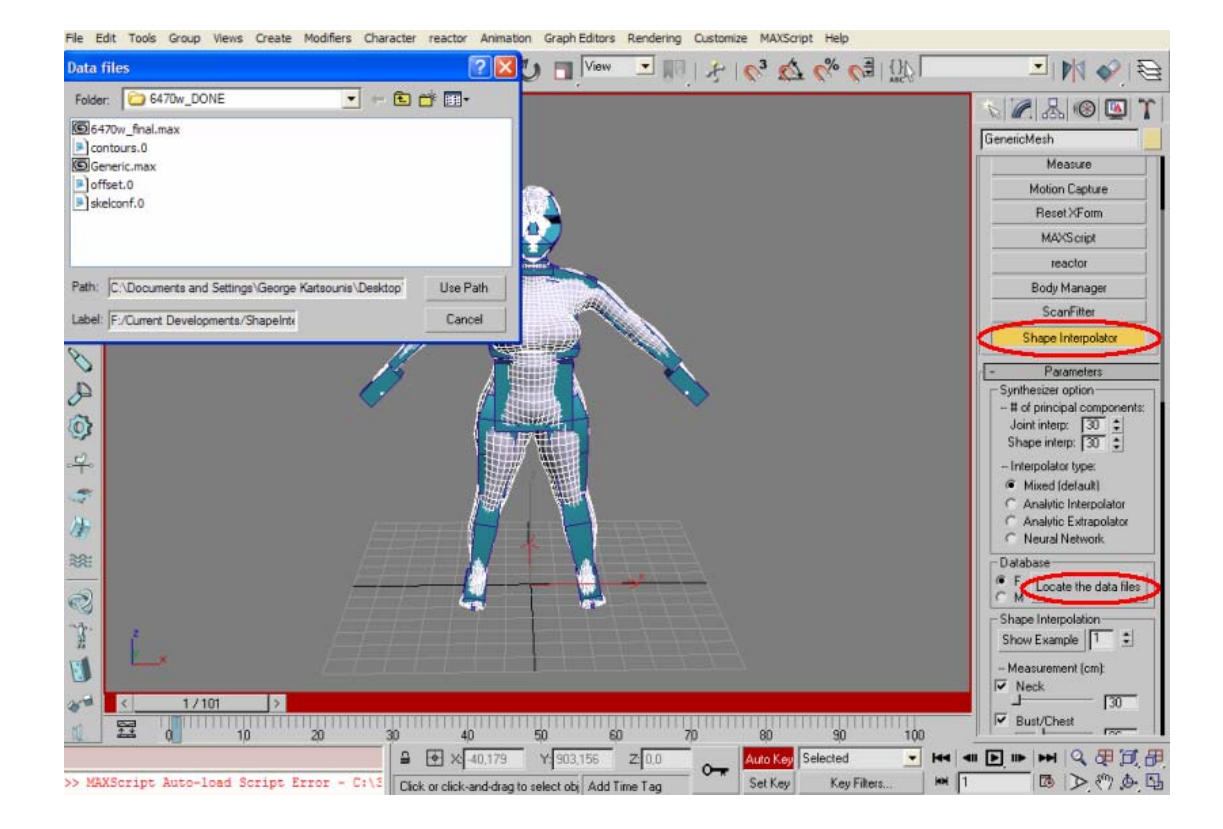

**Εικόνα 69: ∆ηµιουργία των υπόλοιπων αρχείων του πολυγωνικού µοντέλου**

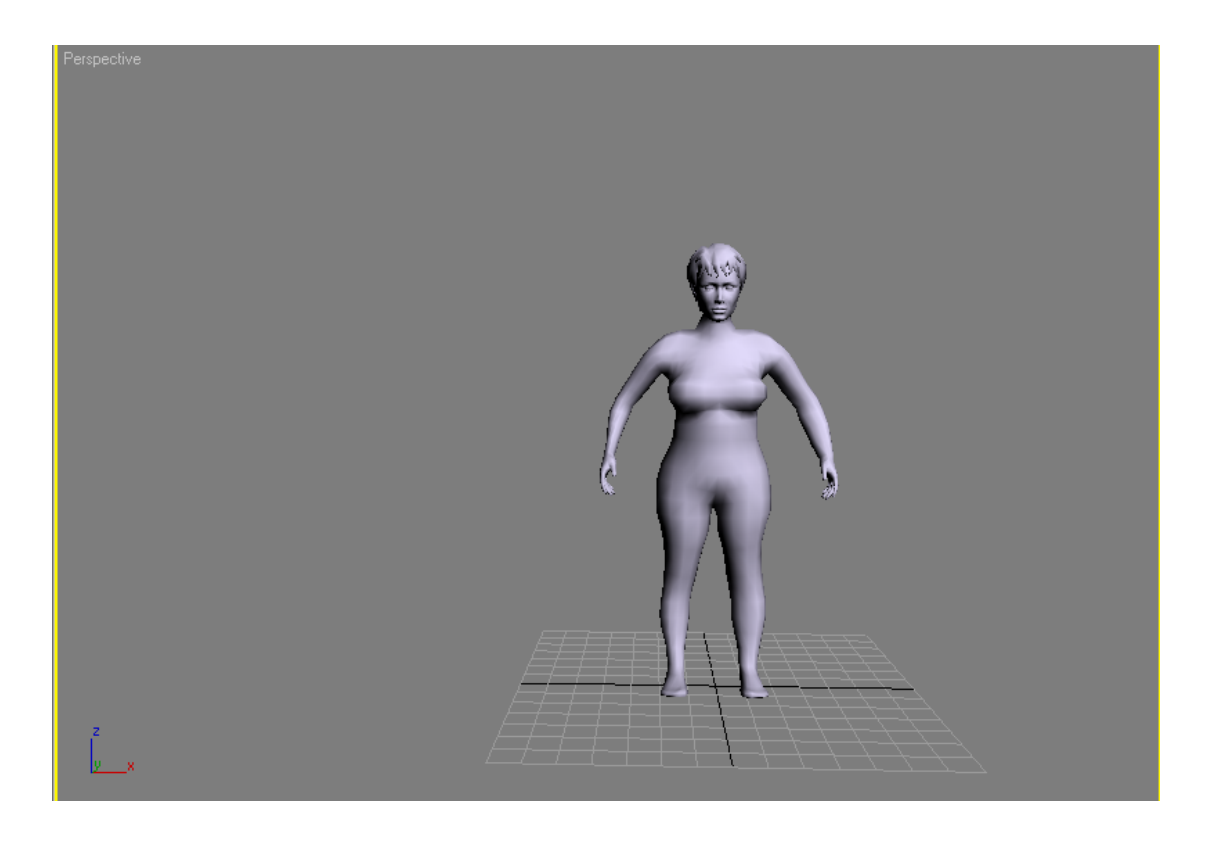

**Εικόνα 70: Το πολυγωνικό µοντέλο στην τελική του µορφή**

# **5. ΣΥΜΠΕΡΑΣΜΑΤΑ**

Η παρούσα διπλωµατική εργασία είχε σαν θέµα τη δηµιουργία τρισδιάστατων πολυγωνικών ανθρωπίνων µοντέλων βάσει δεδοµένων σάρωσης. Τα δεδοµένα σάρωσης αποτελούνταν από νέφη σηµείων που λήφθηκαν από τρισδιάστατους σαρωτές βάθους, οι οποίοι εφαρµόστηκαν σε σύνολο 291 ατόµων ( 233 γυναίκες και 58 άνδρες).

Με τη χρησιµοποίηση των λογισµικών Geomagic Studio και Bodysizer (Plug-In του 3D Studio Max) επιτεύχθηκε η δηµιουργία επιφανείας, η δηµιουργία πολυγωνικού πλέγµατος, η προσαρµογή σκελετού και η απόδοση κίνησης σε κάθε ένα από τα ανθρώπινα µοντέλα. Το Geomagic Studio που χρησιµοποιήθηκε κυρίως για την δηµιουργία επιφανείας είναι ένα πρόγραµµα εύχρηστο και φιλικό προς το χρήστη. Το 3D Studio Max – Bodysizer έχει πιο περίπλοκο interface. Οι δυσκολίες που παρουσιάστηκαν στην εφαρµογή του Bodysizer αφορούσαν κυρίως τα ανδρικά µοντέλα, λόγω ασυµβατότητας του ανδρικού προτύπου (Male Generic Model), γι'αυτό το λόγο είναι λιγότερα τα ανδρικά µοντέλα που εξήχθησαν σε σχέση µε τα γυναικεία. Ακόµη, µια γενική παρατήρηση είναι ότι εξαιτίας της χειροκίνητης επιλογής 48 χαρακτηριστικών σηµείων (feature points) σε κάθε σώµα, η ολοκλήρωση της εφαρµογής της διαδικασίας για όλα τα µοντέλα ήταν χρονοβόρα.

Τα ανθρώπινα µοντέλα που εξήχθησαν από αυτήν τη διαδικασία µπορούν να χρησιµοποιηθούν σε πολλές εφαρµογές (Κεφάλαιο 2). Η πιο σηµαντική από αυτές είναι η χρησιµοποίηση των µοντέλων αυτών σε µια ηλεκτρονική πύλη, τα µοντέλα που έχουν εισαχθεί, θα ταξινοµηθούν σύµφωνα µε τις διαστάσεις τους ώστε να χρησιµοποιηθούν από βιοµηχανίες ένδυσης. Ακόµη τα µοντέλα µπορούν να αποτελέσουν αντικείµενο µελέτης από ινστιτούτα ανθρωποµετρίας για στατιστικούς λόγους. Επίσης, µπορούν να χρησιµοποιηθούν σαν εικονικά µοντέλα – ανθρωποειδή, τα οποία έχουν πραγµατικές διαστάσεις και χρησιµοποιούνται σε εργονοµικές εφαρµογές. Πιο συγκεκριµένα: στην αυτοκινητοβιοµηχανία, στη βιοµηχανία επίπλων, στο ηλεκτρονικό εµπόριο, στον αθλητικό εξοπλισµό, στην αρχιτεκτονική και τέλος σε γραµµές παραγωγής των βιοµηχανικών τοµέων.

# **ΒΙΒΛΙΟΓΡΑΦΙΑ**

- [1] Hyewon Seo, Nadia Magnenat Thalmann, " An Automatic Modeling of Human Bodies from Sizing Parameters", Miralab, University of Geneva, 2003.
- [2] Allen B., Curless B., Popovic Z., " Articulated body deformation from range scan data", Proceedings SIGGRAPH 2002, pp. 612-619, Addison – Wesley, 2002.
- [3] Charlie C.L. Wang, "Parameterization and parametric design of mannequins", May 2004.
- [4] Charlie C.L. Wang, Yu Wang, Matthew M.F. Yuen, " Design automation for customized apparel products", 12-August 2004.
- [5] Λυµάκη Μαρίνα, ∆ιπλωµατική εργασία µε θέµα: " Εικονική Αναπαράσταση και Παραµετροποίηση Τρισδιάστατων Μοντέλων Σωµάτων στη Βιοµηχανία της Ένδυσης", Πολυτεχνείο Κρήτης, Χανιά 2004.
- [6] <http://www2.miralab.unige.ch/>
- [7] H-Anim Specification:<http:///ece.uwaterloo.ca/~H-ANIM/spec1.1>
- [8] <http://www2.acae.cuhk.edu.hk/~cwang/publication.html>
- [9] <http://en.wikipedia.org/wiki/Voxel>